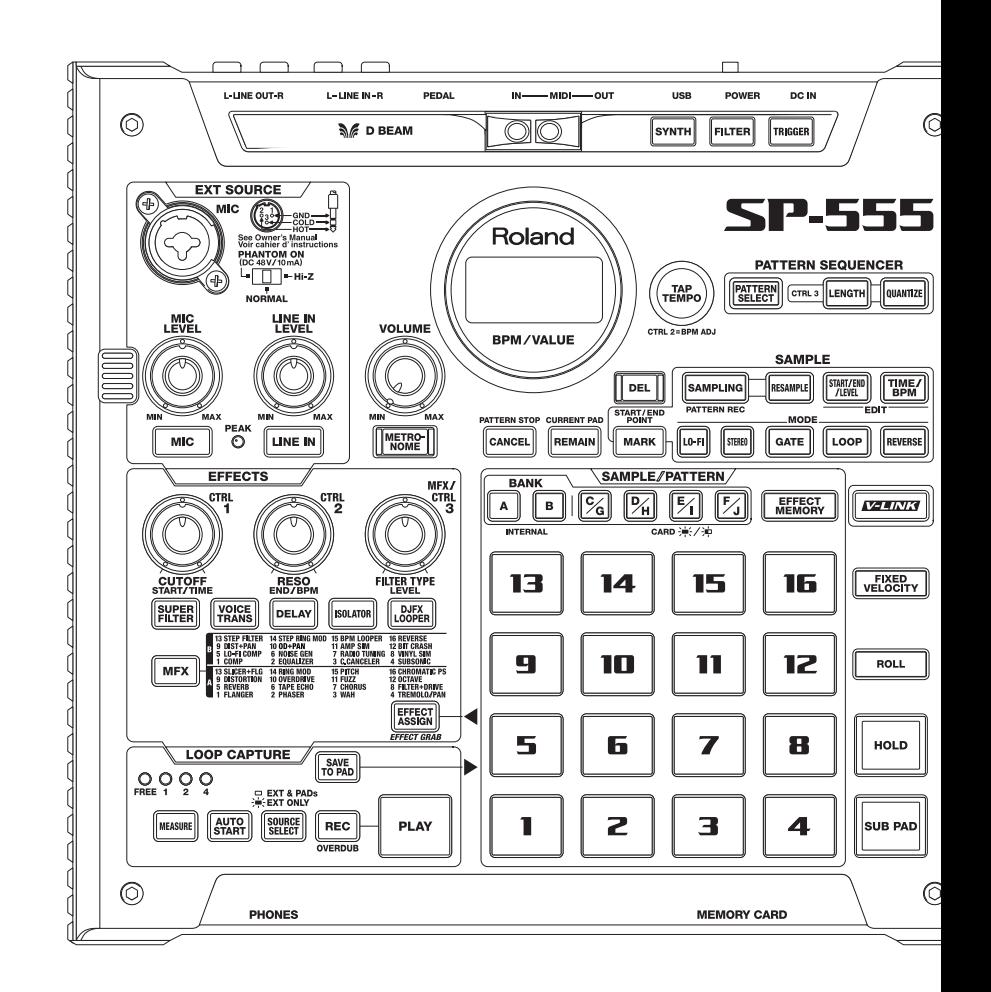

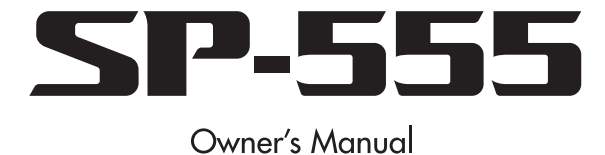

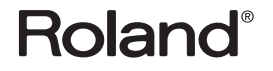

Download from Www.Somanuals.com. All Manuals Search And Download.

# <span id="page-1-0"></span>**Main Features**

## **Quick, Easy, and Unique Sampling!**

Sample easily to the pads, or use LOOP CAPTURE for creative sound-on-sound sampling.

## **Sample Almost Anything!**

Sample through its Line, or Mic Input with Phantom power. Also sample via USB audio streaming.

## **Perform with Killer Realtime Effects!**

37 powerful effects such as Voice Transformer, Delay, and the unique Super Filter and DJFX Looper, now with Effect Memory for instant recall of your effect settings.

## **Audio I/F and SONAR LE**

SP-555 is also an audio interface for the bundled Cakewalk SONAR LE, or any other audio application on your computer. The perfect computer interface for live use!

\* The SONAR LE is only for Windows.

## **Large Sample Memory via CompactFlash!**

Supports up to 2 GB CompactFlash, for over 12 hours of recording in Standard Mode. Use the bundled Wave Converter software to import and export WAV/AIFF files.

## **D Beam and V-LINK!**

Tweak the filter, trigger samples, or play synth solos with the invisible infrared D Beam controller. Connect a V-LINK compatible video equipment and sync the music to the visuals.

Thank you, and congratulations on your choice of the Roland SP-555.

**Before using this unit, carefully read the sections entitled: "USING THE UNIT SAFELY" and "IMPORTANT NOTES" [\(p. 4](#page-3-0); [p. 6\)](#page-5-0). These sections provide important information concerning the proper operation of the unit. Additionally, in order to feel assured that you have gained a good grasp of every feature provided by your new unit, Owner's manual should be read in its entirety. The manual should be saved and kept on hand as a convenient reference.**

Copyright © 2007 ROLAND CORPORATION All rights reserved. No part of this publication may be reproduced in any form without the written permission of ROLAND CORPORATION.

Download from Www.Somanuals.com. All Manuals Search And Download.

#### <span id="page-3-1"></span>**INSTRUCTIONS FOR THE PREVENTION OF FIRE, ELECTRIC SHOCK, OR INJURY TO PERSONS**

#### <span id="page-3-0"></span>About  $\triangle$  WARNING and  $\triangle$  CAUTION Notices

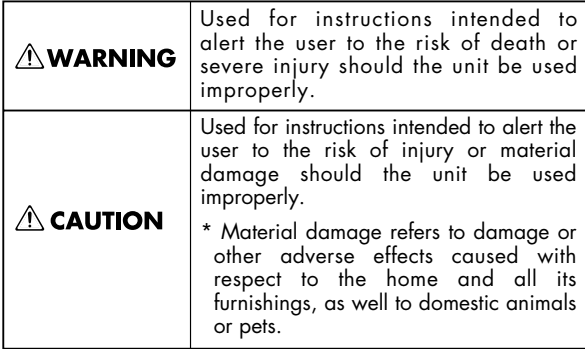

. . . . . . . . . . . . .

About the Symbols

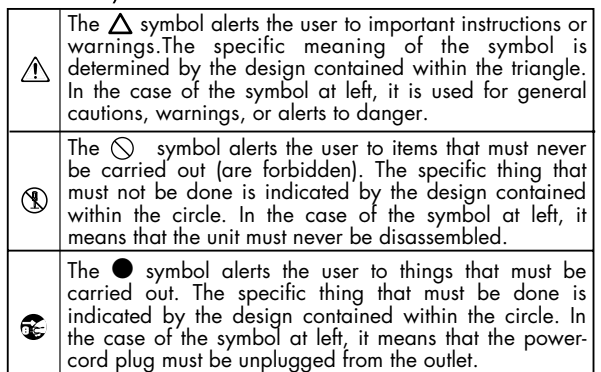

#### **ALWAYS OBSERVE THE FOLLOWING**

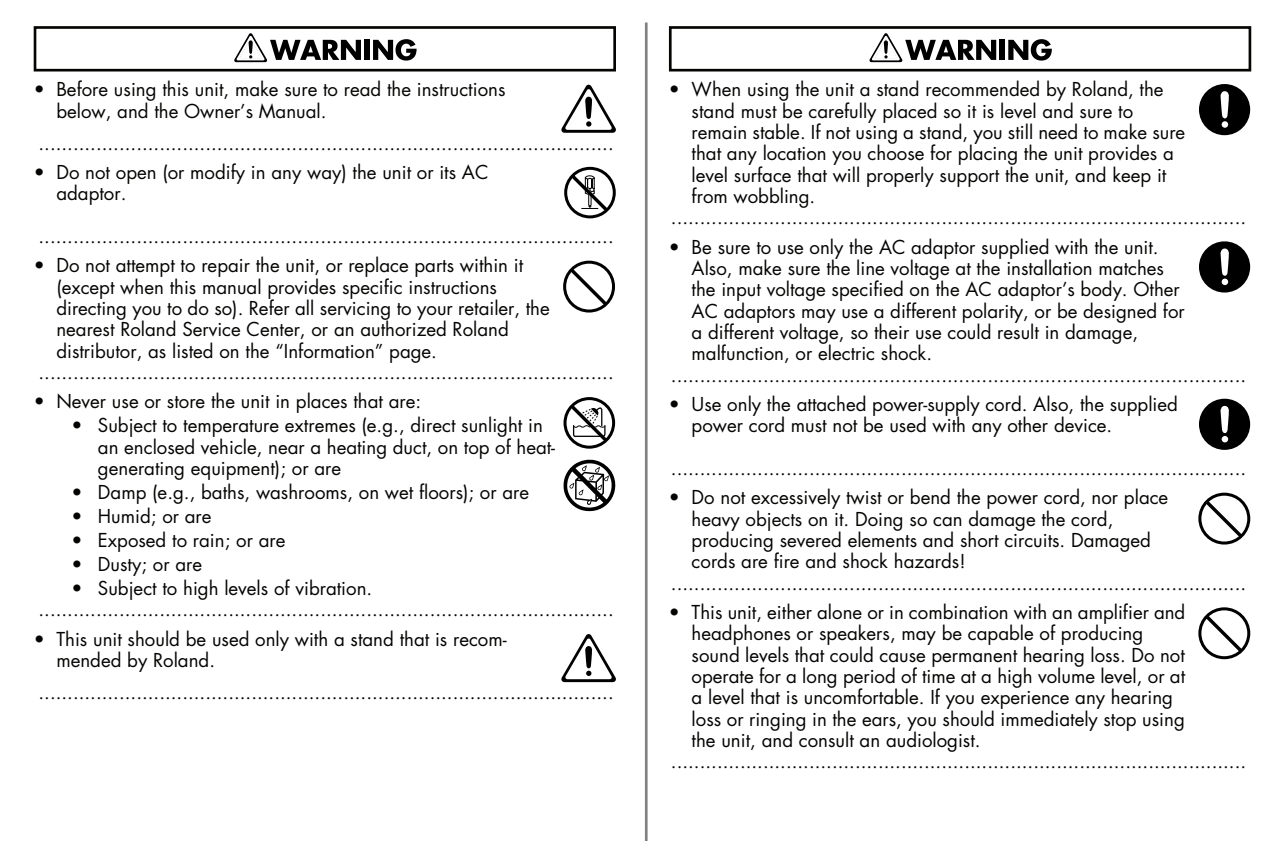

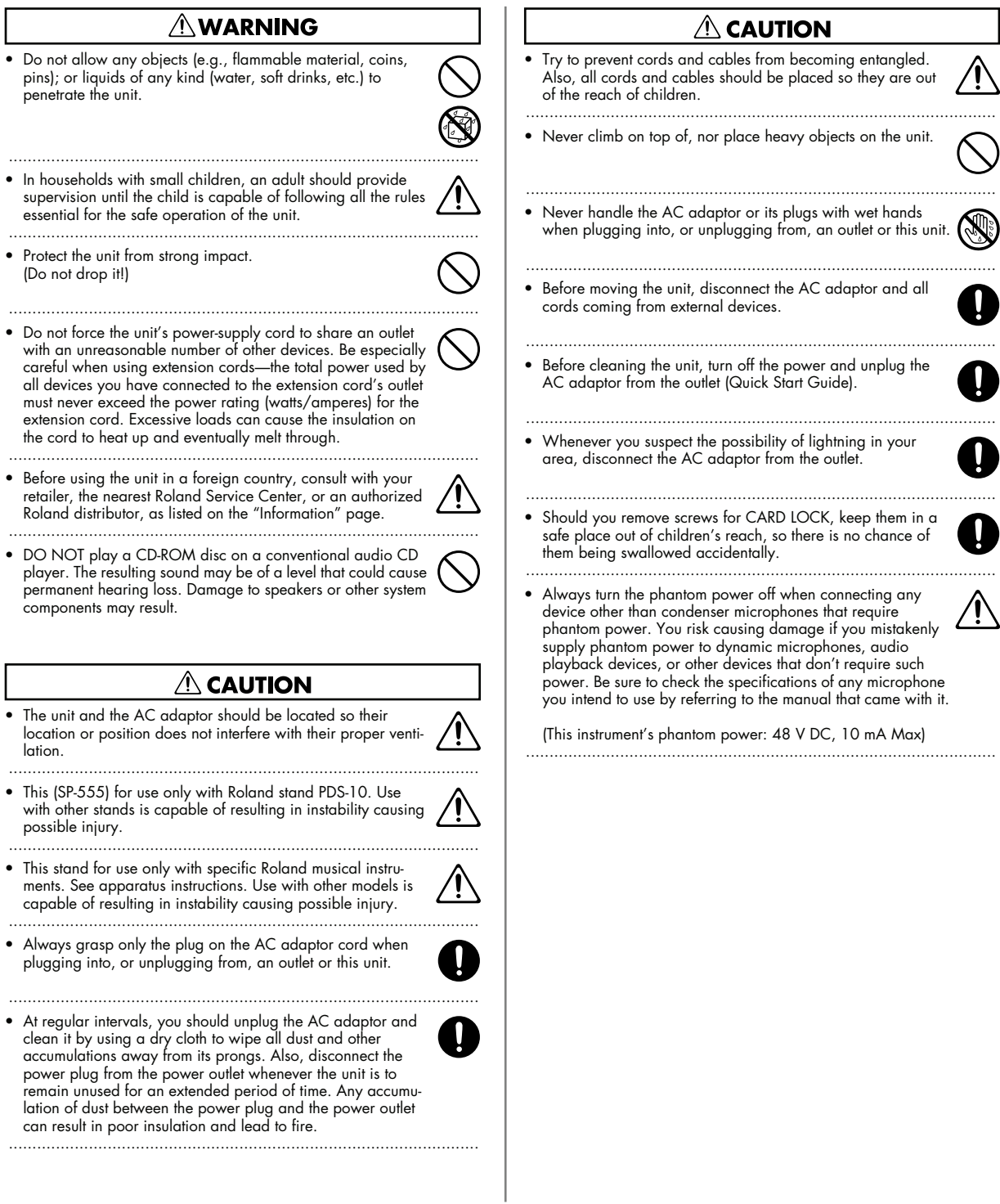

# <span id="page-5-1"></span><span id="page-5-0"></span>**IMPORTANT NOTES**

**In addition to the items listed under "USING THE UNIT SAFELY" on [p. 4,](#page-3-1) please read and observe the following:**

## **Power Supply**

- Do not connect this unit to same electrical outlet that is being used by an electrical appliance that is controlled by an inverter (such as a refrigerator, washing machine, microwave oven, or air conditioner), or that contains a motor. Depending on the way in which the electrical appliance is used, power supply noise may cause this unit to malfunction or may produce audible noise. If it is not practical to use a separate electrical outlet, connect a power supply noise filter between this unit and the electrical outlet.
- The AC adaptor will begin to generate heat after long hours of consecutive use. This is normal, and is not a cause for concern.
- Before connecting this unit to other devices, turn off the power to all units. This will help prevent malfunctions and/or damage to speakers or other devices.

## **Placement**

- Using the unit near power amplifiers (or other equipment containing large power transformers) may induce hum. To alleviate the problem, change the orientation of this unit; or move it farther away from the source of interference.
- This device may interfere with radio and television reception. Do not use this device in the vicinity of such receivers.
- Noise may be produced if wireless communications devices, such as cell phones, are operated in the vicinity of this unit. Such noise could occur when receiving or initiating a call, or while conversing. Should you experience such problems, you should relocate such wireless devices so they are at a greater distance from this unit, or switch them off.
- Do not expose the unit to direct sunlight, place it near devices that radiate heat, leave it inside an enclosed vehicle, or otherwise subject it to temperature extremes. Excessive heat can deform or discolor the unit.
- When moved from one location to another where the temperature and/or humidity is very different, water droplets (condensation) may form inside the unit. Damage or malfunction may result if you attempt to use the unit in this condition. Therefore, before using the unit, you must allow it to stand for several hours, until the condensation has completely evaporated.
- Depending on the material and temperature of the surface on which you place the unit, its rubber feet may discolor or mar the surface. You can place a piece of felt or cloth under the rubber feet to prevent this from happening. If you do so, please make sure that the unit will not slip or move accidentally.

## **Maintenance**

- For everyday cleaning wipe the unit with a soft, dry cloth or one that has been slightly dampened with water. To remove stubborn dirt, use a cloth impregnated with a mild, non-abrasive detergent. Afterwards, be sure to wipe the unit thoroughly with a soft, dry cloth.
- Never use benzine, thinners, alcohol or solvents of any kind, to avoid the possibility of discoloration and/or deformation.

## **Repairs and Data**

• Please be aware that all data contained in the unit's memory may be lost when the unit is sent for repairs. Important data should always be backed up on a CompactFlash card, or written down on paper (when possible). During repairs, due care is taken to avoid the loss of data. However, in certain cases (such as when circuitry related to memory itself is out of order), we regret that it may not be possible to restore the data, and Roland assumes no liability concerning such loss of data.

## **Additional Precautions**

- Please be aware that the contents of memory can be irretrievably lost as a result of a malfunction, or the improper operation of the unit. To protect yourself against the risk of loosing important data, we recommend that you periodically save a backup copy of important data you have stored in the unit's memory on a CompactFlash card.
- Unfortunately, it may be impossible to restore the contents of data that was stored in the unit's memory or CompactFlash card once it has been lost. Roland Corporation assumes no liability concerning such loss of data.
- Use a reasonable amount of care when using the unit's buttons, sliders, or other controls; and when using its jacks and connectors. Rough handling can lead to malfunctions.
- When connecting / disconnecting all cables, grasp the connector itself—never pull on the cable. This way you will avoid causing shorts, or damage to the cable's internal elements.
- To avoid disturbing your neighbors, try to keep the unit's volume at reasonable levels. You may prefer to use headphones, so you do not need to be concerned about those around you (especially when it is late at night).
- When you need to transport the unit, package it in the box (including padding) that it came in, if possible. Otherwise, you will need to use equivalent packaging materials.
- Some connection cables contain resistors. Do not use cables that incorporate resistors for connecting to this unit. The use of such cables can cause the sound level to be extremely low, or impossible to hear. For information on cable specifications, contact the manufacturer of the cable.
- The sensitivity of the D Beam controller will change depending on the amount of light in the vicinity of the unit. If it does not function as you expect, adjust the sensitivity as appropriate for the brightness of your location.
- The explanations in this manual include illustrations that depict what should typically be shown by the display. Note, however, that your unit may incorporate a newer, enhanced version of the system (e.g., includes newer sounds), so what you actually see in the display may not always match what appears in the manual.

## **Before Using Cards**

- Carefully insert the CompactFlash card all the way in—until it is firmly in place.
- Never touch the terminals of the CompactFlash card. Also, avoid getting the terminals dirty.
- This unit's memory card slot accepts CompactFlash memory cards. Microdrive storage media are not compatible.
- CompactFlash cards are constructed using precision components; handle the cards carefully, paying particular note to the following.
	- To prevent damage to the cards from static electricity, be sure to discharge any static electricity from your own body before handling the cards.
	- Do not touch or allow metal to come into contact with the contact portion of the cards.
	- Do not bend, drop, or subject cards to strong shock or vibration.
	- Do not keep cards in direct sunlight, in closed vehicles, or other such locations (storage temperature: -25 to 85˚ C).
	- Do not allow cards to become wet.
	- Do not disassemble or modify the cards.

## **Handling CD-ROMs**

• Avoid touching or scratching the shiny underside (encoded surface) of the disc. Damaged or dirty CD-ROM discs may not be read properly. Keep your discs clean using a commercially available CD cleaner.

## **Copyright**

- Recording, duplication, distribution, sale, lease, performance, or broadcast of copyrighted material (musical works, visual works, broadcasts, live performances, etc.) belonging to a third party in part or in whole without the permission of the copyright owner is forbidden by law.
- Do not use this unit for purposes that could infringe on a copyright held by a third party. We assume no responsibility whatsoever with regard to any infringements of third-party copyrights arising through your use of this unit.
- The sounds, phrases and patterns contained in this product are sound recordings protected by copyright. Roland hereby grants to purchasers of this product the permission to utilize the sound recordings contained in this product for the creation and recording of original musical works; provided however, the sound recordings contained in this product may not be sampled, downloaded or otherwise re-recorded, in whole or in part, for any other purpose, including but not limited to the transmission of all or any part of the sound recordings via the internet or other digital or analog means of transmission, and/or the manufacture, for sale or otherwise, of any collection of sampled sounds, phrases or patterns, on CD-ROM or equivalent means.

The sound recordings contained in this product are the original works of Roland Corporation. Roland is not responsible for the use of the sound recordings contained in this product, and assumes no liability for any infringement of any copyright of any third party arising out of use of the sounds, phrases and patterns in this product.

SAMPLE PAD BANK A PAD13–16: Created by Tim Hüfken

- Microsoft and Windows are registered trademarks of Microsoft Corporation.
- Windows Vista is a trademark of Microsoft Corporation.
- Windows® is known officially as: "Microsoft® Windows® operating system."
- \* The screen shots in this document are used in compliance with the guidelines of the Microsoft Corporation.
- \* Mac OS is a trademark of Apple Computer, Inc.
- \* Pentium is a registered trademark of Intel Corporation.
- \* All product names mentioned in this document are trademarks or registered trademarks of their respective owners.
- \* VST is a trademark of Steinberg Media Technologies AG.
- CompactFlash and **W** are trademarks of SanDisk Corporation and licensed by CompactFlash association.
- \* Roland Corporation is an authorized licensee of the

CompactFlash<sup>™</sup> and CF logo ( $\bigcirc$ ) trademarks.

Fugue © 1999–2007 Kyoto Software Research, Inc. All rights reserved.

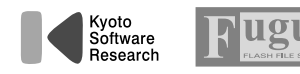

# **Contents**

<span id="page-7-0"></span>

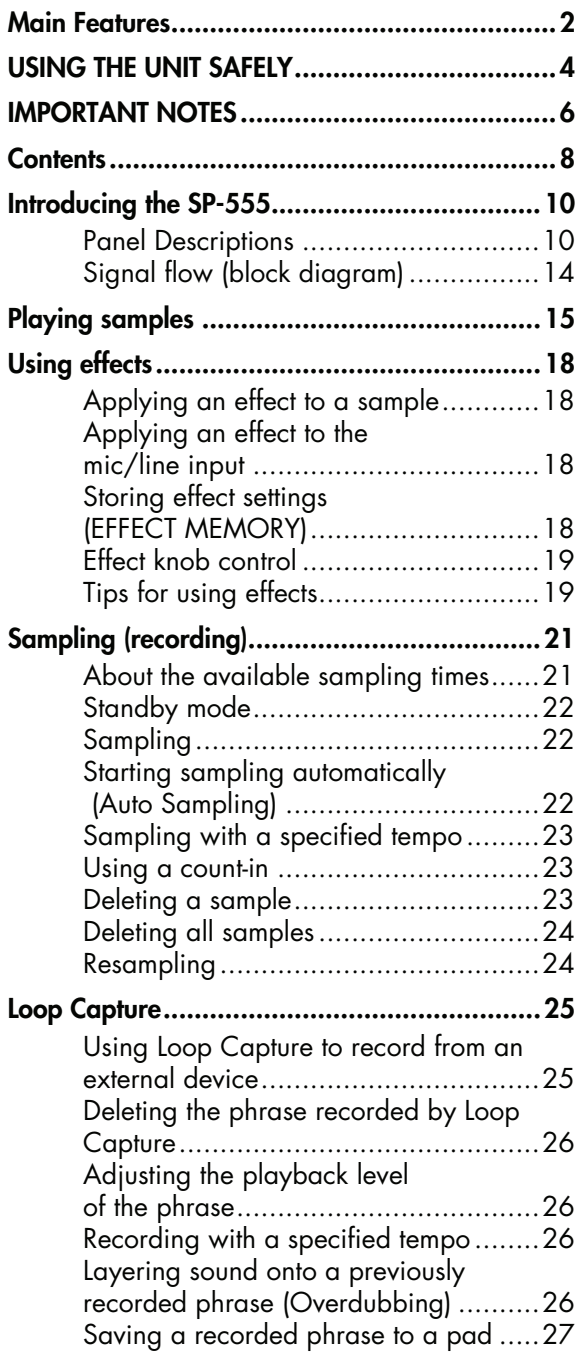

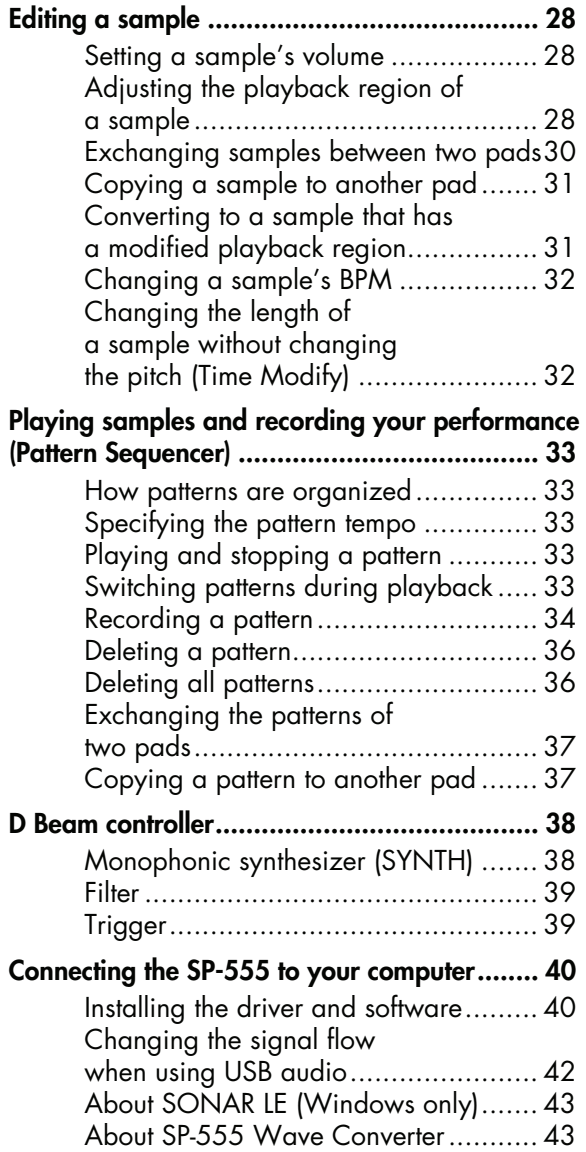

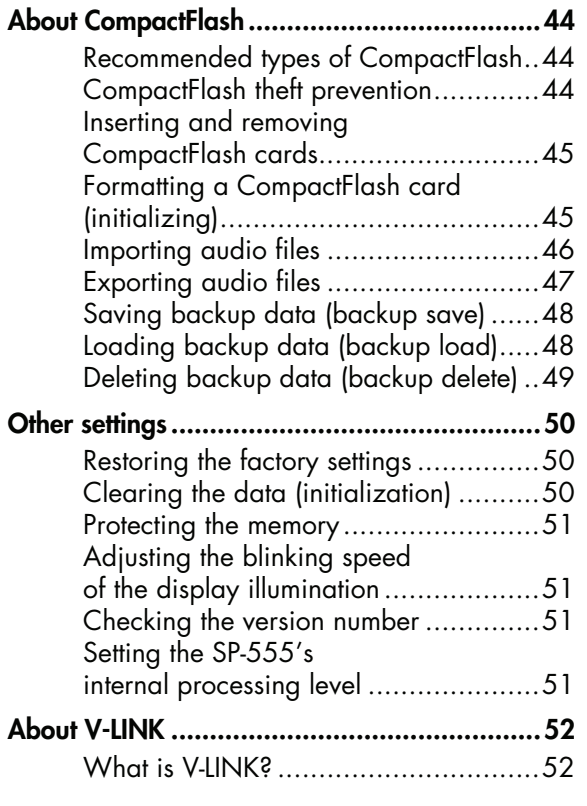

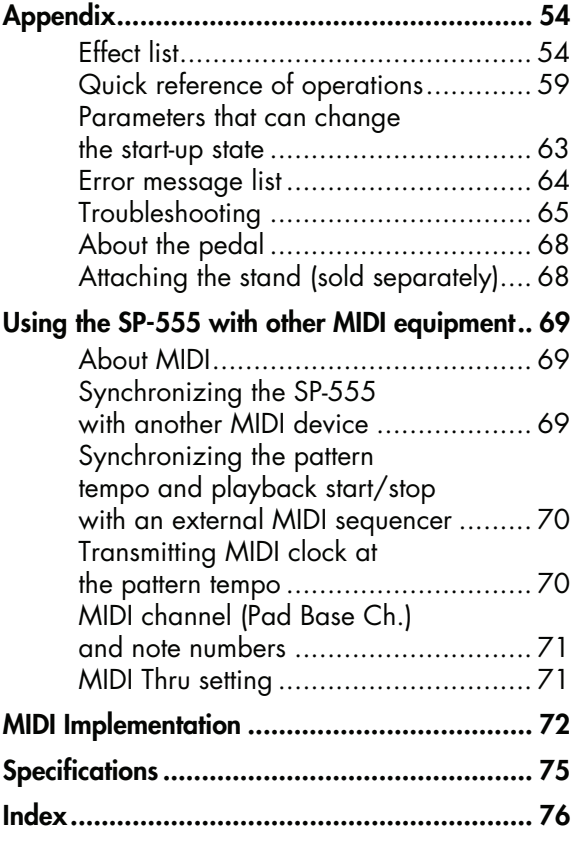

## <span id="page-9-0"></span>**Introducing the SP-555**

## <span id="page-9-1"></span>**Panel Descriptions**

## **Top panel**

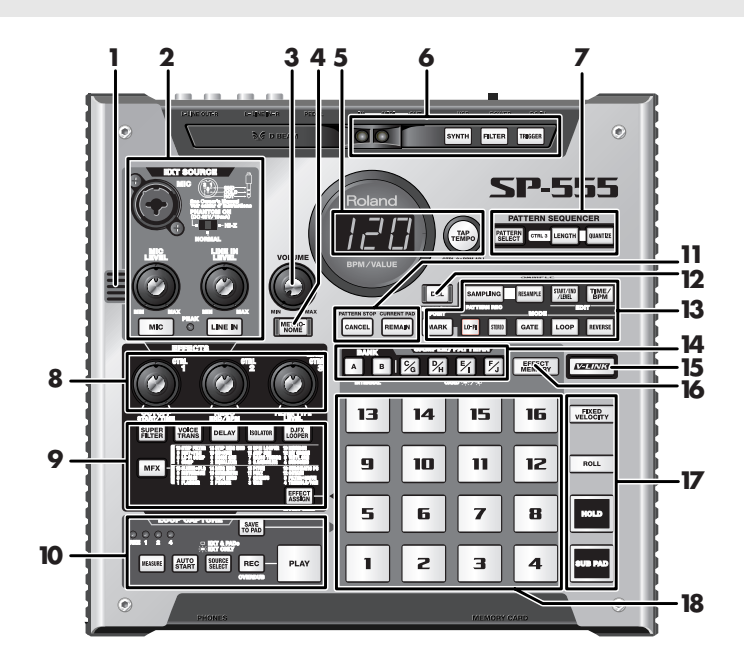

### **1. Internal Mic**

This is the SP-555's built-in mic. If you connect your own mic (sold separately) to the MIC jack of the top panel, this internal mic will not function.

### **2. External Input**

#### **MIC Jack**

This is a microphone jack for analog audio signals. It supports both XLR and 1/4" phone type plugs. The XLR type jack can provide 48 V phantom power, allowing you to connect phantom-powered condenser microphones. In this case, turn the **input select switch** to the **PHANTOM ON** position.

- \* Turn the MIC button OFF before you operate the input select switch.
- In order to protect the circuitry, there will be no sound for a short time after you operate the input select switch.

The phone type jack also accommodates high-impedance inputs, allowing you to directly connect a guitar or bass. In this case, set the **input select switch** to the **Hi-Z** position.

This instrument is equipped with balanced (XLR/TRS) type jacks. Wiring diagrams for these jacks are shown below. Make connections after first checking the wiring diagrams of other equipment you intend to connect.

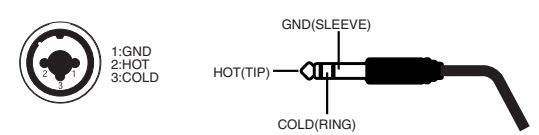

#### **MIC LEVEL Knob, MIC Button**

This adjusts the volume of the SP-555's internal mic or a mic connected to the MIC jack. If you're inputting audio from a mic, turn the **MIC button** on.

Even if you turn the MIC LEVEL knob all the way down, the sound will not be muted completely. If you're not using the mic, turn the MIC button off.

#### **LINE IN LEVEL Knob, LINE IN Button**

This adjusts the volume of the device connected to the rear panel LINE IN jacks. Turn on the **LINE IN button** if you're sampling audio from the LINE IN jacks.

#### **PEAK Indicator**

This indicator helps you adjust the MIC or LINE IN level. Adjust the level so that this indicator lights occasionally.

#### **3. VOLUME Knob**

This adjusts the volume of the LINE OUT and PHONES output.

#### **4. METRONOME Button**

When you press this button so it's lit, the metronome will sound at the BPM of the pattern sequencer. To adjust the volume of the metronome, hold down this button and turn the CTRL 3 knob.

#### (MEMO)

You can't sound the metronome while sampling.

#### **5.**

#### **Display Illumination**

This will blink according to the audio signal level while sampling, or in sync with the pattern tempo while using the pattern sequencer.

#### ➜ **["Adjusting the blinking speed of the display](#page-50-4)  [illumination"](#page-50-4)** (p. 51)

#### **Display**

This shows the BPM (tempo) of the sample or pattern, the values of various settings, and error messages. You can also view the remaining sampling time here  $(\rightarrow p. 21)$  $(\rightarrow p. 21)$ .

#### **TAP TEMPO Button**

By pressing this button several times at the desired tempo, you can set the tempo to the corresponding interval.

#### **6. D BEAM (D Beam controller)**

You can apply a variety of effects to the sound by moving your hand over this  $(\rightarrow p. 38)$  $(\rightarrow p. 38)$  $(\rightarrow p. 38)$ . The following buttons will blink when the D Beam controller responds.

#### **SYNTH Button**

Use the D Beam controller to play internal synthesizer sounds.

#### **FILTER Button**

Use the D Beam controller to control the cutoff frequency of the internal filter.

#### **TRIGGER Button**

Use the D Beam controller to trigger the desired pad. If you hold down the TRIGGER button and press a pad, the D Beam controller will trigger that pad.

#### **7. PATTERN SEQUENCER (**➜ **[p. 33](#page-32-5))**

#### **PATTERN SELECT Button**

Press this when you want to play or record a pattern. While this button is lit, you can select a pattern by pressing a pad.

#### **LENGTH Button**

When recording a pattern, this specifies the length of the pattern.

#### **QUANTIZE Button**

This specifies automatic timing adjustments (quantization) when recording a pattern.

### **8. EFFECTS Knobs (CTRL 1–3)**

These control the parameters that are assigned to each knob by the selected effect. You will also use these knobs for the following purposes.

- ➜ **["Using effects"](#page-17-4)** (p. 18)
- ➜ **["Effect list"](#page-53-2)** (p. 54)

#### **CTRL 1 Knob**

Use this to adjust the starting location of a sample, or to change the playback time of a sample.

#### **CTRL 2 Knob**

Use this to adjust the BPM (tempo) of the pattern, or to change the ending location of a sample.

#### **MFX/CTRL 3 Knob**

Use this to select the type of MFX, or to adjust the sampling level or the volume of the sample.

#### **9. Effect Buttons**

Use these to select the effect you want to use. A button is lit when on, and extinguished when off.

\* You can't turn on more than one effect at the same time.

\* By holding down the **EFFECT ASSIGN button** and pressing one or more pads, you can turn on the effect for one or more pads.

#### **10. LOOP CAPTURE**

Here you can record the currently playing sample or pattern, or a phrase from an external input source (up to approximately 15 seconds).

➜ **["Loop Capture"](#page-24-2)** (p. 25)

#### **MEASURE Button**

This specifies the number of measures to be recorded. If you specify FREE, you'll be able to record up to approximately 15 seconds.

#### **AUTO START Button**

If you turn this button on, recording will begin automatically when sound is input.

#### **SOURCE SELECT Button**

This selects what will be recorded. **EXT ONLY** will record only the signal from the mic, line input, or built-in sequencer controlled by the D Beam. **EXT & PADS** will record this sound mixed with the currently playing sample/pattern.

#### **REC Button**

Pressed to start recording. During recording, press this button to stop recording. You can also use this to layer an additional sample during LOOP CAPTURE playback.

#### **PLAY Button**

This plays the recorded phrase.

#### **SAVE TO PAD Button**

This saves a phrase recorded using LOOP CAPTURE to a pad.

### **11.**

#### **CANCEL Button**

By pressing this button you can cancel an operation such as sampling or sample deletion. This button will also stop pattern playback or recording.

By rapidly pressing this button four times, you can stop all currently playing sounds.

#### **REMAIN Button**

When you press this button, the display will indicate the remaining time available for sampling. By holding down this button and pressing a pad, you can select the pad to which the effect will apply, or the pad whose settings you want to edit (i.e., the current pad).

#### **12. DEL Button**

Use this to delete a sample or pattern.

#### **13. SAMPLE**

#### **SAMPLING Button**

Use this to start/stop sampling, or to record a pattern  $(→$ [p. 21\)](#page-20-3).

#### **RESAMPLE Button**

Use this to resample the sound of a sample processed by an effect.

#### **START/END/LEVEL Button**

Use this to change the playback start/end point of a sample, or to change its volume.

#### **TIME/BPM Button**

Use this to specify the playback time or BPM (tempo) of a sample.

#### **MARK Button**

Use this when you want only a portion of the sampled sound to be heard. While this button is lit, only the specified portion will be heard.

#### **LO-FI Button (**➜ **[p. 22\)](#page-21-3)**

This switches the grade (standard/lo-fi) at which sampling is performed. Lo-fi sampling will occur if this button is lit, and standard sampling will occur if this button is extinguished.

#### **STEREO Button (**➜ **[p. 22\)](#page-21-3)**

This specifies whether you will be sampling in monaural or in stereo. Stereo sampling will occur if this button is lit, and monaural sampling will occur if this button is extinguished.

#### **GATE Button (**➜ **[p. 16\)](#page-15-0)**

This switches you between "gate playback," in which the sample will sound only while you continue holding down the pad, and "trigger playback," in which the sound will

alternately start or stop playing each time you press the pad. Gate playback will occur if this button is lit, and trigger playback will occur if this button is extinguished.

#### **LOOP Button (**➜ **[p. 17](#page-16-0))**

This switches you between "loop playback" in which the sample will play repeatedly when you press the pad, and "one-shot playback" in which the sound will play only once. Loop playback will occur if this button is lit, and oneshot playback will occur if this button is extinguished.

#### **REVERSE Button (**➜ **[p. 15](#page-14-1))**

This selects "reverse playback" in which the sample will play backward. Reverse playback will occur if this button is lit, and normal playback will occur if it is extinguished.

#### **14. BANK Buttons (A, B, C/G, D/H, E/I, F/J)**

When [PATTERN SELECT] is extinguished or when you are recording a pattern, these buttons select the sample bank. When [PATTERN SELECT] is lit, these buttons select the pattern bank. Internal memory bank A or B will be selected if you press BANK [A] or [B] so one of the buttons is lit. CompactFlash banks C–F will be selected if you press BANK [C/G]–[F/J] and light one of the buttons, and CompactFlash banks G–J will be selected if you press BANK [C/G]–[F/J] and get a button to start blinking.

#### **15. V-LINK Button**

V-LINK ( $\sqrt{2LINK}$ ) is a function that lets you perform music and video in synchronization. By using MIDI to connect two or more V-LINK compatible devices, you can easily enjoy a wide range of visual effects that are linked to the expressive elements of a musical performance.

➜**["About V-LINK"](#page-51-2)** (p. 52)

#### **16. EFFECT MEMORY Button**

This lets you store effect settings (effect type, CTRL 1/2/3 knob values) and call them up instantly by operating a pad.

→ "Storing effect settings (EFFECT MEMORY)"

#### **17.**

#### **FIXED VELOCITY Button (**➜ **[p. 15\)](#page-14-1)**

If this is off, samples will play at a fixed volume regardless of how strongly you strike the pads.

#### **ROLL Button (**➜**[p. 15](#page-14-1))**

Use this when you want to play sounds as a "drum roll."

### **HOLD (**➜ **[p. 15](#page-14-1))**

If you press a pad while holding down the HOLD pad, the sample will continue sounding even after you release your finger.

#### **SUB PAD (**➜ **[p. 15](#page-14-1))**

You can use the SUB PAD to play the sample of the pad you pressed most recently.

#### **18. Pads 1–16**

When you press a pad that is lit red, the sample assigned to that pad will sound. The pad will blink while the sample is playing.

When [PATTERN SELECT] is lit, you can use the pads to select the pattern that will be played or recorded.

## **Front panel**

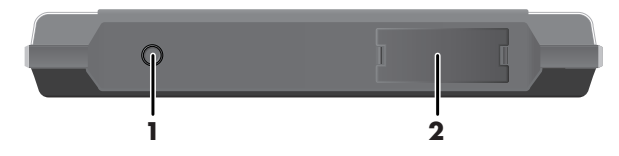

#### **1. PHONES Jack**

You can connect stereo headphones here to listen to the same sound as from LINE OUT.

#### **2. MEMORY CARD Slot**

You can insert a separately sold CompactFlash card here. By using banks C–J of the CompactFlash you can sample for a longer time than is possible using the SP-555's internal memory.

When the SP-555 is shipped from the factory, a card cover is attached to the MEMORY CARD slot. To detach the cover, pinch the left and right edges of the cover toward the middle, and pull it toward yourself.

➜ **["About CompactFlash"](#page-43-3)** (p. 44)

### **Rear panel**

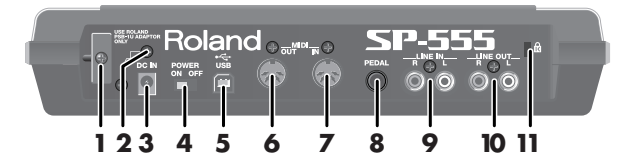

#### **1. Cord Hook**

Wrap the AC adaptor cord around this to prevent the AC adaptor's plug from being accidentally unplugged.

#### **2. Grounding Terminal**

Depending on the circumstances of a particular setup, you may experience a discomforting sensation, or perceive that the surface feels gritty to the touch when you touch this device, microphones connected to it, or the metal portions of other objects, such as guitars. This is due to an infinitesimal electrical charge, which is absolutely harmless. However, if you are concerned about this, connect the ground terminal (see figure) with an external ground. When the unit is grounded, a slight hum may occur, depending on the particulars of your installation. If you are unsure of the connection method, contact the nearest Roland Service Center, or an authorized Roland distributor, as listed on the "Information" page.

Unsuitable places for connection

- •Water pipes (may result in shock or electrocution)
- •Gas pipes (may result in fire or explosion)
- •Telephone-line ground or lightning rod (may be dangerous in the event of lightning)
- **3. DC IN Jack**

Connect the included AC adaptor here.

#### **4. POWER Switch**

This turns the power on/off.

#### **5. USB Connector**

If you use a USB cable (sold separately) to connect the SP-555 to your computer, the SP-555 will function as a USB audio interface. You can also record the SP-555's sound to your computer, or sample sounds from your computer to the SP-555.

➜ **["Connecting the SP-555 to your computer"](#page-39-2)** (p. 40)

#### **6. MIDI OUT Connector**

You can connect this connector to a MIDI device.

➜ **["Using the SP-555 with other MIDI equipment"](#page-68-3)** (p. [69\)](#page-68-3)

#### **7. MIDI IN Connector**

You can connect a MIDI device to this connector.

➜ **["Using the SP-555 with other MIDI equipment"](#page-68-3)** (p. [69\)](#page-68-3)

#### **8. PEDAL Jack**

You can connect a pedal switch (DP series; sold separately) here and use it to perform loop capture or pattern play/stop operations ([p. 68](#page-67-2)).

#### **9. LINE IN Jacks (L/R)**

Connect these jacks to the audio source device from which you want to sample, such as a CD player or portable

## <span id="page-13-0"></span>**Signal flow (block diagram)**

audio player.

## **10. LINE OUT Jacks (L/R)**

Connect these jacks to your audio system, amp, or mixer.

#### **11. Security Slot ( )**

http://www.kensington.com/

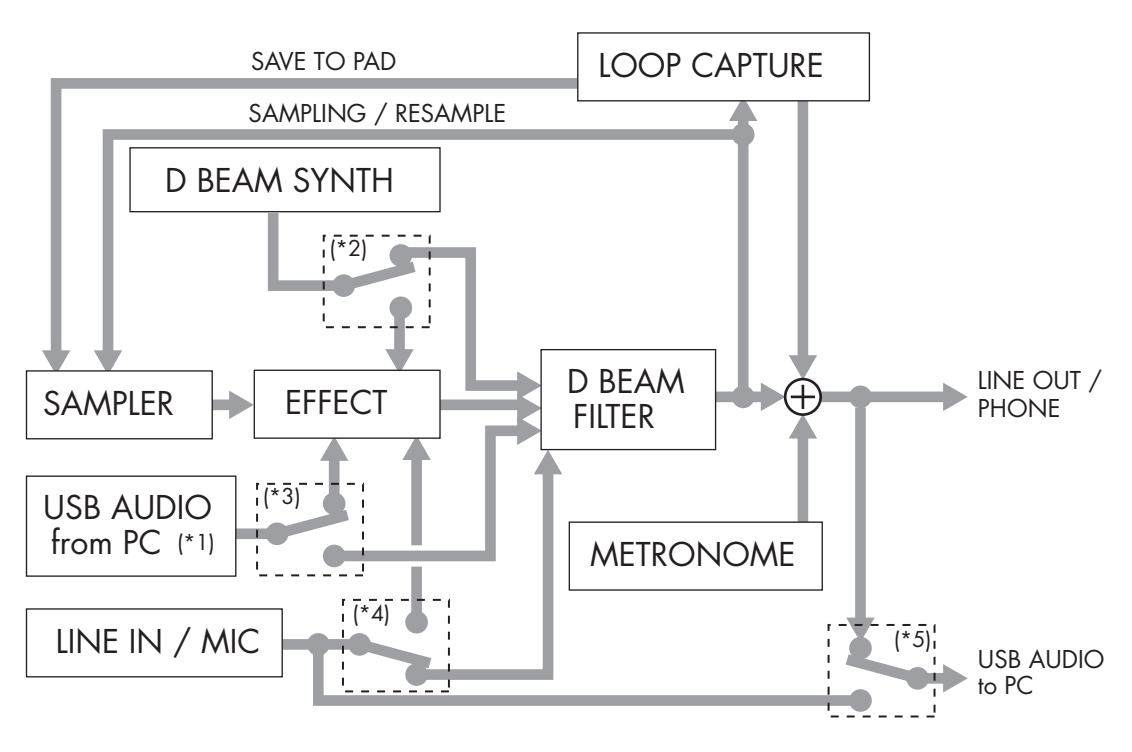

\*1: USB Audio Input. To mute this, hold down [CANCEL], press [MIC], and operate the CTRL 3 knob.

\*2: D Beam Synth send to Effect. To turn this on, hold down [EFFECT ASSIGN] and press [SYNTH].

\*3: USB Audio send to Effect. To turn this off, hold down [EFFECT ASSIGN] and [CANCEL], and press [MIC]/[LINE IN].

\*4: Mic/Line In send to Effect. To turn this off, hold down [EFFECT ASSIGN] and press [MIC]/[LINE IN].

\*5: USB Audio output source SW. To change this setting, hold down [CANCEL], press [LINE IN], and operate the CTRL 3 knob.

# <span id="page-14-1"></span><span id="page-14-0"></span>**Playing samples**

The SP-555 provides sixteen velocity-sensitive pads, which let you vary the volume according to the force with which you strike the pads. Striking a pad strongly will produce a louder sound, and striking it softly will produce a softer sound.

#### **BANK A–BANK J**

Banks A/B are in internal memory, and the remaining banks are on the CompactFlash card. Press a button to switch to the corresponding bank. Sixteen samples can be assigned to each bank. Select banks C-F by pressing a bank C-J button, causing it to light; select banks G-J by pressing a button twice so it's blinking.

### **CANCEL**

By pressing this four times in rapid succession, you can stop playback of all samples.

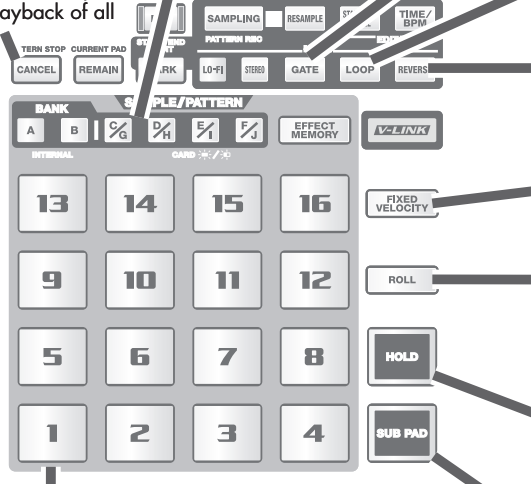

### **PAD 1–PAD 16**

Press a pad to play the sample assigned to that pad. Lit red: A sample is assigned. Unlit: No sample is assigned. Blinking: Currently playing.

The SP-555 has ten sample banks: A–J.

Banks A and B use the SP-555's internal memory. With the factory settings, bank A contains preloaded samples. If you're using the SP-555's internal memory, you can record a maximum of 32 samples with a total maximum of approximately five minutes.

Banks C–J are located on the memory card (CompactFlash). You can record up to 128 samples on a memory card.

#### **GATE**

If this is unlit, the sample will play to the end when you press a pad once. If you press this button so it's lit after pressing the desired pad, the sound will continue playing only while you continue pressing the pad.

#### **LOOP**

If this is unlit, the sample will play to the end and then stop. If you press this button so it's lit after pressing the desired pad, the sound will play repeatedly as a loop.

#### **REVERSE**

If you press this button so it's lit after pressing the desired pad, the sample will play backward.

### **FIXED VELOCITY**

If you press this button so it's lit, the sample will play at the same volume regardless of how strongly you strike the pad.

### **ROLL**

If you hold down this button and press a pad, the sample will play as a "roll" as long as you continue holding down the pad. This produces a "drum roll" effect. By holding down this button and pressing HOLD, you can maintain the state of the pad being held down.

#### **HOLD**

If you press this button while holding down a pad, the playback will continue even if you release the pad. (This is valid only for pads for which GATE is turned on.) The sound will stop when you press the pad once again.

#### **SUB PAD**

When you press this pad, the sample assigned to the previously struck pad will be heard. You can use this to play repeated strikes using both hands.

## **About the banks About the polyphony**

The SP-555 can play up to twelve samples simultaneously. However, the polyphony is reduced as shown in the table below if you're using stereo samples or if you're resampling.

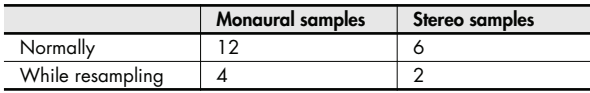

## **Pad sensitivity**

You can adjust the relationship between the force used when striking pads and the volume of sample playback.

- **1. Hold down [CANCEL] and press [FIXED VELOCITY].**
- **2. While viewing the display, use the CTRL 3 knob to adjust the sensitivity.**

"-L-": A loud volume will be produced even if you strike the pads softly.

"-M-": Medium sensitivity.

"-H-": There will be no sound unless you strike the pads stronaly.

- **3. Press [SAMPLING] to save the setting.**
- **4. When you've finished making the adjustment, press [CANCEL] to return to normal operation.**

## **Playing samples at a fixed loudness**

If you turn [FIXED VELOCITY] on, the samples will play at a fixed volume regardless of how strongly you strike the pads. Here's how to specify the volume that will be produced when [FIXED VELOCITY] is on.

- **1. Hold down [FIXED VELOCITY] and use the CTRL 3 knob to adjust the fixed velocity.** Any value from 16 through 127 can be specified.
- **2. While still holding down [FIXED VELOCITY], press [SAMPLING] to save the setting.**

## **Adjusting the roll speed (ROLL)**

By holding down [ROLL] and turning the CTRL 3 knob you can adjust the speed of the roll. While viewing the display, hold down [ROLL] and press [SAMPLING] to save the setting as follows.

- 4: Quarter notes
- 4.3: Quarter note triplets
- 8: Eighth note
- 8.3: Eighth note triplets
- 16: Sixteenth notes
- 16.3: Sixteenth note triplets
- 32: Thirty-second notes
- 32.3: Thirty-second note triplets

## <span id="page-15-0"></span>**Gate playback (GATE) and trigger playback**

Pads for which GATE is turned on will start playing when you press the pad, and will stop playing when you release the pad (Gate playback).

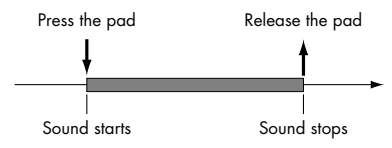

In contrast, pads for which GATE is turned off will start playing when you press the pad, and will continue playing even when you release the pad (Trigger playback). Playback will stop when you reach the end (End Point) of the sample (only if Loop is turned off).

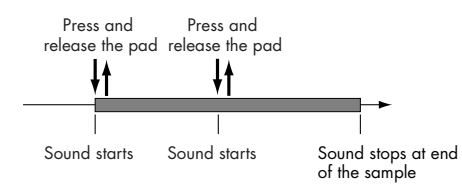

### GTP

If you want a long phrase to continue playing, you should use Trigger playback + Loop playback. If you are playing drumtype samples, you should use Trigger playback + One-shot playback. The sample will play to its end even if you press the pad for only an instant.

#### (MEMO)

After sampling, the following settings are made automatically. If the length resulting from automatic BPM calculation([p. 32\)](#page-31-2) is less than one measure: Trigger Playback

If the length resulting from automatic BPM calculation [\(p. 32](#page-31-2)) is one measure or greater: Gate Playback

#### **CTIP**

If you have specified Trigger playback + One-shot playback for a long sample, the sound may continue playing for longer than you would like. In this case, you can stop the playback by pressing [CANCEL] four times in rapid succession. Gate on/off can be specified independently for each pad.

**1. Make sure that [PATTERN SELECT] is extinguished.**

If it is lit, press [PATTERN SELECT] so its light is turned off.

**2. Press the pad whose Gate on/off setting you want to change, making it the current pad.**

The sample will play, and the pad will blink.

#### (MEMO)

If you press [REMAIN], the current pad will blink, allowing you to check which pad is the current pad.

#### (MEMO)

You can also change the current pad by holding down [REMAIN] and pressing a pad.

- **3. Press [GATE] to switch on or off the button's light.** [GATE] lit: Gate playback [GATE] unlit: Trigger playback
- **4. Make sure that [LOOP] is extinguished.** If it is lit, press [LOOP] so its light is turned off.

## <span id="page-16-0"></span>**Loop playback**

You can use Loop playback if you want a sampled phrase of several measures to play repeatedly.

- **1. Make sure that [PATTERN SELECT] is extinguished.** If it is lit, press [PATTERN SELECT] so its light is turned off.
- **2. Press the pad for which you want to specify Loop playback, making it the current pad.**

The sample will play, and the pad will blink.

#### (MEMO)

If you press [REMAIN], the current pad will blink, allowing you to check which pad is the current pad.

#### (MEMO)

You can also change the current pad by holding down [REMAIN] and pressing a pad.

**3. Press [LOOP] so the button is lit.**

## **Combining LOOP and GATE**

You can make Gate playback/Trigger playback settings even if Loop playback is on.

#### **When both LOOP and GATE are on**

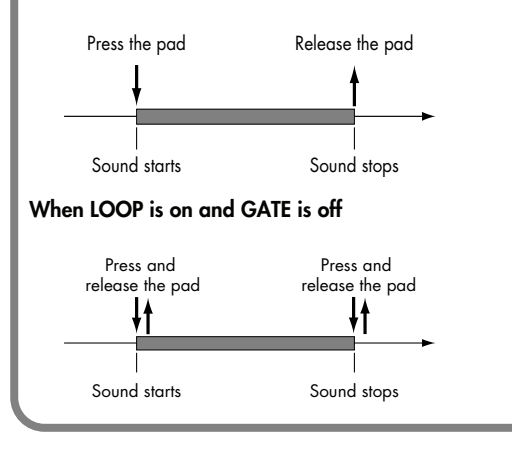

## **Making the sample continue playing even after you release your finger from the pad (HOLD)**

If you turn HOLD on, the sample will continue playing even after you release your finger from the pad. This function is convenient when you want to temporarily turn Gate off for a pad whose Gate is on.

- **1. Make sure that [PATTERN SELECT] is extinguished.** If it is lit, press [PATTERN SELECT] so its light is turned off.
- **2. While pressing a pad to play the sample, press [HOLD].**

[HOLD] will light, and the sound will be held. In this state, the sample will continue playing even after you take your finger off of the pad.

**3. When you press [HOLD] once again, the sound will stop.** 

#### (MEMO)

Hold is valid only for a pad whose Gate is turned on. You cannot turn Hold on for pads whose Gate is off

# <span id="page-17-4"></span><span id="page-17-0"></span>**Using effects**

The SP-555 contains 37 types of effects. However, you can use only one type of effect at a time. You can't use a multiple number of effects at the same time.

By default, the effect will be applied only to the pad you pressed most recently (the "current pad").

You can directly select the five effects **SUPER FILTER**, **VOICE TRANS** (voice transformer), **DELAY**, **ISOLATOR**, and **DJFX LOOPER** by pressing a button. To choose one of the other effects, press the MFX button, then press a bank (A or B), and finally press a pad 1–16 to select the desired effect.

The SP-555 has an effect memory function, which lets you use [EFFECT MEMORY] to store and instantly switch among up to sixteen effect settings.

## <span id="page-17-1"></span>**Applying an effect to a sample**

- **1. Press the pads to find the sample to which you want to apply an effect. The effect will be applied to the pad you pressed last (the "current pad").**
- **2. Press the appropriate button for the effect you want to apply.**

To select SUPER FILTER, VOICE TRANS, DELAY, ISOLATOR, or DJFX LOOPER, simply press the corresponding button. For MFX, hold down [MFX] and turn the CTRL 3 knob to select an effect while viewing the display.

**3. Turn the CTRL 1–CTRL 3 knobs to adjust the effect.** The parameters that are controlled by the CTRL 1–CTRL 3 knobs will depend on the effect type. Refer to **["Effect](#page-53-2)  list"** [\(p. 54\)](#page-53-2).

## <span id="page-17-5"></span><span id="page-17-2"></span>**Applying an effect to the mic/line input**

If you want to apply an effect to the mic/line input as well, hold down [EFFECT ASSIGN] and press [MIC] or [LINE IN].

\* The effect will be applied to both the line input and mic. You can't apply the effect to just one or the other.

## <span id="page-17-3"></span>**Storing effect settings (EFFECT MEMORY)**

You can use [EFFECT MEMORY] to store and instantly call up EFFECT settings (effect type and CTRL 1/2/3 knob values).

## **Storing settings**

- **1. Make the necessary settings for the effect, so it's in the state you want to store.**
- **2. Press [EFFECT MEMORY].**
- **3. Press [SAMPLING]. Pads 1–16 will blink.**
- **4. Press the pad to which you want to store the effect settings. The pad you pressed will light, and [SAMPLING] will blink.**
- **5. Press [SAMPLING] to store the current effect settings.**

## **Calling up settings**

- **1. Press [EFFECT MEMORY] so the button is lit.**
- **2. Press a pad 1–16 to call up the stored settings.** The effect type and the values for the CTRL 1/2/3 knobs will be called up.

### (MEMO)

Since the values for the CTRL 1/2/3 knobs that existed at the time you stored the effect are given priority, the current physical position of the CTRL 1/2/3 knobs will not match the effect that is applied.

## **Checking the settings**

- **1. Press [EFFECT MEMORY] so the button is lit.**
- **2. Hold down [REMAIN], and press the pad that you want to check.**

While you hold down [REMAIN], the LED for the effect type stored at that pad will blink (if the effect is one of the five types that can be selected directly by a button), or the 7-segment LED will indicate the bank and number (A.1–B.16).

## <span id="page-18-0"></span>**Effect knob control**

The SP-555 lets you choose either of the following two methods of operation to specify what will happen to the knob settings when you switch from one type of effect to another.

**1. While holding down [CANCEL], press [SUPER FILTER]. Each time you press [SUPER FILTER], the display's indication will alternate between "C.nL" and "C.JP."** "C.JP" (Jump):

> The setting of the parameter will match the knob position the instant you turn the knob.

"C.nL" (Null):

When you start turning the knob, the setting will not actually change until the knob position passes through the current value of the setting. When you turn on the power, this is always set to

"C.JP" (Jump).

In the "C.nL" (Null) state, the display will indicate the relation between the knob position and the value of the setting. This will help you match the knob position with the value.

**When the value is lower than the knob position**

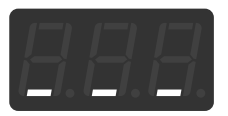

**When the knob position is lower than the value**

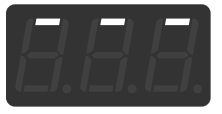

## <span id="page-18-1"></span>**Tips for using effects**

## **Applying the same effect to more than one pad (EFFECT ASSIGN)**

To apply the same effect to one or more pads in addition to the current pad, hold down [EFFECT ASSIGN] and press the desired pad.

The same effect is applied to each pad that lights when you press [EFFECT ASSIGN].

#### (MEMO)

If you hold down [EFFECT ASSIGN] while together pressing both [PAD 1] and [PAD 16], you can simultaneously turn the effect on/off for all pads in that bank.

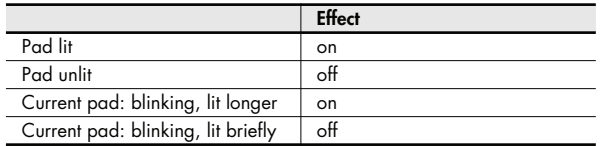

By default, if you select as the current pad a pad to which the effect is not applied, and then turn the effect on/off or change the effect settings, the effect assign settings will be cancelled, so that the effect is applied only to the current pad.

#### **Effect assign mode**

If you hold down [EFFECT ASSIGN] and press [REMAIN], the [EFFECT ASSIGN] button will light. In this state, the EFFECT ASSIGN setting for each pad will not be cancelled even if you change the current pad.

If you once again hold down [EFFECT ASSIGN] and press [REMAIN], the [EFFECT ASSIGN] button will go out, and the EFFECT ASSIGN setting will change when you change the current pad.

#### (MEMO)

You can also change the power-on default state. ( $\rightarrow$  "Effect **[Assign Mode"](#page-62-1)** (p. 63) in **"Parameters whose power-on default setting can be changed."**)

## **Applying an effect to all pads**

Here's how to apply the effect to all pads of banks A–J.

- **1. Make sure that [PATTERN SELECT] is extinguished. If it is lit, press [PATTERN SELECT] to turn it off.**
- **2. While holding down [EFFECT ASSIGN], press [SUB PAD]. All bank buttons and all pads will light (the current pad will blink).**

If you want to return to the state in which the effect is applied only to the current pad, once again hold down [EFFECT ASSIGN] and press [SUB PAD] so that only the current pad blinks.

## **Turning on the effect only while you hold down the button (EFFECT GRAB)**

Normally, the effect will turn on when you press the button, and turn off when you press the button again.

If you hold down [EFFECT ASSIGN] and press an effect button (or [MFX]), the effect will be on only while you continue pressing it, and turn off when you release it. This is convenient when you want to rapidly turn an effect on and off.

## **About the effect tempo**

### **Effect tempo mode**

The parameters of some effects, such as the delay time of a delay-type effect or BPM LOOPER, will synchronize to the BPM of the sample.

By default, these are set to synchronize with the BPM of the current pad. However, if you hold down [EFFECT ASSIGN] and press [PATTERN SELECT], the effect will synchronize to the tempo of the pattern sequencer, regardless of the BPM of the current pad.

### **MEMO**

#### You can also change the power-on default state. (<sup>+</sup> "Effect **[Tempo Mode"](#page-62-2)** (p. 63) in **"Parameters whose power-on default setting can be changed."**)

If you hold down [EFFECT ASSIGN] and press [TAP TEMPO], the effect will temporarily synchronize to the tempo of the pattern sequencer, and the pattern of effects that have a pattern (\*1) will be reset.

\*1 SLICER+FLG (A-13), STEP FILTER (B-13), STEP RING MOD (B-14), BPM LOOPER (B-15)

## **About the lit, extinguished, and blinking effect buttons**

- When the effect of the current pad is on, the button of the effect being used will light. (In the case of MFX, the [MFX] button will light.)
- If the current pad's effect is off, and the effect is turned on for a source other than the current pad (i.e., for another pad, EXT SOURCE, USB AUDIO, D BEAM), the effect button will blink.
- If the effect is turned on for all sources, the effect buttons will be extinguished.

## **Checking the previously used effect**

If you press [EFFECT ASSIGN], the button of the previously used effect will blink.

## **Presetting the parameters of the effect you'll be using next**

While holding down [REMAIN], turn the CTRL 1–CTRL 3 knobs to adjust the parameters. Next, press an effect button, and the effect will be applied with the parameter values you set in advance.

## **Effect Limit mode**

By using Effect Limit mode, you can prevent unintentionally loud sounds from being produced by an effect that uses feedback or resonance. Hold down [CANCEL] and press [MFX]. Limit mode is on if the display indicates "L.on," and off if the Display indicates "L.oF."

Some effects do not have a limit mode.

This will be off when you turn on the power.

## <span id="page-20-3"></span><span id="page-20-2"></span><span id="page-20-1"></span><span id="page-20-0"></span>**About the available sampling times**

#### **When using internal memory**

If you sample to bank A or B, the sample is stored in internal memory. Internal memory can hold up to 32 samples. If you reach 32 samples, you won't be able to record further samples.

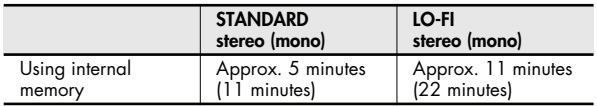

- \* This includes the PRELOADED SAMPLES THAT ARE ASSIGNED to bank A when the SP-555 is shipped from the factory.
- \* LO-FI: This mode provides the distinctive low-fidelity sound that is typical of early digital devices. It allows longer sampling times, but the sound quality is not as good as STANDARD. Once you record a sample using LO-FI, you can't regain the original sound quality, even if you resample it using STANDARD.

#### **When using CompactFlash**

If you sample to banks C–J, the sample is stored on CompactFlash. A CompactFlash card can hold up to 128 samples, regardless of the capacity of the card. If you reach 128 samples, you won't be able to record further samples.

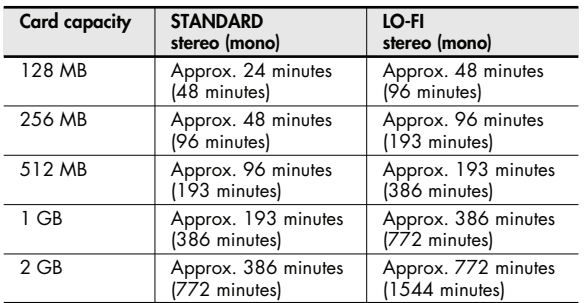

#### **Remaining sampling time**

When you press [REMAIN], the display will indicate the remaining time.

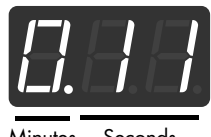

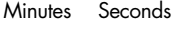

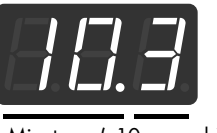

Minutes (x10 seconds)

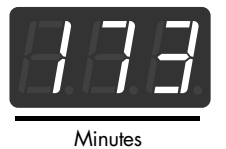

The remaining time in internal memory is shown if an internal memory bank is selected, and the remaining time on the CompactFlash is shown if a CompactFlash bank is selected.

#### (MEMO)

The indication shows the time available for sampling in monaural/standard mode.

#### (MEMO)

The remaining time indication is an estimate.

## <span id="page-21-0"></span>**Standby mode Standby mode**

- \* During this procedure, you can cancel the preceding steps by pressing [CANCEL].
- **1. Make sure that [PATTERN SELECT] is off (extinguished).**
- **2. Press [SAMPLING].**
- **3. Press a bank button to specify the bank into which you want to sample. When you press a bank button, the pads within that bank to which you can sample (i.e., pads that do not contain a sample) will blink.**
- **4. Press one of the blinking pads to specify the samplingdestination pad.**
- **5. Only the specified pad will be lit, and [SAMPLING] will blink.**

#### **6. Press [LO-FI] to select the sampling**

[LO-FI] unlit: STANDARD (high quality) [LO-FI] lit: LO-FI (low fidelity)

### Œ

LO-FI provides the distinctive low-fidelity sound that is typical of early digital devices. If you select LO-FI, you won't be able to monitor the sampled result during sampling. When sampling is finished, you can press the pad to play back the sample for auditioning. Once you record a sample using LO-FI, you can't regain the original sound quality, even if you resample it using STANDARD.

#### **7. Press [STEREO] to select either stereo or monaural sampling.**

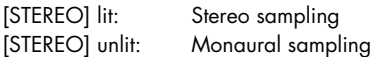

Now you're ready to sample.

#### <span id="page-21-3"></span><span id="page-21-1"></span>**1. From standby mode, press [SAMPLING] to begin sampling.**

If you're sampling from a CD or MP3 player, put your CD or MP3 player in playback mode, and press [SAMPLING] at the appropriate moment. During sampling, the display will indicate **"rEC."**

### **2. Press [SAMPLING] once again to stop sampling.**

To hear the result, press the pad to which you sampled. Even if there is unwanted sound or silence at the beginning or end of the sample, you can adjust the start or end point so that these unwanted portions are not heard.

#### **NOTE**

Since the BPM value that is displayed after sampling is an estimated value that is calculated from the sampled time, it may not be accurate. This means that even if two samples have the same BPM value, they may drift apart in timing if they are played as continuous loops for an extended time.

## <span id="page-21-2"></span>**Starting sampling automatically (Auto Sampling)**

The Auto Sampling function will cause sampling to begin automatically when the input signal (sound) exceeds a specified level. This is convenient when you want to begin sampling from the introduction of a song. Before you enter sampling standby mode, adjust the sampling trigger level as described below.

#### **1. Hold down [CANCEL] and press [SAMPLING]. [SAMPLING] will blink, and the display will indicate "-0-."**

#### **2. Turn the CTRL 3 (LEVEL) knob to set the level.**

The sampling trigger level will be the level at which the PEAK indicator lights. Turning the knob toward the right will raise the level. The display will indicate the level you specified (ten stages, 0–9).

#### (MEMO)

When "-0-" is indicated, conventional sampling will occur (i.e., auto sampling will not be used). Choose the "-0-" setting if you don't want to use auto sampling.

#### **3. To check the sampling trigger level, press [SAMPLING] once again.**

When you start sampling with auto sampling specified, the display will indicate "rdY" until a signal exceeding the sampling trigger level is received.

## <span id="page-22-0"></span>**Sampling with a specified tempo Using a count-in**

If you specify the BPM (tempo) while you're still in sampling standby mode, the end point (the timing at which the sound stops playing) will be automatically set after sampling to a beat of the BPM value you specified.

- **1. Enter sampling standby mode.**
- **2. Press [TIME/BPM] so the button is lit.**
- **3. Set the BPM, either by pressing [TAP TEMPO] in time with the beat, or by holding down [TAP TEMPO] and turning the CTRL 2 knob.**

#### **MEMO**

Permissible values for the BPM range from 40 up to 200. However, if the BPM is within the  $40-60$  or  $160-180$  ranges, it can be set only in even-numbered values. If the BPM is above 180, you can set it to either 180, 183, 186, 190, 193, 196, or 200.

- **4. Press [TIME/BPM] to turn off the button's light.**
- **5. Press [SAMPLING] to start sampling.**

#### **6. Press [SAMPLING] once again to stop sampling.**

To hear the result, press the pad to which you sampled.

#### (MEMO)

If you specify the BPM (tempo) while in sampling standby mode, the timing at which the sound stops playing (the end point) will automatically be set to a beat of the BPM value you assigned before pressing the button. This means that [MARK] will light automatically to indicate that the end point has been set. For more about the end point, refer to **["Adjusting the](#page-27-3)  [playback region of a sample"](#page-27-3)** (p. 28).

#### (MEMO)

If the sampled time is multiple measures or less than one measure, the BPM indication may be double or half. In this case, press [TIME/BPM] so the button is lit, then turn the CTRL 2 (BPM) knob to set the desired value. Refer to **["Changing a](#page-31-2)  [sample's BPM"](#page-31-2)** (p. 32).

#### (MEMO)

The displayed BPM value is an approximation derived from the sampled time, and may not be accurate.

#### (MEMO)

Depending on the BPM value, the time corresponding to the BPM may not precisely match the time from the start point to the end point. For this reason if you use **["Loop playback"](#page-16-0)** (p. [17\)](#page-16-0) to continuously play a sample for an extended time, the timing will gradually drift.

<span id="page-22-1"></span>You can add a count-in (1, 2, 3, 4) when you start sampling. This is convenient when you are sampling with a specific tempo or time signature in mind.

- **1. Specify the tempo as described in steps 1–4 of ["Sampling with a specified tempo"](#page-22-0) (p. 23)**
- **2. Press [START/END/LEVEL] so the button is lit.**
- **3. When you press [SAMPLING], the metronome will sound, and the display will successively indicate "-1-"** ➜ **"-2-"** ➜ **"-3-"** ➜ **"-4-"** ➜ **"rEC."** Sampling will begin when the "rEC" indication appears.

## <span id="page-22-2"></span>**Deleting a sample**

- **1. Before you continue, make sure of the sample you want to delete.**
- **2. Press [DEL].**
- **3. The display will indicate "dEL," and pads to which samples are assigned will blink.**
- **4. Press the pad of the sample that you want to delete. When you press a pad, the pad will change from blinking to lit.**
- **5. If you want to delete the samples from several pads, press the appropriate pads at this point. You can select multiple pads simultaneously if they are in the same bank.**
	- \* If you decide to cancel the operations you've performed up to this point, press [CANCEL].
- **6. When you press [DEL], the samples will start being deleted. When the deletion is complete, the "dEL" indication in the display will disappear.**
	- \* Never turn off the power before the deletion is complete. Doing so may destroy not only the samples being deleted, but also other samples, or damage the CompactFlash card itself.
	- \* Once you press [DEL] to begin deleting the samples, you won't be able to cancel the operation by pressing [CANCEL].
	- \* If you specify a bank that is protected ([p. 51](#page-50-5)), the display will indicate "Prt" (Protected), and you won't be able to delete anything.

## <span id="page-23-0"></span>**Deleting all samples**

Here's how to delete all samples from internal memory or the CompactFlash card.

- **1. Make sure that [PATTERN SELECT] is extinguished.** If it is lit, press [PATTERN SELECT] to turn it off.
- **2. While holding down [CANCEL], press [DEL].** The display will indicate "dAL," and [DEL] will light. BANK [A]–[F/J] will blink.

#### (MEMO)

If no CompactFlash card is inserted, BANK [C/G]–[F/J] will not blink.

**3. Press one of the bank buttons to specify the memory that you want to delete.**

BANK [A] or [B]: Internal memory BANK [C/G]–[F/J]: CompactFlash

- \* If you decide to cancel the operation at this point, press [CANCEL].
- **4. When you press [DEL], the samples will start being deleted. When the deletion is complete, the "dAL" indication in the display will disappear.**
	- \* Never turn off the power before the deletion is complete. Doing so may destroy not only the samples being deleted, but also other samples, or damage the CompactFlash card itself.
	- \* Once you press [DEL] to begin deleting the samples, you won't be able to cancel the operation by pressing [CANCEL].
	- \* If you specify a bank that is protected [\(p. 51](#page-50-5)), the display will indicate "Prt" (Protected), and you won't be able to delete anything.

## <span id="page-23-1"></span>**Resampling**

You can play back a sample with an effect applied, and then newly sample the result. This is called "resampling."

- **1. Make sure that [PATTERN SELECT] is extinguished.** If it is lit, press [PATTERN SELECT] to turn it off.
- **2. Apply an effect to the original sample, and adjust the effect parameters.**
- **3. Press [RESAMPLE] so the button is lit. The display will indicate "LEV."**
- **4. Play back the original sample.**

**5. Adjust the CTRL 3 (LEVEL) knob so that the display illumination does not light red.**

#### (MEMO)

While [RESAMPLE] is lit, you can't use the CTRL 3 knob to adjust the effect depth. If you want to use the CTRL 3 knob to adjust the effect depth, press [CANCEL] to make [RESAMPLE] go out.

- **6. Press [SAMPLING] so the button is blinking. The bank buttons and pads to which resampling is possible will start blinking.**
- **7. Press the pad to which you want to resample, so the pad is lit.**

You can also resample to a different bank.

#### (MEMO)

You can't resample to a pad to which a sample is already assigned.

#### **8. Press [LO-FI] to select standard grade.**

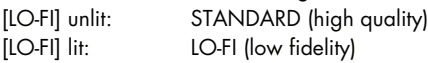

#### **NOTE**

If you've recorded a sample at LO-FI, resampling it at STANDARD quality will not return it to its original quality.

**9. Press [STEREO] to choose stereo or monaural sampling.** [STEREO] lit: Ste

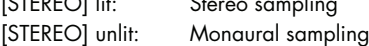

- **10. Press [SAMPLING] so the button is lit. Resampling will not yet begin at this point.**
- **11. Press the pad to which you want to resample. The sample will begin playing, and resampling will start.**

#### (MEMO)

Never turn off the power during resampling. Turning off the power at this time may destroy not only the sample being resampled, but also other samples as well.

- **12. When resampling is finished, press [SAMPLING].**
- **13. To hear the resampled sound, press the pad to which you resampled.**

# <span id="page-24-2"></span><span id="page-24-0"></span>**Loop Capture**

The SP-555's Loop capture function lets you capture the currently playing sound as a loop phrase.

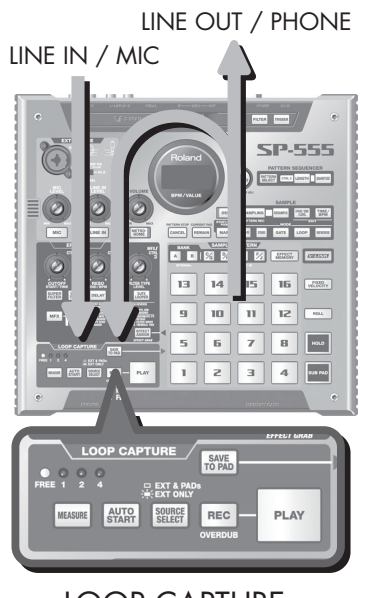

## LOOP CAPTURE

#### **SAVE TO PAD**

Saves the phrase recorded by Loop Capture to a pad as a sample.

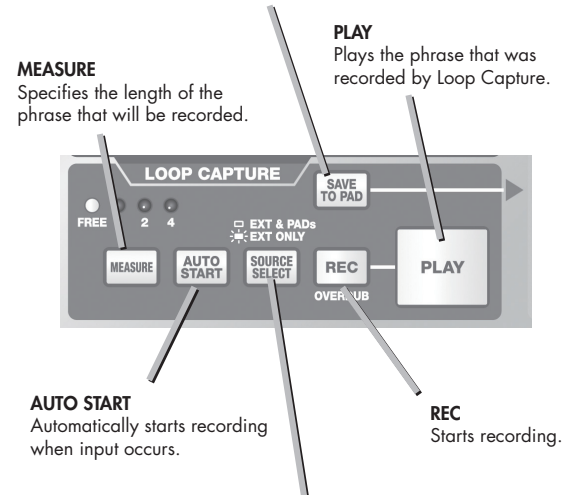

#### **SOURCE SELECT**

EXT ONLY will record the signals from MIC/LINE IN, USB AUDIO, and the internal synthesizer controlled by the D Beam. EXT & PADs will record these signals mixed with the performance of the pads.

## <span id="page-24-1"></span>**Using Loop Capture to record from an external device**

\* Here we explain how you can use Loop Capture to record from a playback device connected to LINE IN, such as a CD player or portable audio player. If you want to record from a mic, replace references to LINE IN with MIC in the explanation that follows.

#### (MEMO)

You can record for a maximum of approximately 15 seconds.

- **1. Connect your playback device to LINE IN.**
- **2. Press [LINE IN] so it lights in red.**
- **3. Adjust the LINE IN LEVEL so that the PEAK indicator lights occasionally.**

Get your playback device to produce sound while you adjust the recording level.

- **4. If desired, turn on the effect.** You can record the sound processed by the effect. ➜**["Applying an effect to the mic/line input"](#page-17-5)** (p. 18)
- **5. Press [MEASURE] enough times to get FREE to light.**
- **6. Play back your external device.**
- **7. When you want to start recording, press [REC].**
- **8. When you want to stop recording, press [PLAY].** Recording will stop, and the recorded phrase will be played as a loop.

#### **NOTE**

If you record with MEASURE set to FREE, and there is an extremely brief interval (less than 0.3 seconds) from when you press [REC] to start recording until you press [PLAY] (or [REC]) to stop recording, nothing will be recorded.

#### **9. Press [PLAY] once again to stop the loop playback.**

If you want to re-record, you'll need to delete the sample that was captured by Loop Capture.

#### (MEMO)

You can quickly delete the recorded phrase by holding down [EFFECT ASSIGN] and pressing [REC].

#### **NOTE**

The BPM value displayed after recording is an approximation derived from the recorded time, and will not be precisely accurate.

## <span id="page-25-0"></span>**Deleting the phrase recorded by Loop Capture**

### **1. Press [DEL].**

**2. The display will indicate "dEL" and [PLAY] will blink.** (MEMO)

If you've selected a protected bank, the display will indicate "Prt," but you'll still be able to delete the phrase.

- **3. In the LOOP CAPTURE section, press [PLAY].**
- **4. If you press [DEL], the phrase will be deleted. When the deletion is complete, [PLAY] will go out.**

\* Never turn off the power before the deletion is complete.

#### (MEMO)

Alternatively, you can quickly delete the recorded phrase by holding down [EFFECT ASSIGN] and pressing [REC].

## <span id="page-25-1"></span>**Adjusting the playback level of the phrase**

- **1. Make sure that [PATTERN SELECT] is extinguished. If it is lit, press [PATTERN SELECT] to turn it off.**
- **2. Press [PLAY] to play back the phrase.**
- **3. Press [START/END/LEVEL] so the button is lit.**
- **4. Turn the CTRL 3 (LEVEL) knob to adjust the phrase's volume.**
- **5. When you've finished making adjustments, press [START/END/LEVEL] to turn off its light.**

Turning the CTRL 3 (LEVEL) knob toward the left will decrease the volume, and turning it toward the right will increase the volume. A setting of 127 is the maximum volume. The default value immediately after recording is 127.

## <span id="page-25-2"></span>**Recording with a specified tempo**

If you know the BPM of the phrase you're going to record, or if you're going to record the playback of the pattern sequencer, you can record a specified length of measures.

#### **1. Set the BPM, either by pressing [TAP TEMPO] in rhythm with the tempo, or by holding down [TAP TEMPO] and using the CTRL 2 knob.**

#### (MEMO)

If you want to record while looping a pad, hold down [TAP TEMPO] and press a pad; the recording tempo will be set to the tempo of that pad.

#### (MEMO)

The BPM can be set to any value from 40 to 200. However, if the BPM is a value within the 40–60 or 160–180 ranges, it can be set only in even-numbered values. If the BPM is above 180, you can set it to either 180, 183, 186, 190, 193, 196, or 200.

#### (MEMO)

Below 64 BPM, four measures would exceed 15 seconds, so you won't be able to record four entire measures.

- **2. Press [MEASURE] several times to select either 1, 2, or 4.**
- **3. Press [REC] to start recording.**
- **4. When the specified number of measures has elapsed, recording will end and the newly recorded phrase will play.**

### **NOTE**

The BPM value displayed after recording is an approximation derived from the recorded time, and will not be exact.

## <span id="page-25-3"></span>**Layering sound onto a previously recorded phrase (Overdubbing)**

- **1. Press [PLAY] to play a previously recorded phrase.** [PLAY] will blink.
- **2. Press [REC] to begin recording (overdubbing).** [REC] will light, and [PLAY] will blink in orange.
- **3. Press [REC] to stop recording (overdubbing).** [REC] will go out and [PLAY] will light in green, and the phrase will continue playing.
- **4. Press [PLAY] to stop the phrase playback.**

## <span id="page-26-0"></span>**Saving a recorded phrase to a pad Tips for using Loop Capture**

By using [SAVE TO PAD], a phrase recorded by Loop Capture can easily be sampled to a pad.

- \* If you want to cancel the preceding steps during the following procedure, press [CANCEL].
- **1. Press [SAVE TO PAD].**
- **2. Press a bank button to specify the bank of the savedestination pad. When you press a bank button, the pads in that bank to which sampling is possible (i.e., pads in which nothing has been recorded) will blink.**
- **3. Press one of the blinking pads to specify the savedestination pad.**
- **4. Only the specified pad will be lit, and [SAVE TO PAD] will blink.**
- **5. Press [PLAY] to play back the phrase.**
- **6. Use the CTRL 3 (LEVEL) knob to adjust the level. Adjust the level so that the display indicator does not light red.**

#### **7. Press [LO-FI] to select the sampling grade.**

[LO-FI] unlit: STANDARD (high quality) [LO-FI] lit: LO-FI (low fidelity)

**8. Press [STEREO] to select stereo or monaural sampling.** [STEREO] lit: Stereo sampling

[STEREO] unlit: Monaural sampling

#### **9. When you've adjusted the level, press [SAVE TO PAD] to begin saving the phrase.**

The indication in the display will change from "rdY" to "rEC." When "rEC" disappears, saving is complete.

#### **MEMO**

Never turn off the power while saving is in progress. Turning off the power may destroy not only the sample that's being saved, but also other samples as well.

#### (MEMO)

Since Loop Capture and Sampling use different internal processing, the length of a phrase recorded by Loop Capture will not precisely match the length of the sample saved in the pad. For this reason, the sample's BPM may be slightly different, or even if the BPM values are the same, timing drift may occur if you loop the sound for an extended time.

#### (MEMO)

The sample will be saved in the pad with the GATE setting turned on. Its end point ([p. 28\)](#page-27-3) will be set at an appropriate location according to the BPM. If necessary, you can execute Truncate [\(p. 31\)](#page-30-2) to delete any unwanted portion of the sample.

#### **Selecting the source for Loop Capture**

If [SOURCE SELECT] is set to EXT ONLY, you'll be recording only the sound from the external input (MIC/ LINE IN) and the sound from the monophonic synthesizer controlled by the D Beam controller. This is useful when you want to play an instrument along with the pad performance or pattern sequencer.

If you use this setting, the effect will not be applied to the pad performance during recording.

#### **Effects for Loop Capture**

You can't apply an effect to the phrase recorded by Loop Capture. If you want to apply an effect to the Loop Capture sound, use [SAVE TO PAD] to save the phrase to a pad.

Loop Capture will record the sound processed by all effects.

#### **Automatically starting sampling (Auto Start)**

The Auto Start function lets you automatically start recording when a signal (sound) greater than a specified level is received.

If you've pressed [AUTO START], pressing [REC] will put the SP-555 in standby mode, and recording will begin when a signal is input.

#### (MEMO)

This function is independent of the sampling function Auto Sampling.

# <span id="page-27-0"></span>**Editing a sample**

Here's how to adjust the volume of each pad.

- **1. Make sure that [PATTERN SELECT] is extinguished. If it is lit, press [PATTERN SELECT] to turn it off.**
- **2. Press the pad to which the sample whose volume you want to adjust is assigned. The pad will light, and that sample will play.**
- **3. Press [START/END/LEVEL] so the button is lit.**
- **4. Turn the CTRL 3 (LEVEL) knob to adjust the sample's volume.**
- **5. When you've finished making adjustments, press [START/END/LEVEL] to turn off its light.**

Turning the CTRL 3 (LEVEL) knob toward the left will reduce the volume, and turning it toward the right will increase the volume. A setting of 127 is the maximum volume. The default value immediately after sampling is 127.

#### (MEMO)

While [START/END/LEVEL] is lit, you can adjust not only the volume but also the start point and end point ([p. 29\)](#page-28-0) by using the CTRL 1 and 2 knobs. If you've moved the CTRL 1 or 2 knobs by accident, set them back to the center position. The settings will return to their previous values. If you press [START/END/LEVEL] to turn off the button's light without returning the knobs to the center, the modified start point and end point settings will be set.

## <span id="page-27-1"></span>Setting a sample's volume **Adjusting the playback region of a sample**

<span id="page-27-3"></span><span id="page-27-2"></span>For each sample, the SP-555 lets you specify the region within the sample's waveform data that will actually play. The point within the waveform data at which playback will begin is called the Start Point, and the point at which playback will end is the End Point.

If there is unwanted sound or silence at the beginning of a sampled sound, you can omit this by adjusting the Start Point. If the unwanted material is at the end, you can adjust the End Point.

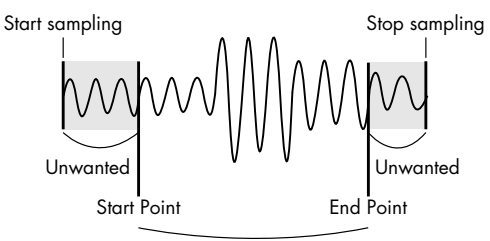

This region will sound

#### (MEMO)

When you specify the start point or end point, the BPM (tempo) will be automatically calculated according to the newly specified duration, and displayed. If the duration is multiple measures or less than one measure, the displayed BPM value may be half or double the actual value. To set the BPM to the desired value, refer to **["Changing a sample's](#page-31-0)  BPM"** [\(p. 32\).](#page-31-0)

#### (MEMO)

In some cases, such as if the length of the region is three beats, it may not be possible to calculate or adjust the BPM value correctly.

## <span id="page-27-4"></span>**Canceling the adjusted playback region (deleting a marker)**

[MARK] will light if you've specified either the start point or end point. If you want to cancel these settings, press the lit [MARK] button during playback to turn off the button's light.

#### (MEMO)

By carrying out the procedure explained in **["Converting to a](#page-30-1)  [sample that has a modified playback region"](#page-30-1)** (p. 31), you can delete the portions other than the specified playback region, so that the start point and end point are the beginning and end of the sample.

## <span id="page-28-0"></span>**Adjusting both the start point and end point**

- **1. Make sure that [PATTERN SELECT] is extinguished. If it is lit, press [PATTERN SELECT] to turn it off.**
- **2. Press the pad whose playback region you want to adjust, making it sound.**

#### (MEMO)

If [MARK] is lit, the start point or end point has already been adjusted. In this case, cancel the start point/end point setting [\(p. 28](#page-27-4)) before you proceed with the steps below.

- **3. While listening to the sound, press [MARK] at the timing of the desired start point.**
- **4. Press [MARK] again at the timing of the desired end point.**

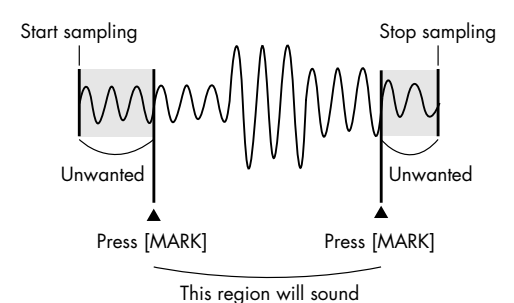

#### (MEMO)

If you specify the BPM (tempo) between steps 3 and 4, the end point will automatically be set to the location of the beat that is closest to the timing at which you press [MARK] in step 4 (in units of beats of the BPM value, beginning at the start point). To specify the BPM, you can either press [TIME/BPM] so the button is lit and then turn the CTRL 2 knob, or press [TAP TEMPO] several times.

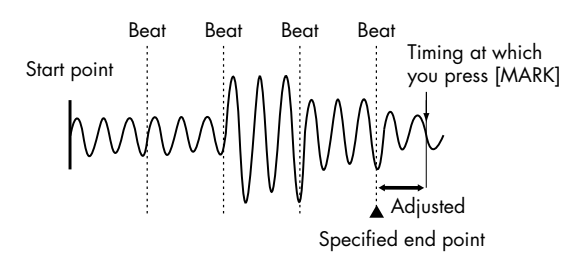

## **Adjusting only the end point**

- **1. Make sure that [PATTERN SELECT] is extinguished. If it is lit, press [PATTERN SELECT] to turn it off.**
- **2. Hold down [MARK], and press the pad whose playback region you want to adjust, making it sound.**
- **3. When the sound begins to play, release [MARK].**
- **4. While the sound plays, press [MARK] at the timing of the desired end point.**

#### (MEMO)

If you press [MARK] to turn off its light while the sound is playing, the change in the start point and end point will be cancelled.

## **Adjusting only the start point**

- **1. Make sure that [PATTERN SELECT] is extinguished. If it is lit, press [PATTERN SELECT] to turn it off.**
- **2. Press the pad whose playback region you want to adjust, making it sound.**

#### (MEMO)

If [MARK] is lit, the start point or end point has already been adjusted. In this case, cancel the start point/end point setting ([p. 28](#page-27-4)) before you proceed with the steps below.

- **3. While listening to the sound, press [MARK] at the timing of the desired start point.**
- **4. Stop the pad playback.**

## **Making fine adjustments to the start point and end point**

- **1. Make sure that [PATTERN SELECT] is extinguished. If it is lit, press [PATTERN SELECT] to turn it off.**
- **2. Play the pad whose playback region you want to adjust, making it the current pad.**
- **3. Press [START/END/LEVEL] so the button is lit.**
- **4. Use the CTRL 1 knob to adjust the start point, and the CTRL 2 knob to adjust the end point.**
- **5. When you've finished making adjustments, press [START/END/LEVEL] to turn off its light.**

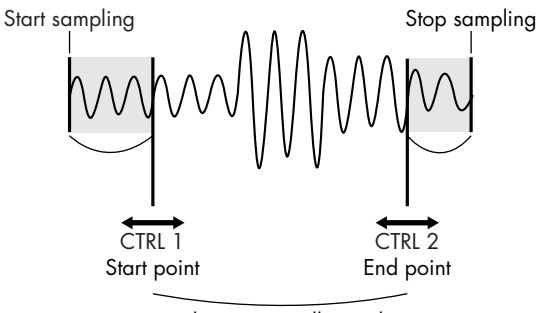

This region will sound

#### **MEMO**

- You can press the pad to produce sound even while making adjustments.
- For both the CTRL 1 and 2 knobs, turning the knob toward the left will move the start point/end point toward the beginning of the sound, and turning the knob toward the right will move the point toward the end of the sound.
- You can't adjust the playback region beyond the beginning or end of the sample.
- If you decide to cancel the adjustment, return the CTRL 1 and 2 knobs to the center position so that the indication is "0."
- The range of movement for a single operation is approximately 130 milliseconds before or after the current start point or end point. If you want to adjust the point by a greater amount, repeat the same procedure.
- You can't set the start point and end point closer than approximately 100 milliseconds.
- If your adjustment results in the start point and end point being respectively at the beginning and end of the sample, [MARK] will go out.
- If [MARK] is extinguished (i.e., if the playback region has not been adjusted), adjusting the sample's start point or end point will cause [MARK] to light.
- When you move the start point or end point, the sample's BPM (tempo) will automatically change accordingly. However, there will be a small discrepancy in the BPM.

## <span id="page-29-0"></span>**Exchanging samples between two pads**

You can exchange samples between two pads. This lets you bring together the desired samples into a single bank, or move samples from internal memory to a CompactFlash card.

#### (MEMO)

If you decide to cancel this operation during the procedure, press [CANCEL].

- **1. While holding down [DEL], press [SAMPLING].**
- **2. The display will indicate "CHG," and [DEL] and [SAMPLING] will light.**
- **3. Press the pad for one of the samples you want to exchange.**
- **4. Press the other pad.**
- **5. When the two pads have been pressed, [SAMPLING] will blink.**
- **6. When you press [SAMPLING], the exchange will begin. When the "CHG" indication in the display has disappeared, the exchange is complete.**

#### (MEMO)

If there is not enough free memory to perform the exchange, the display will indicate "FuL" and the exchange cannot be performed.

#### (MEMO)

Never turn off the power before the exchange has been completed. Doing so will destroy not only the samples being exchanged, but may also destroy other samples or the CompactFlash card.

## <span id="page-30-0"></span>**Copying a sample to another pad Converting to a sample that has**

You can copy a sample from one pad to another pad. This lets you create another sample based on an existing sample.

#### **MEMO**

If you decide to cancel this operation during the procedure, press [CANCEL].

- **1. While holding down [DEL], press [RESAMPLE].**
- **2. The display will indicate "CPY."**
- **3. Press the pad for the copy-source sample.**
- **4. Press the copy-destination pad.**

When the two pads have been pressed, [SAMPLING] will blink.

- **5. When you press [SAMPLING], the copy will begin.**
- **6. When the indication of "CPY" in the display has disappeared, the copy is complete.**

#### (MEMO)

If there is not enough free memory to perform the copy, the display will indicate "FuL" and the copy cannot be performed.

#### (MEMO)

Never turn off the power before the copy has been completed. Doing so will destroy not only the samples being copied, but may also destroy other samples or the CompactFlash card.

## <span id="page-30-2"></span><span id="page-30-1"></span>**a modified playback region**

When you adjust the start point or end point, the unused portions of the sample will be unnecessarily occupying memory. By deleting (truncating) these unused portions, you can make efficient use of memory.

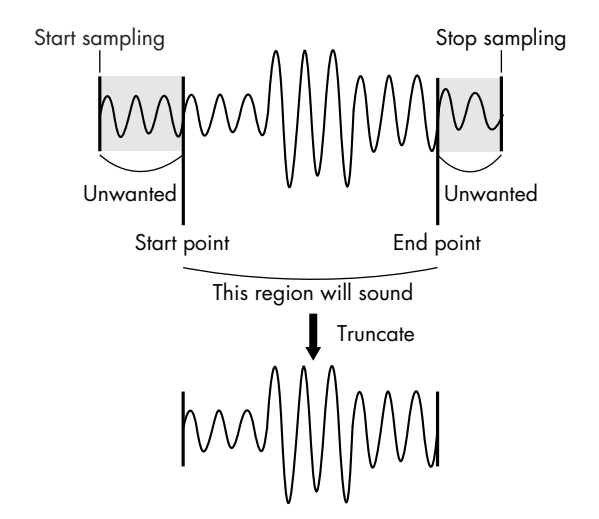

#### **NOTE**

This operation cannot be undone.

- **1. Play the pad that you want to convert, making it the current pad.**
- **2. Make sure that [MARK] is lit (indicating that the playback region has been adjusted).**
- **3. Press [DEL].**
- **4. Press [MARK]. The display indication will change to "trC."**
- **5. Press [DEL] to begin the conversion. When "trC" disappears from the display, the operation is complete.**

#### (MEMO)

Never turn off the power before this operation has been completed. Doing so will destroy not only the sample being truncated, but may also destroy other samples or the CompactFlash card.

## <span id="page-31-2"></span><span id="page-31-0"></span>**Changing a sample's BPM Changing the length of**

A sample's BPM (tempo) is automatically determined by the length between the sample's start point and end point. However, depending on this length, the calculated BPM value may be half or double the actual BPM. In this case, you can correct the BPM as follows.

- **1. Play the pad that you want to change, making it the current pad.**
- **2. Press [TIME/BPM] so the button is lit.**
- **3. Turn the CTRL 2 (BPM) knob to change the BPM value. Turn the knob toward the left if you want to halve the displayed value, or toward the right if you want to double it.**
- **4. When you've made the change, press [TIME/BPM] once again to turn off the button's light.**

#### **MEMO**

While you're performing this operation, the CTRL 1 knob will perform the Time Modify function. Be careful not to change it inadvertently.

## <span id="page-31-1"></span>**a sample without changing the pitch (Time Modify)**

If you want to consecutively play samples of differing tempo, you can use the Time Modify function to create naturalsounding transitions so that the tempo is not interrupted.

If you've specified Reverse Playback([p. 15](#page-14-1)), the Time Modify setting is disabled, and the effect won't be obtained. If you want to use Time Modify, you must turn off Reverse Playback.

- **1. Play the pad that you want to change, making it the current pad.**
- **2. Press [TIME/MODIFY] so the button is lit.**
- **3. Turn the CTRL 1 (TIME) knob to change the length. The display will indicate the sample length in terms of the BPM.**
- **4. When you've finished making the change, press [TIME/ BPM] once again to turn off the button's light.**

#### (MEMO)

Turning the CTRL 1 (TIME) knob all the way to the left will turn Time Modify off, so that the sample will play at its original length. (The display will indicate "oFF.")

#### (MEMO)

Turning the CTRL 1 (TIME) knob all the way to the right will cause the sample to play at the tempo of the pattern. (The display will indicate "Ptn.")

#### (MEMO)

The BPM can be adjusted to any value from half to approximately 1.3 times the original BPM. However, the BPM must fall within the 40–200 range.

#### (MEMO)

If Time Modify is set to "Ptn," the tempo of the sample will change according to the pattern's tempo within a range of between half and approximately 1.3 times the sample's original BPM. If the pattern's tempo is set outside this range, the sample's tempo is limited to the maximum value (200) or minimum value (40).

#### (MEMO)

Please be aware that a sample for which you've specified Time Modify may sound quavery or noisy.

## <span id="page-32-5"></span><span id="page-32-0"></span>**Playing samples and recording your performance (Pattern Sequencer)**

The SP-555 provides a Pattern Sequencer, which lets you play samples and record your performance. You can play samples, record your performance as a "pattern," and then play back the recorded pattern. You can create a song by putting together various phrase samples, or create a rhythm pattern by putting together rhythm samples.

## <span id="page-32-1"></span>**How patterns are organized**

When [PATTERN SELECT] is lit, one pattern each can be assigned to the sixteen pads (1–16) of the panel. After a pattern has been assigned to each pad, such a collection of sixteen patterns is called a "pattern bank." The SP-555 lets you use ten pattern banks, A–J. Pattern banks A and B are located in the SP-555's internal memory, and pattern banks C–J are on the CompactFlash card.

### (MEMO)

When the power is turned on, pattern bank A is selected.

When [PATTERN SELECT] is lit, you can use BANK [A]–[F/J] to specify the pattern bank, and pads 1–16 to specify the pattern.

## <span id="page-32-2"></span>**Specifying the pattern tempo**

The pattern tempo setting is shared by all patterns. You can't specify a different tempo for each pattern.

#### **1. Set the BPM either by pressing [TAP TEMPO] at the desired tempo or by holding down [TAP TEMPO] and turning the CTRL 2 knob.**

#### (MEMO)

[TAP TEMPO] will light when the display shows the pattern tempo.

#### (MEMO)

If the pattern tempo is synchronized to the tempo of your MIDI sequencer [\(p. 69](#page-68-4)), the display will indicate "Mid" and you won't be able to perform the operations described below.

#### **MEMO**

The BPM can be set to any value from 40 to 200. However, if the BPM is a value within the 40–60 or 160–180 ranges, it can be set only in even-numbered values. If the BPM is above 180, you can set it to either 180, 183, 186, 190, 193, 196, or 200.

## <span id="page-32-3"></span>**Playing and stopping a pattern**

When [PATTERN SELECT] is lit, playback will start when you press a pad to which a pattern is assigned. Once playback starts, the pattern will continue playing even after you take your finger off the pad.

To stop the currently playing pattern, press [CANCEL] (PATTERN STOP).

You can also stop pattern playback by pressing the pad of the currently playing pattern (i.e., the pad that is lit).

## <span id="page-32-4"></span>**Switching patterns during playback**

#### **1. Press [PATTERN SELECT] so the button is lit.**

The display will indicate the currently playing measure and beat, and pads to which patterns are assigned will light.

#### **2. Press one of the BANK [A]–[F/J] buttons to select the bank containing the pattern you want to play next.**

To select a bank G–J, press BANK [C/G]–[F/J] once again so the button is blinking. If no CompactFlash card is inserted, you won't be able to select pattern banks C– J.

#### **3. Press the pad for the pattern that you want to play next.**

If you press another pad while a pattern is playing, it will be reserved as the pattern to be played next. When the currently playing pattern has played to the end, the reserved pattern will automatically begin playing.

#### (MEMO)

If you hold down [SUB PAD] while you press a pad, playback will switch immediately to the pattern of that pad.

#### (MEMO)

If you press a pad to which no pattern is assigned (i.e., a pad that is not lit), nothing will happen.

## <span id="page-33-0"></span>**Recording a pattern**

When you play samples and record your performance as a pattern, recording will occur repeatedly for the number of measures you specify (i.e., "loop recording"), allowing you to continue layering (overdubbing) additional samples onto the pattern.

- **1. Press [PATTERN SELECT] so the button is lit.** The display will indicate "Ptn" and the pads to which a pattern is assigned will blink.
- **2. Press [SAMPLING] so the button is lit.** All pads to which no pattern is assigned will blink.
- **3. Press one of the BANK [A]–[F/J] buttons to select the pattern bank into which you want to record.**

#### (MEMO)

If no CompactFlash card is installed, you won't be able to select pattern banks C–J.

**4. Press the pad to which you want to assign the pattern you're going to record.**

The pad you pressed will light, and the remaining pads will go out. [SAMPLING] will blink, and the metronome will begin sounding.

- **5. Press [START/END/LEVEL] so the button is lit.**
- **6. Turn the CTRL 3 (LEVEL) knob to adjust the metronome volume.**

#### **7. Press [TIME/BPM] so the button is lit.** The display will indicate the pattern tempo (BPM).

**8. Specify the pattern tempo, either by holding down [TAP TEMPO] and turning the CTRL 2 (BPM) knob, or by pressing [TAP TEMPO] several times at the desired tempo.**

#### (MEMO)

BPM range: 40–200. If the BPM is in the 40–60 or 160–180 ranges, it can be set only in even-numbered values. If the BPM is above 180, you can set it to either 180, 183, 186, 190, 193, 196, or 200.

#### **9. Press [LENGTH] so the button is lit.**

The display will indicate the length (number of measures) of the pattern that will be recorded.

#### **10. Turn the CTRL 3 knob to specify the length of the**

**pattern.**

The display will indicate the pattern length you specify. Range: 1–99

If the pattern already contains data, you can't make it shorter than its current length.

You can specify the pattern length in one-measure units

for the range of 1–20 measures, and in four-measure units for longer patterns.

#### **11. Press [QUANTIZE] so the button is lit.**

[LENGTH] will go out, and the display will indicate the quantize setting.

#### (MEMO)

#### **What is quantization?**

Quantization is a function that automatically corrects the slight inaccuracies in timing that can sometimes occur when you are pressing pads and playing samples to produce a recording. Once you've specified a quantize setting, your performance will be recorded at accurate intervals of quarter notes, eighth notes, or sixteenth notes. This function is particularly useful when you're creating groove-based music and need the timing to be tight. This is also useful when you're creating rhythm patterns.

#### **12. Turn the CTRL 3 knob to specify the desired quantize setting.**

The display will indicate the quantize setting you specify.

The indication has the following significance.

- S.8: Quantize to 8th notes using shuffle quantize.
- S.16: Quantize to 16th notes using shuffle quantize.
- 4: Quantize to quarter notes.
- 4.3: Quantize to quarter-note triplets.
- 8: Quantize to eighth notes.
- 8.3: Quantize to eighth-note triplets.
- 16: Quantize to sixteenth notes.
- 16.3: Quantize to sixteenth-note triplets.
- 32: Quantize to thirty-second notes.<br>
oFF: Quantize will not be used. The a
- Quantize will not be used. The actual timing at which you pressed the pad will be recorded.

#### (MEMO)

If you use shuffle quantize, use the CTRL 2 knob to specify the rate. The rate specifies the proportion by which the backbeats will be separated from the downbeats of the quantization you've specified. If this is set to "50," each backbeat will be exactly between two adjacent downbeats. If this is set to "0," each backbeat will be at the same timing as the preceding downbeat. If this is "100," each backbeat will be at the same timing as the following downbeat.

#### **13. Press [QUANTIZE] to extinguish the button.**

#### **14. Press [SAMPLING].**

[SAMPLING] will change from blinking to lit, and recording will begin.

There will be a one-measure count before recording actually begins, so wait for one measure while listening to the metronome. During this time, the display will indicate a count of -4, -3, -2, -1.

When the count ends, recording will begin, and the display will indicate the measure and beat.

#### (MEMO)

Pads you play during the count will not be recorded.

#### **15. Press the pads at the desired timing.**

During recording, you can use the pads to play samples. You can also press a bank button to switch sample banks.

The samples of the pads you pressed will play, and will be recorded at the timing specified by the selected quantize setting.

When the measure number shown in the display reaches the pattern length you specified, you will automatically return to measure one, and recording will continue ("loop recording"). The previously recorded performance will play back during this time. If you press [SAMPLING] once again so the button is blinking, the display will indicate "rEH" and you'll be in Rehearsal mode. In this state, pressing the pads will play the corresponding samples, but they won't be recorded. When you press [SAMPLING] once again so the button is lit, you'll exit Rehearsal mode and return to the conventional recording mode. This gives you a convenient way to find the next sample that you want to play.

#### **16. Press the pads of samples that you want to overdub.**

The pad performance that you recorded on the previous pass will be recorded along with your newly added pad performance (overdubbed). You can use this method to gradually build up complex rhythms that would be impossible to play all at once.

During this recording process, you can change the quantization as follows.

- **1.** Press [QUANTIZE] so the button is lit.
- **2.** Turn the CTRL 3 knob to change the quantize setting.
- **3.** When you've made the desired setting, press [QUANTIZE] to extinguish the button. The new quantize setting will be applied immediately.

#### **17. When you want to stop recording, press [CANCEL].**

The dot in the display will blink. When the blinking stops, recording is complete.

#### **NOTE**

Never turn off the power while the dot is blinking. Doing so may destroy not only the pattern you recorded, but also other patterns or the CompactFlash card.

## **Erasing a mistake from your performance**

If you've played a sample by mistake while recording, you can use the corresponding pad to erase it from the recorded pattern.

#### **1. Press [PATTERN SELECT] so the button is lit.**

The display will indicate "Ptn" and pads to which a pattern is assigned will blink.

#### **2. Press [SAMPLING] so the button is lit.**

#### **3. Press the pad for the pattern containing the performance from which you want to delete the mistake.**

The pad you pressed will light, and the other pads will go out. [SAMPLING] will blink, and the metronome will begin sounding.

#### **4. Press [SAMPLING].**

[SAMPLING] will change from blinking to lit, and recording will begin.

The recorded performance will play back. If you press the pad of a sample at this time, it will be recorded.

#### **5. Press [DEL] so the button is lit.**

The display will indicate "ErS."

**6. Press the pad for the sample that you want to erase, throughout the period where you want the erasure to take place.**

The dot in the display will blink, and any occurrences of that sample will be erased from the pattern during the duration that you hold down the pad.

#### (MEMO)

By holding down [HOLD] you can erase the performances of all pads.

#### **7. Repeat step 6 as desired.**

#### **8. When you've finished erasing mistakes, press [DEL].**

[DEL] will go out, and the pattern will return to normal recording.

#### **NOTE**

If you press the pad of a sample at this time, it will be recorded.

#### **9. Press [CANCEL] to carry out the erasure.**

The dot in the display will blink while the erasure is being carried out. When the blinking stops, the erasure is complete.

#### **NOTE**

Never turn off the power while the dot is blinking. Doing so may destroy not only the pattern you recorded, but also other patterns or the CompactFlash card.

#### **1. Press [PATTERN SELECT] so the button is lit.**

The display will indicate "Ptn" and the pads that have been recorded will blink.

#### **2. Press [DEL] so the button is lit.**

The display will indicate "dEL." If the display indicates "EMP," that bank does not contain any pads to which a pattern is assigned.

#### **3. Press a bank button and a pad to specify the bank and pad of the pattern you want to delete.**

The selected pad will light, and [DEL] will blink.

#### (MEMO)

Nothing will happen if you press a pad to which no pattern is assigned (i.e., a pad that is not lit).

#### (MEMO)

You can simultaneously select more than one pad if they are in the same bank.

#### (MEMO)

If you specify a bank that's protected [\(p. 51](#page-50-5)), the display will indicate "Prt" (Protected) and you won't be able to delete a pattern.

#### (MEMO)

If you decide not to delete a pattern, press [CANCEL].

#### **4. Press [DEL] to carry out the deletion.**

During this process, [DEL] will change from blinking to lit, and the dot in the display will blink. When the dot stops blinking, deletion has been completed.

#### **NOTE**

Never turn off the power while the dot is blinking. Doing so may destroy not only the pattern you're deleting, but also other patterns or the CompactFlash card.

## <span id="page-35-0"></span>**Deleting a pattern Deleting all patterns**

<span id="page-35-1"></span>Here's how to delete all patterns from internal memory or CompactFlash.

#### **1. Press [PATTERN SELECT] so the button is lit.**

The display will indicate "Ptn," and pads that are recorded will blink.

#### **2. While holding down [CANCEL], press [DEL].**

The display will indicate "dAL," and [DEL] will light. BANK [A]–[F/J] will blink.

#### **MEMO**

If no CompactFlash card is inserted, BANK [C/G]–[F/J] will not blink.

#### **3. Press one of the bank buttons to specify the memory that you want to erase.**

BANK [A] or [B]: Internal memory BANK [C/G]–[F/J]: CompactFlash

#### (MEMO)

If you specify a protected bank [\(p. 51](#page-50-5)), the display will indicate "Prt" (Protected), and you won't be able to delete the patterns.

#### (MEMO)

If you decide not to delete the patterns, press [CANCEL].

#### **4. Press [DEL] to carry out the deletion.**

During this process, [DEL] will change from blinking to lit, and the dot in the display will blink. When the dot stops blinking, the deletion has been completed.

#### **I NOTE**

Never turn off the power while the dot is blinking. Doing so may destroy not only the patterns you're deleting, but also other patterns or the CompactFlash card.
### **Exchanging the patterns of two pads**

You can change the patterns assigned to each pad by exchanging patterns between two pads.

You can also exchange patterns between a pad to which an already-recorded pattern is assigned and a pad to which no pattern is assigned.

- **1. Press [PATTERN SELECT] so the button is lit.** The display will indicate "Ptn."
- **2. While holding down [DEL], press [SAMPLING].** [DEL] and [SAMPLING] will light, the display will indicate "CHG," and pads to which a pattern is assigned will blink.
- **3. Press a bank button and pad to select one of the patterns that you want to exchange.** The pad will light.
- **4. Press a bank button and pad to select the other pattern that you want to exchange.**

The pad will light, and [SAMPLING] will blink.

**5. Press [SAMPLING] to carry out the exchange.**

[DEL] and [SAMPLING] will light, and the dot in the display will blink. When the dot stops blinking, the exchange has been completed.

#### **MEMO**

If you're exchanging patterns between internal memory and the CompactFlash card, and there is insufficient internal memory or insufficient space on the CompactFlash card, the display will indicate "FuL" and you won't be able to carry out the exchange.

#### **NOTE**

Never turn off the power while the dot is blinking. Doing so may destroy not only the patterns you're exchanging, but also other patterns or the CompactFlash card.

### **Copying a pattern to another pad**

You can copy a pattern from one pad to another pad. This lets you create a new pattern based on an existing pattern.

#### (MEMO)

If you decide to cancel this operation midway through the procedure, press [CANCEL].

- **1. Press [PATTERN SELECT] so the button is lit.** The display will indicate "Ptn."
- **2. While holding down [DEL], press [RESAMPLE].**
- **3. The display will indicate "CPY."**
- **4. Press the copy-source pad.**
- **5. Press the copy-destination pad.** The pads to which you can copy will blink.
- **6. When you've pressed the two pads, [SAMPLING] will blink.**
- **7. Press [SAMPLING] to start the copy. When the "CPY" indication disappears from the display, the copy has been completed.**

#### (MEMO)

If there's not enough memory to perform the copy, the display will indicate "FuL" and the copy will not be performed.

#### **NOTE**

Never turn off the power before the copy operation has been completed. Doing so may destroy not only the patterns you're copying, but also other patterns or the CompactFlash card.

## **D Beam controller**

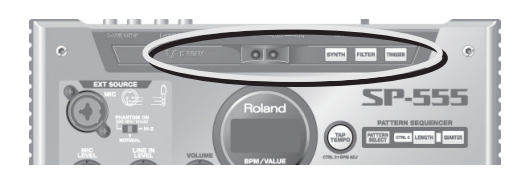

The SP-555 provides a D Beam controller, which lets you modify the sound in various ways by moving your hand above it. You can choose one of three modes: [SYNTH] (monophonic synthesizer), which lets you control the pitch by your hand position; [FILTER], which lets you control the cutoff frequency; and [TRIGGER], which lets you trigger the desired pad.

#### **The effective range of the D Beam controller**

The illustration below shows the effective range of the D Beam controller. Moving your hand beyond this range will not produce any effect.

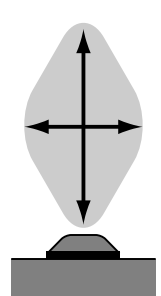

#### **NOTE**

The effective range of the D Beam controller will be greatly reduced under strong, direct sunlight. Please be aware of this when using the D Beam controller outdoors.

#### **NOTE**

The sensitivity of the D Beam controller will change depending on the brightness of the environment. If it does not operate as you expect, please readjust the sensitivity (D Beam Sens) as follows.

While holding down [CANCEL], press either [SYNTH], [FILTER], or [TRIGGER], and then use the CTRL 3 knob to adjust the sensitivity. Turning the knob toward the right will increase the sensitivity. When you've finished adjusting the sensitivity, you can press [SAMPLING] to save the setting.

### **Monophonic synthesizer (SYNTH)**

If you press [SYNTH] so the button is lit, you'll be able to use the SP-555 as a monophonic synthesizer whose pitch is controlled by the position of your hand above the D Beam controller. Moving your hand closer to the controller will raise the pitch in steps of the scale you select. Use [SYNTH] + CTRL 2 to change the scale.

There's also a built-in delay that can be used to produce a variety of effects.

[SYNTH] will blink when you're within the effective range of the D Beam controller.

### **Synth settings**

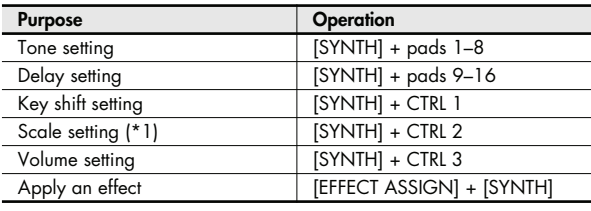

\*1: Select one of the following effects

- CHr: Chromatic Scale
- tCH: Tcherepnin's Scale<br>SPn: Spanish Scale
- Spanish Scale
- bLS: Blues Mixolydian Scale<br>Cd: Combination of Diminis
- Combination of Diminished Scale
- MAJ: Diatonic Major Scale
- Min: Natural Minor Scale
- HMJ: Harmonic Major Scale
- HMi: Harmonic minor Scale
- dH: Double Harmonic Scale<br>MMi: Melodic Minor Scale
- Melodic Minor Scale
- GPS: Gypsy Scale
- doM: Dominant Scale
- Wt: Whole Tone Scale
- HbL: Hexatonic Blue Scale<br>AUG: Auamented Scale Augmented Scale
- 
- rkY: Ryukyu Scale<br>iSd: In Sen Scale.
- iSd: In Sen Scale, Decending<br>iSA: In Sen Scale, Ascending
- iSA: In Sen Scale, Ascending Major Pentatonic Scale
- PMi: Minor Pentatonic Scale

### **Filter**

If you press [FILTER] so the button is lit, you'll be able to control the cutoff frequency of a filter by moving your hand above the controller.

[FILTER] will blink when you're within the effective range of the D Beam controller.

### **Filter settings**

Press [FILTER] + a pad to select the desired combination of filter type and resonance.

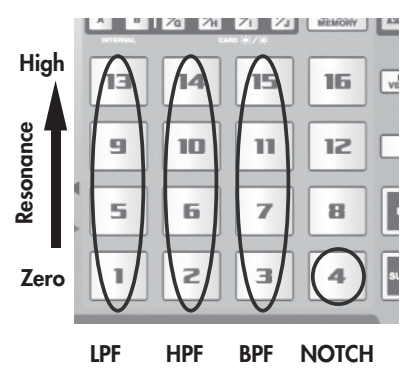

- Pad 1: Low-pass filter
- Pad 2: High-pass filter
- Pad 3: Band-pass filter
- Pad 4: Notch filter

Higher pads select a filter with stronger resonance.

### **Trigger**

If you press [TRIGGER] so the button is lit, you'll be able to play the desired pad by moving your hand above the controller.

To specify the pad, hold down [TRIGGER] and press the desired pad 1–16.

#### **NOTE**

Be aware that if you select Trigger and then switch the pad bank, the pad that will be triggered will not change, but the sample that will be played will be different.

You can use [TRIGGER] + CTRL 3 knob to specify the velocity at which the pad will play.

#### (MEMO)

If you're using Roll to play the pad, and you turn the D Beam controller [TRIGGER] on, you'll be able to use the D Beam controller to control the volume of the roll.

#### **NOTE**

If the SP-555 is in a state in which pressing a pad does not play a sample (e.g., if [PATTERN SELECT] is lit or if [EFFECT ASSIGN] is lit), you won't be able to use the D Beam controller to trigger pads.

# **Connecting the SP-555 to your computer**

The SP-555 provides USB audio/MIDI interface functionality.

If you install a dedicated driver in your computer and use a USB cable (sold separately) to connect the SP-555 to your computer, you'll be able to output sound from your computer via the SP-555. By using the included SONAR LE software, you can use your computer to record sound from a guitar or mic connected to the SP-555.

You can also use SP-555 Wave Converter to convert WAV/ AIFF format files that you created on your computer into SP-555 samples, or to convert SP-555 samples to WAV/AIFF format files.

#### **NOTE**

You must install the driver before you connect the SP-555 to your computer.

### **Installing the driver and software**

### **Windows XP users**

\* In order to install the driver and the software, you'll need to log on as a user who has administrative privileges.

### **Installing the driver**

- **1. Start up your computer with all USB cables disconnected (except for a USB keyboard and/or mouse, if used).**
- **2. Navigate to the SP-555 UTILITY CD-ROM "Driver" folder** ➜ **"XP" folder, and double-click Setup.exe.**
- **3. When the display indicates "Roland SP-555 Driver will be installed on your computer...." click [Next].**
- **4. Follow the on-screen directions to proceed with the driver installation.**
	- \* The **SP-555 UTILITY CD-ROM** Driver folder ➜ XP folder contains a Readme file that describes how to install the driver, and provides troubleshooting information. Be sure to read this before you use the system.

### **Installing SP-555 Wave Converter**

- **1. Navigate to the SP-555 UTILITY CD-ROM "Wave Converter" folder, and double-click Setup.exe.**
- **2. The "Welcome" screen will appear. Click [Next].**
- **3. Follow the on-screen directions to proceed with installing SP-555 Wave Converter.**

### **Installing SONAR LE**

- **1. Place the installation CD-ROM into your computer's CD-ROM drive.**
	- \* If the auto-play dialog box appears, choose "Run Setup.exe" and proceed to step 4.
- **2. From the Windows Start menu, choose "My Computer."**
- **3. The drives detected by your computer will appear; double-click the CD-ROM drive.**
- **4. The installer will start up. Proceed with the installation as directed by the on-screen instructions.**
	- \* If SONAR LE automatically starts up after installation is completed, refer to **["Starting SONAR LE and making](#page-42-0)  [settings"](#page-42-0)** (p. 43).

### **Windows Vista users**

\* In order to install the driver and the software, you'll need to log on as a user who has administrative privileges.

### **Installing the driver**

- **1. Start up your computer with all USB cables disconnected (except for a USB keyboard and/or mouse, if used).**
- **2. Navigate to the SP-555 UTILITY CD-ROM "Driver" folder** ➜ **"Vista" folder, and double-click Setup.exe.**
- **3. A user account control screen will appear; click [Continue].**
- **4. When the display indicates "Roland SP-555 Driver will be installed on your computer...." click [Next].**
- **5. Follow the on-screen directions to proceed with the driver installation.**
	- \* The **SP-555 UTILITY CD-ROM** Driver folder ➜ Vista folder contains a Readme file that describes how to install the driver, and provides troubleshooting information. Be sure to read this before you use the system.

### **Installing SP-555 Wave Converter**

- **1. Navigate to the SP-555 UTILITY CD-ROM "Wave Converter" folder, and double-click Setup.exe.**
- **2. The screen will indicate "An unidentified program is trying to access your computer." Click [Allow].**
- **3. The installer will start up. Follow the on-screen directions to proceed with installing SP-555 Wave Converter.**

### **Installing SONAR LE**

- **1. Place the installation CD-ROM into your computer's CD-ROM drive.**
	- \* If the auto-play dialog box appears, choose "Run Setup.exe" and proceed to step 5.
- **2. From the Windows Start menu, choose "Computer."**
- **3. The drives detected by your computer will appear; double-click the CD-ROM drive.**
- **4. The screen will indicate "An unidentified program is trying to access your computer." Click [Allow].**
- **5. The installer will start up. Proceed with the installation as directed by the on-screen instructions.**
	- \* When the "Finished with setup" dialog box appears, clear the "Start up SONAR LE" check box, and click "Finish." If you fail to clear this check box and the program starts up, exit SONAR LE.
- **6. When installation is completed, right-click the "SONAR LE" icon on your desktop, and choose "Properties" from the menu that appears.**
- **7. Click the "Compatibility" tab to access the Compatibility page.**
- **8. In "Privilege level," select "Run this program as administrator."**
- **9. Click "OK" to close the Properties.**
	- \* When you start up SONAR LE, the display will indicate "An unidentified program is trying to access your computer." Click [Allow].

### **Installing the driver**

- \* If the "Authentication" dialog box appears during the installation, enter the password and click [OK].
- **1. Start up your computer with all USB cables disconnected (except for a USB keyboard and/or mouse, if used).**
- **2. Navigate to the "Driver" folder on the CD-ROM, and double-click SP555USBDriver.pkg.**
- **3. In some cases you may see the message "A program must be executed by this installer package to determine whether installation is possible. Continue?" If so, click [Continue].**
- **4. The screen will indicate "Welcome to the Roland SP-555 Driver installer." Click [Continue].**
- **5. The screen will indicate "Select the installation destination," so click the drive in which the system is installed, and then click [Continue].**
- **6. The screen will indicate "Easy installation," so click either [Install] or [Upgrade].**
- **7. The screen will indicate "When you install this software, you'll need to restart your computer when the installation is completed." Click [Continue with installation].**
- **8. The screen will indicate "The software was installed successfully," so click [Restart] to restart your computer.**

This completes installation of the SP-555 Driver.

### **Installing SP-555 Wave Converter**

- **1. Navigate to the "Wave Converter" folder on the SP-555 UTILITY CD-ROM, and double-click "SP-555 Wave Converter Installer.pkg."**
- **2. The installer will start up. Follow the on-screen instructions to proceed with installing SP-555 Wave Converter.**

This completes installation of SP-555 Wave Converter.

### **Mac OS X users Changing the signal flow when using USB audio**

#### (MEMO)

For the default state and the overall signal flow, refer to ["Signal flow \(block diagram\)"](#page-13-0) (p. 14).

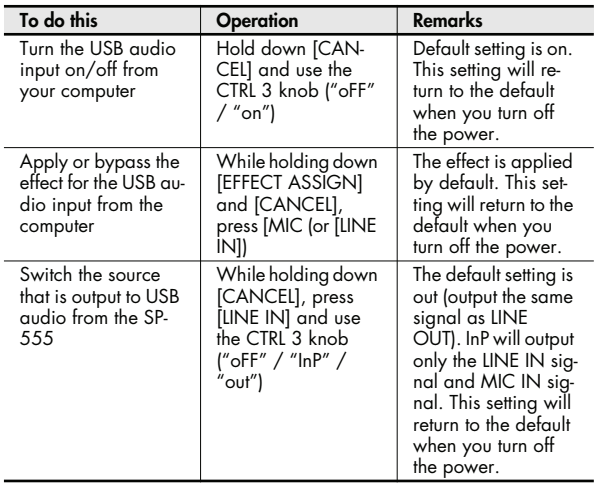

### **NOTE**

If you're using software that has a recording monitor or input monitor function, and select "InP" as the source being output from the SP-555 to USB, it is possible that the audio signal will create a feedback loop. Either turn off the recording monitor or input monitor function in your software, or select "OFF" or "out" for the source being output from the SP-555 to USB audio.

### **About SONAR LE (Windows only)**

SONAR LE is a DAW application for Windows. It allows you to perform a variety of operations ranging from music production using MIDI and audio, all the way to creating master data.

### <span id="page-42-0"></span>**Starting SONAR LE and making settings**

- **1. Double-click the SONAR LE icon on your desktop.**
- **2. When the audio device confirmation dialog box appears, click Yes. When it completes successfully, click Close.**
- **3. When the online activation dialog box appears, select "Activate later" and click [OK].**
- **4. The hint of the day will appear. Click close.**
- **5. A dialog box indicating that you have not selected MIDI outputs will appear. Click Choose MIDI Output, and the MIDI Devices dialog box will appear.**
- **6. In the MIDI Devices dialog box, select the device containing the characters "SP-555" for both input and output, and click OK to close the dialog box.**
- **7. When the quick start dialog box appears, click Close.**

SONAR will now start up. Next, you'll make audio device settings.

- **1. With SONAR running, select the Option menu item Audio to open the Audio Device dialog box.**
- **2. Open the Devices tab, and for both the input device and the output device, select only the device containing the characters "SP-555." Then click OK to close the dialog box. When the screen suggests that you restart SONAR LE, restart SONAR LE.**

This completes settings for SONAR LE.

For details on using SONAR LE, refer to the online help. While SONAR LE is running, you can press the F1 key to access the online help.

### **About SP-555 Wave Converter**

SP-555 Wave Converter is a tool that converts samples on a **CompactFlash** card formatted for the SP-555 to WAV/AIFF files on your computer, and vice versa.

**NOTE** 

In order for you to use SP-555 Wave Converter, you'll need a CompactFlash card, and a CompactFlash card reader for your computer.

### **Starting up SP-555 Wave Converter**

- **1. Before you continue, format a CompactFlash card on the SP-555.**
	- \* A CompactFlash card formatted by your computer can't be used with the SP-555.
- **2. Connect the CompactFlash card reader to your computer, and insert the CompactFlash card into the reader.**

#### **3. Start up SP-555 Wave Converter.**

- On Windows, Start → All Programs → SP-555 Wave Converter ➜ SP-555 Wave Converter
- On Mac OS, Finder ➜ Applications ➜ Roland ➜ SP-555 Wave Converter

SP-555 Wave Converter will start up.

For details on using SP-555 Wave Converter, refer to the online manual. The online manual is located in the Manual folder inside the folder in which SP-555 Wave Converter is installed.

# **About CompactFlash**

### <span id="page-43-0"></span>**Recommended types of CompactFlash**

The SP-555 supports CompactFlash cards (type I) having a capacity of from 32 MB up to 2 GB.

\* You can't use Type II cards such as Microdrives.

As of this date, Roland has verified that the SP-555 will work correctly with the following memory cards.

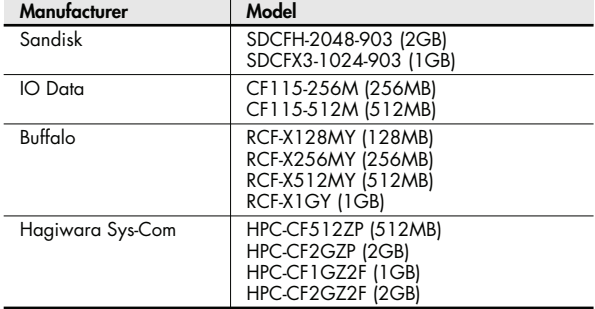

\* Even cards of the identical model may be unusable due to differences in the specific design of the card or differences in the conditions of use. We cannot completely guarantee all operation with the above models.

### **CompactFlash theft prevention**

When the SP-555 is shipped from the factory, special screws are attached to the bottom panel at the locations marked by ★. With the memory card cover attached, you can use a Phillips screwdriver to remove these screws and reinstall them in the CARD LOCK screw holes, making it impossible to remove the memory card cover, and helping to prevent theft of the CompactFlash card.

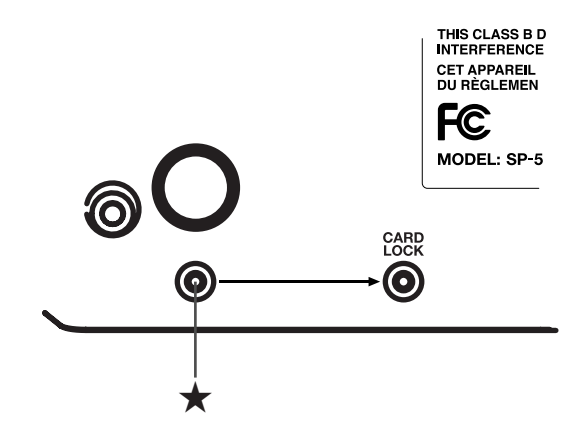

#### **NOTE**

When turning the unit upside-down, get a bunch of newspapers or magazines, and place them under the four corners or at both ends to prevent damage to the buttons and controls. Also, you should try to orient the unit so no buttons or controls get damaged.

#### **NOTE**

When turning the unit upside-down, handle with care to avoid dropping it, or allowing it to fall or tip over.

You must use only these screws. Using any other screws will cause malfunctions.

### <span id="page-44-0"></span>**Inserting and removing CompactFlash cards**

#### **NOTE**

Never insert or remove a CompactFlash card while this unit's power is on. Doing so may corrupt the unit's data or the data on the CompactFlash card.

### **Inserting a CompactFlash card**

- **1. Switch off the SP-555's power.**
- **2. Remove the memory card cover.**
- **3. Insert the CompactFlash card in the front panel card slot.**
- **4. Attach the memory card cover.**

#### **NOTE**

Carefully insert the CompactFlash card all the way in–until it is firmly in place.

#### **NOTE**

If you're using a CompactFlash card for the first time, you must format it using the SP-555. The SP-555 will not recognize a CompactFlash card that was formatted by another device.

### **Removing a CompactFlash card**

- **1. Switch off the SP-555's power.**
- **2. Remove the memory card cover.**
- **3. Push the eject button located beside the front panel card slot. The CompactFlash card will pop out partially. Grasp the CompactFlash card and pull it out toward yourself.**
- **4. Attach the memory card cover.**

### <span id="page-44-1"></span>**Formatting a CompactFlash card (initializing)**

#### I NOTE

When you format a CompactFlash card, all data on that card will be erased.

- **1. While holding down [CANCEL], press [REMAIN].** BANK [C/G]–[F/J] will blink, and the display will indicate "FMt."
- **2. Press any one of the BANK [C/F]–[F/J] buttons.** BANK [C/F]–[F/J] will change from blinking to lit, and [DEL] will blink.

#### (MEMO)

If you decide not to format the card, press [CANCEL].

#### **3. Press [DEL].**

[DEL] will light, and formatting will begin. During the formatting process, the dot in the display will blink.

When the blinking stops, formatting is complete.

#### **NOTE**

Never turn off the power while the dot is blinking. Doing so may damage the CompactFlash card, rendering it unusable.

#### **NOTE**

Don't modify or delete the files or folders that are created when a CompactFlash card is formatted. The SP-555 will not recognize the card correctly if you do so.

### **Importing audio files**

You can import audio files via CompactFlash card and assign them to pads.

### **Caution when importing audio files (WAV/AIFF)**

- Use a CompactFlash card that was formatted by the SP-555.
- When you use your computer or other device to copy or save audio files (WAV/AIFF) on a CompactFlash card, place the files in the root directory (top level) of the CompactFlash card. You won''t be able to import the files into the SP-555 if they're anywhere other than the root directory.
- A maximum of 160 audio files can be handled when importing. If more than this number of audio files are on the CompactFlash card, unexpected operation may occur.
- You can't use the "." (period) character at the beginning of a file name. Nor can certain other characters  $(\nabla / : , : * : " < > |)$  be used in a file name.
- The extension of a WAV file must be WAV, and the extension of an AIFF file must be AIF. The file will not be recognized if its name has any other extension.
- The audio files will be imported in the ASCII code order of their file names.
- 8-bit and 16-bit are the only sample depths supported.
- Sample rate conversion will not be performed. The data will be imported as if it had a sample rate of 44.1 kHz. If you import a file whose actual sample rate is other than 44.1 kHz, the playback pitch will be incorrect.
- Loop point settings in an AIFF file will be ignored.
- If you attempt to import a WAV/AIFF file whose format is not supported by the SP-555, the error message "UnS" (Unsupported) will appear, and you won't be able to import the file.
- Compressed audio files cannot be imported.
- In some cases, it may not be possible to import audio files of an extremely short duration.
- Importing will take approximately half as long as the playback time of the audio file.
- Once you start the import process, you cannot cancel it before completion.
- **1. Make sure that [PATTERN SELECT] is extinguished.** If it is lit, press [PATTERN SELECT] to turn it off.
- **2. While holding down [CANCEL], press [RESAMPLE].** The display will indicate "FiL" (File Import/Export), and [SAMPLING] and [RESAMPLE] will blink.

#### **3. Press [SAMPLING].**

The display will indicate "iMP" (File Import), [SAMPLING] will light, and [RESAMPLE] will go out. Pads [1]–[16] will blink.

#### (MEMO)

If there is no audio file in the CompactFlash card, the display will indicate "EMP" (Empty), and the Import operation cannot be performed.

#### **4. Select the import-destination sample bank.**

Press one of the BANK [A]–[F/J] buttons. The button you pressed will light, and that bank (A–F) will be selected. If you press BANK [C/G]–[F/J] once again, that button will change from lit to blinking, and the corresponding bank G–J will be selected.

#### **5. Select the import-destination pad.**

The pad you pressed will light, and the other pads will stop blinking.

[SAMPLING] will also blink. If a sample is assigned to the selected pad (or subsequent pads if you selected more than one pad), it will be overwritten.

If you specify a pad that is protected [\(p. 51](#page-50-0)), the display will indicate "Prt" (Protected), and you won't be able to import the file.

### **6. Press [SAMPLING] so the button is lit.**

If there are two or more files, they will be imported in order of their file name, starting at the pad you selected in step 5.

During the import process, the dot in the display will blink. When the blinking dot has disappeared, the import process has been completed.

A sample assigned to a pad can be exported to a CompactFlash card as an audio file.

- **1. While holding down [RESAMPLE], turn on the power.**
- **2. Turn the CTRL 3 knob to select the format in which you want to export the files.**

WAV: WAV format AiF: AIFF format

**3. Press [SAMPLING] to confirm your choice of file type.** (MEMO)

This selection is maintained even when you turn off the power.

- **4. Make sure that [PATTERN SELECT] is extinguished. If it is lit, press [PATTERN SELECT] to turn it off.**
- **5. While holding down [CANCEL], press [RESAMPLE].** The display will indicate "FiL" (File Import/Export), and [SAMPLING] and [RESAMPLE] will blink.

#### **6. Press [RESAMPLE].**

The display will indicate "EXP" (File Export), [SAMPLING] will light, and [RESAMPLE] will go out.

#### **7. Select the export-source sample bank.**

Press one of the BANK [A]–[F/J] buttons. The button you pressed will light, and that bank (A–F) will be selected. If you press BANK [C/G]–[F/J] once again, that button will change from lit to blinking, and the corresponding bank G–J will be selected.

Pads to which a sample is assigned will blink.

#### (MEMO)

If the selected bank contains no samples, the display will indicate "EMP" (Empty).

#### **8. Select the export-source pad.**

The pad you pressed will light, and the other pads will stop blinking.

[SAMPLING] will also blink.

#### (MEMO)

You can select two or more pads if they are within the same sample bank. To select a pad, press a pad that was blinking in step 7, so it lights steadily.

#### **9. Press [SAMPLING] so the button is lit.**

During the export, the dot in the display will blink. When the blinking dot has disappeared, the export process is complete.

#### **NOTE**

If there are identically named audio files in the root folder of the CompactFlash card, they will be overwritten.

### **Exporting audio files Naming of exported audio files (WAV/AIFF)**

Audio files (WAV/AIFF) that have been exported to a CompactFlash card will be located in the root folder (top level) of the CompactFlash card.

When you use a computer or similar device to look at the root folder of the CompactFlash card, the exported audio files (WAV/AIFF) will be named as follows.

• If you've exported the sample of sample bank A pad 1: WAV: A\_01.WAV

AIFF: A\_01.AIF

If you've exported the samples of sample bank E pads 6–16: WAV: E\_06.WAV–E\_16.WAV AIFF: E\_06.AIF–E\_16.AIF

### <span id="page-47-0"></span>**Saving backup data (backup save) Loading backup data (backup**

Here's how to save a set of backup data (containing all of the SP-555's internal data including sample banks and pattern banks) to a CompactFlash card. Up to sixteen sets of backup data can be saved on a card.

#### **NOTE**

If you've saved numerous samples and patterns on a card, and it doesn't have much space remaining, you'll only be able to save a small number of backup sets.

**1. While holding down [CANCEL], press one of the BANK [C/G]–[F/J] buttons.**

The display will indicate "SAV," and the pads to which backup data has not been saved will blink.

#### **2. Select the desired save-destination pad.**

The selected pad will light, the other pads will go out, and [SAMPLING] will light.

#### (MEMO)

You can't select a pad that is unlit in step 1 (i.e., a pad in which no data has been saved).

#### (MEMO)

If you decide to cancel, press [CANCEL].

#### **3. Press [SAMPLING].**

[SAMPLING] will light, and the backup save operation will be executed. During execution, the dot in the display will blink. When the blinking stops, the backup save operation has been completed.

#### **NOTE**

Never turn off the power while the dot is blinking. Doing so may destroy the backup data or the CompactFlash card.

## **load)**

Here's how to load a set of backup data (containing all the SP-555's settings including sample banks and pattern banks) from a CompactFlash card.

When you execute the backup load operation, the SP-555's settings will be erased and overwritten by the newly loaded backup data.

#### **1. While holding down [CANCEL], press the BANK [A] or [B] button.**

The display will indicate "Lod," and the pads to which backup data has been saved will blink.

#### (MEMO)

If the memory is protected ([p. 51\)](#page-50-0), the display will indicate "Prt" (Protected) and the backup load operation cannot be executed.

#### (MEMO)

If there is no backup data on the CompactFlash card, the display will indicate "EnP" and the backup load operation cannot be executed.

#### **2. Press a pad to select the backup data that you want to load.**

The selected pad will light, and the other pads will go out. [SAMPLING] will blink.

#### (MEMO)

You can't select a pad that was unlit in step 1 (i.e., a pad in which no data was saved).

#### **MEMO**

If you decide to cancel, press [CANCEL].

#### **3. Press [SAMPLING].**

[SAMPLING] will light, and the backup load operation will be executed. During execution, the dot in the display will blink. When the blinking stops, the backup load operation has been completed.

#### **NOTE**

Never turn off the power while the dot is blinking. Doing so may destroy the SP-555's internal memory data or the CompactFlash card.

### **Deleting backup data (backup delete)**

Here's how to delete a set of backup data (containing all the SP-555's settings including sample banks and pattern banks) from the CompactFlash card.

**1. While holding down [DEL], press one of the BANK [C/ G]–[F/J] buttons.**

The display will indicate "bdL," and the pads to which backup data has been saved will blink.

**2. Press a pad to specify the backup data you want to delete.**

The selected pad will light, and the other pads will go out.

[DEL] will blink.

#### (MEMO)

 $\overline{\overline{\mathrm{You}}}$  can't select a pad that is unlit in step 1 (i.e., a pad in which no data has been saved).

#### (MEMO)

If you decide to cancel, press [CANCEL].

#### **3. Press [DEL].**

[DEL] will light, and the backup delete operation will be executed. During execution, the dot in the display will blink. When the blinking stops, the backup delete operation has been completed.

#### **NOTE**

Never turn off the power while the dot is blinking. Doing so may destroy the backup data or the CompactFlash card.

# **Other settings**

Here's how to restore all settings of the SP-555, including the sample and pattern data (banks A and B) and effect memory settings to the factory-set state.

#### **NOTE**

This operation will cause all internal memory data to be lost. If necessary, you should make a backup before you proceed. (**["Saving backup data \(backup save\)"](#page-47-0)** (p. 48))

- **1. Switch off the SP-555's power.**
- **2. Copy the "FCTRY" folder from the SP-555 UTILITY CD-ROM into the "ROLAND" folder of a CompactFlash card that was formatted by the SP-555.**

#### (MEMO)

The FCTRY folder of the SP-555 UTILITY CD-ROM contains the factory preset data.

**3. Insert the CompactFlash card into the SP-555, and while holding down [CANCEL], [REMAIN], and [DEL], turn on the power.**

The display will indicate "ini," and [SAMPLING] will blink.

#### **MEMO**

If you decide to cancel the operation, simply turn off the power.

#### **4. If you are sure you want to restore the SP-555 to the factory settings, press [SAMPLING].**

[SAMPLING] will light, and the dot in the display will blink. When the blinking dot disappears, the operation has been completed.

#### **NOTE**

Never turn off the power while the dot is blinking. Doing so may destroy the data.

### **Restoring the factory settings Clearing the data (initialization)**

<span id="page-49-0"></span>Here's how to erase all of the internal memory (bank A and B) sample and pattern data, as well as the effect memory settings, and initialize other internal settings to the default state.

#### **NOTE**

This operation will cause all internal memory data to be lost. If necessary, you should make a backup before you proceed. (**["Saving backup data \(backup save\)"](#page-47-0)** (p. 48))

**1. While holding down [CANCEL], turn on the power of the SP-555; this will turn off the internal memory protect setting.**

The display will indicate "P.oF," indicating that protection has been disabled for the samples and pads of banks A–J.

#### **2. Switch off the SP-555's power.**

**3. While holding down [CANCEL], [REMAIN], and [DEL], turn on the power.**

The display will indicate "ini," and [SAMPLING] will blink.

#### (MEMO)

If you decide to cancel the operation, simply turn off the power.

#### **4. If you are sure you want to initialize the SP-555, press [SAMPLING].**

[SAMPLING] will light, and the dot in the display will blink. When the blinking dot disappears, the operation has been completed.

#### **NOTE**

Never turn off the power while the dot is blinking. Doing so may destroy the data.

### <span id="page-50-0"></span>**Protecting the memory**

You can protect the memory so that samples and patterns cannot be deleted accidentally.

### **Protecting all samples and patterns**

#### **1. While holding down [REMAIN], turn on the power.**

The display will indicate "P.on," and the samples and patterns of banks A–J will be protected.

#### **NOTE**

If you use a CompactFlash card with the same SP-555, the card banks will also be protected, but the card will not be protected when used with another device or computer.

#### (MEMO)

This setting is retained even while the power is turned off.

### **Protecting the preset samples and patterns (sample bank A and pattern bank A)**

**1. While holding down BANK [A] and [REMAIN], turn on the power.**

The display will indicate "A.on," and the samples and patterns of bank A will be protected.

#### (MEMO)

This setting is retained even while the power is turned off.

#### (MEMO)

With the factory settings, sample bank A and pattern bank A are protected.

### **Canceling protection**

#### **1. While holding down [CANCEL], turn on the power.**

The display will indicate "P.oF," and protection will be cancelled for the samples and patterns of banks A–J.

#### (MEMO)

Protection will be cancelled for the factory-set samples and patterns.

#### **MEMO**

This setting is retained even while the power is turned off.

### **Adjusting the blinking speed of the display illumination**

Here's how to adjust the speed of the illumination around the display.

- **1. While holding down [TAP TEMPO], turn on the power.** The display will indicate "LEd."
- **2. Turn the CTRL 3 knob to adjust the speed.** [SAMPLING] will blink when you turn the knob.

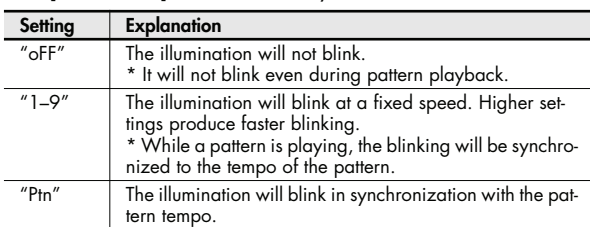

#### **3. Press [SAMPLING] to confirm the speed of blinking.**

#### (MEMO)

If you decide to cancel, press [CANCEL].

#### (MEMO)

This setting is retained even while the power is turned off.

### **Checking the version number**

#### **1. While holding down [MARK], turn on the power.**

The display will indicate the version number.

#### (MEMO)

Press [CANCEL] to return to the normal state.

### **Setting the SP-555's internal processing level**

Here's how to adjust the overall volume of the SP-555 for internal processing.

**1. While holding down [CANCEL] and [START/END/ LEVEL], turn the CTRL 3 (LEVEL) knob.**

Range: -3 dB, 0 dB, 3 dB, 6 dB, 9 dB, 12 dB

#### (MEMO)

The SP-555 has a maximum polyphony of twelve notes. There will be a major difference in the volume depending on whether one note or twelve notes are being produced. If you are playing only a few pads at a time, or if you have connected the SP-555 to a DJ mixer or other device, and are using it as an effects processor, raising this internal processing level will allow you to output a higher level. If you are playing a larger number of pads simultaneously and the sound is distorting, you should lower this internal processing level. When the power is turned on, this will always be set to 0 dB.

# <span id="page-51-1"></span>**About V-LINK**

### **What is V-LINK?**

V-LINK ( $\sqrt{2}$  ) is functionality promoted by Roland that makes it easy to synchronize visual effects with music. By using video equipment that supports the use of V-LINK (such as Edirol motion dive .tokyo Performance Package), you can easily produce a variety of visual effects that are linked to the expressive elements of your performance.

For example, if you use the SP-555 in conjunction with the motion dive .tokyo Performance Package, you'll be able to do the following.

- Use the SP-555's synthesizer to produce synchronized music and video performances.
- Play the SP-555's pads or sequencer (songs or patterns) to switch images on the motion dive .tokyo Performance Package.
- Use the SP-555's CTRL 1–3 knobs and D Beam controller to control the brightness or hue of an image.

#### (MEMO)

In order to use V-LINK between the SP-555 and the motion dive .tokyo Performance Package, you'll need to make connections using a MIDI cable (sold separately).

### **Connection example**

As an example, we will use a setup in which the SP-555 is connected to the motion dive .tokyo Performance Package. Use a MIDI cable to connect the SP-555's MIDI OUT connector to the MIDI IN connector of the Edirol MD-P1.

#### **NOTE**

To prevent malfunction or speaker damage, minimize the volume on all your equipment and turn off the power before you make connections.

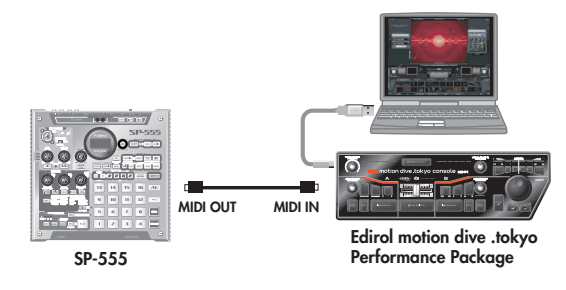

### **Turning V-LINK on/off**

**1. Press the SP-555's [V-LINK] button so it's lit; V-LINK will be on.**

When [V-LINK] is lit, you can operate the SP-555 to control images in synchronization with the SP-555's performance.

**2. To turn off V-LINK, press [V-LINK] once again so its light goes out.**

### <span id="page-51-0"></span>**Functions that you can control using CTRL 1–3 and D Beam**

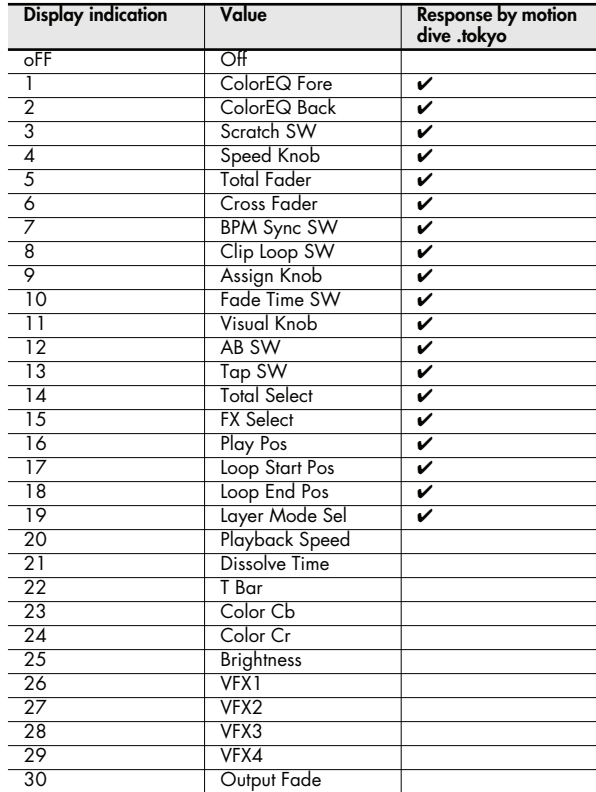

\* For details on how to change these functions, refer to **["V-LINK](#page-52-0)  [settings"](#page-52-0)** (p. 53).

### <span id="page-52-0"></span>**V-LINK settings**

You can set or edit the following functions that are related to V-LINK. With the exception of the pad mode, make the setting and then press [SAMPLING] to save the setting.

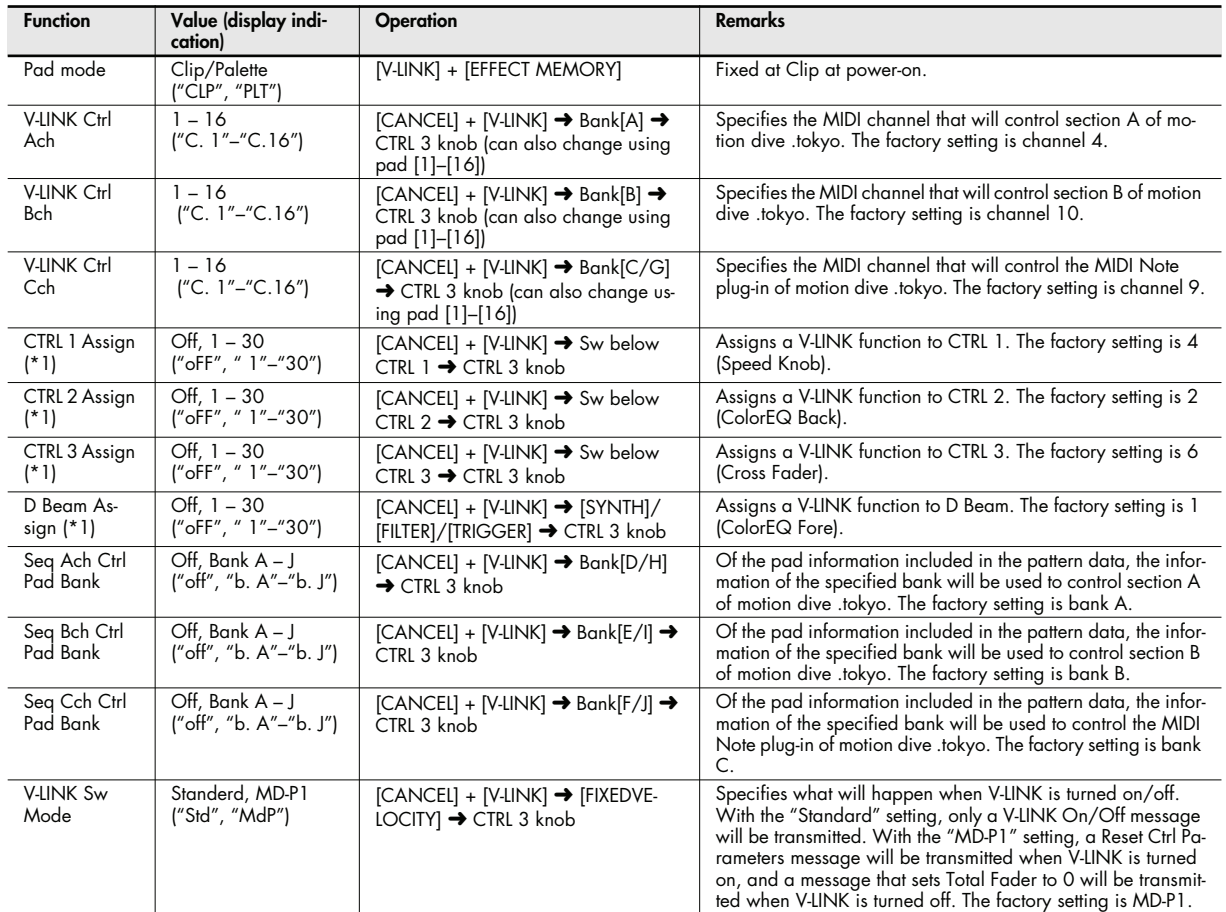

#### **MEMO**

Devices such as the Edirol PR-50/80 use only V-LINK Ctrl Ach.

\*1 For details on the functions that can be controlled, refer to **["Functions that you can control using CTRL 1–3 and D Beam"](#page-51-0)** (p. 52).

### <span id="page-53-0"></span>**Effect list**

### **Effects that you can select by directly pressing a button**

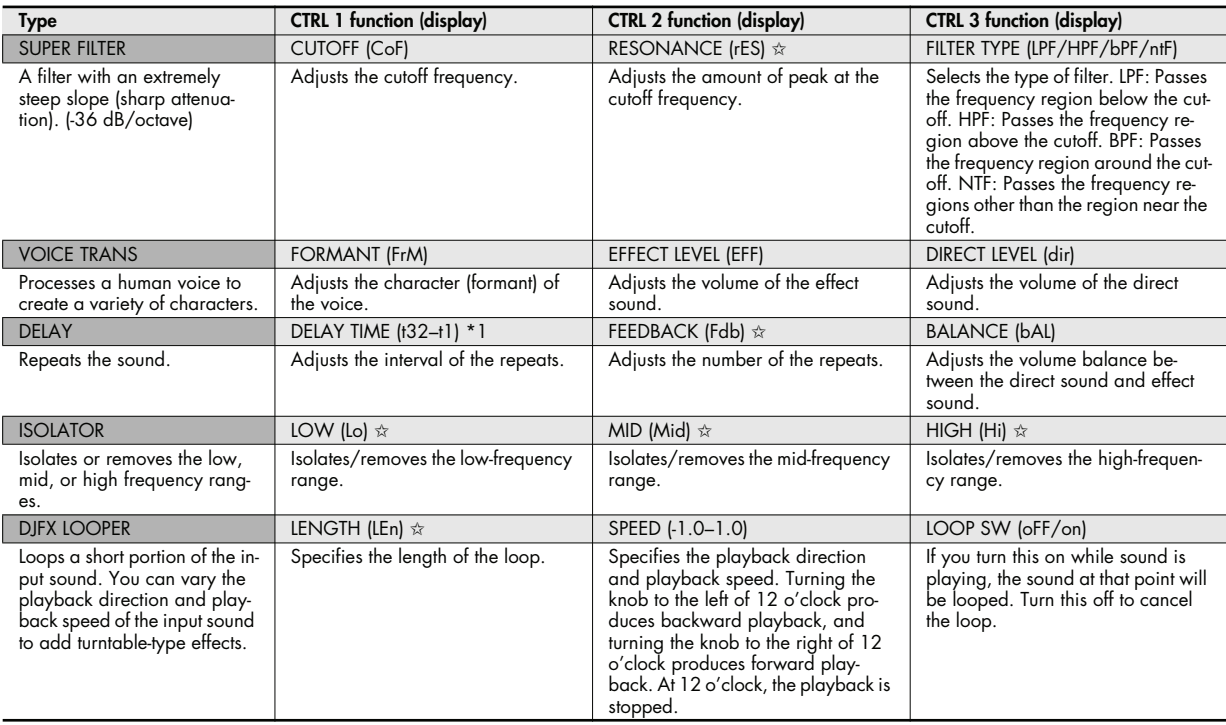

✩: The depth of these parameters will be limited if you turn on **["Effect Limit mode"](#page-19-0)** (p. 20).

\*1: Delay time is specified as a note value relative to the tempo of the longest sample of the samples to which the effect is being applied.

Note values that you can specify:

32nd note (t32) / 16th note (t16) / 8th note triplet (t8t) / dotted 16th note (t16.) / 8th note (t8) / quarter note triplet (t4t) / dotted 8th note (t8.) / quarter note (t4) / half note triplet (t2t) / dotted quarter note (t4.) / half note (t2) / dotted half note (t2.) / whole note (t1)

However, you can't select a setting that would cause the delay time to exceed approximately 2000 milliseconds. If a pattern is playing, the tempo of the pattern is used as the reference.

### **MFX bank A**

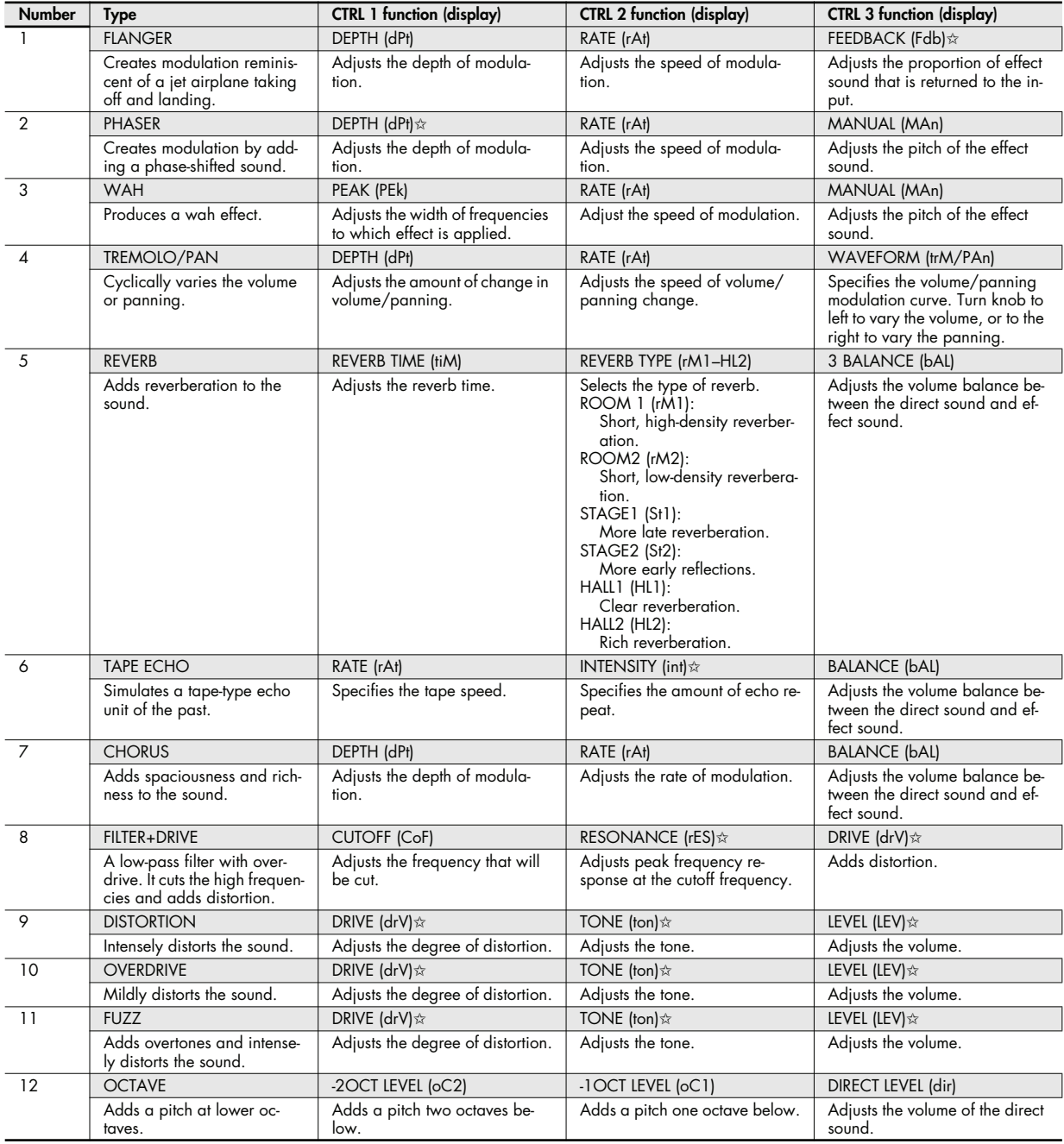

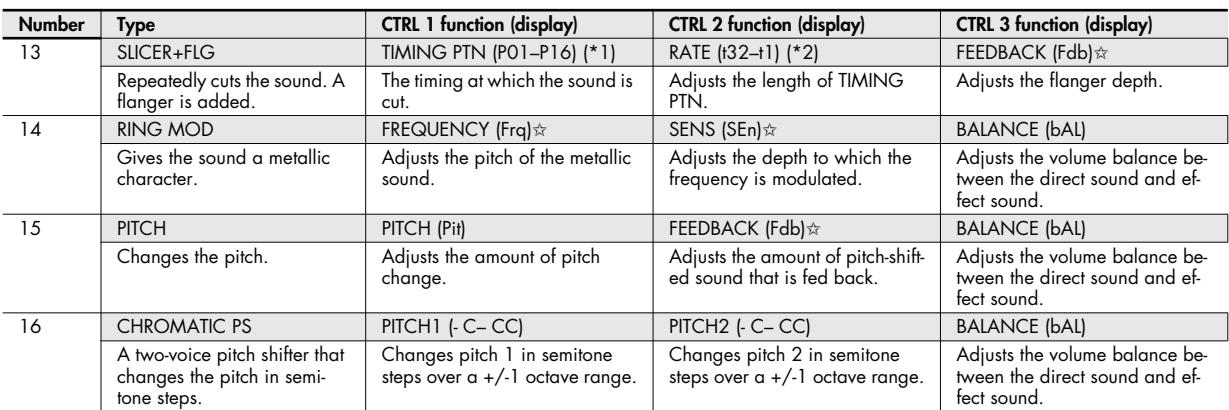

✩: The depth of these parameters will be limited if you turn on **["Effect Limit mode"](#page-19-0)** (p. 20).

For FLANGER and PHASER, you can use [MFX] + CTRL 1 knob to adjust the volume balance between the direct sound and effect sound.

\*1: You can select the following patterns by turning the CTRL knob.

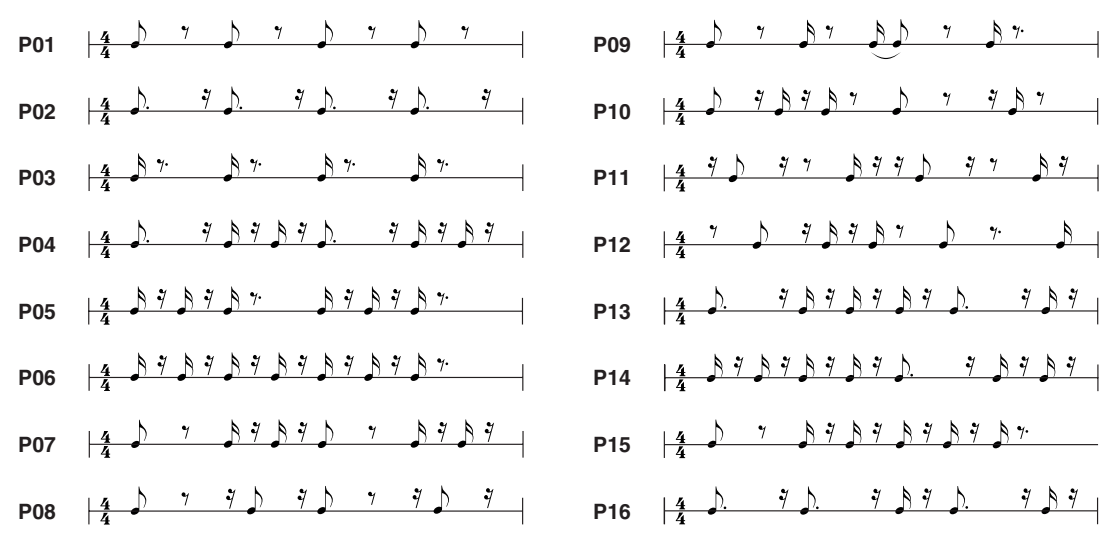

The TIMING PTN interval will synchronize to the tempo of the longest sample of the samples to which the effect is being applied. However, if a pattern is playing, the interval will synchronize to the tempo of the pattern.

You can use RATE to adjust the synchronization speed as follows.

RATE maximum (turn the CTRL 2 knob all the way to the right): One cycle of TIMING PTN corresponds to one measure.

RATE minimum (turn the CTRL 2 knob all the way to the left): One cycle of TIMING PTN corresponds to a 32nd note.

By turning the CTRL 2 knob you can change this to any value from a 32nd note up to one measure.

\*2: RATE is specified as a note value relative to the tempo of the longest sample of the samples to which the effect is being applied. Note values that you can specify:

32nd note (t32) / 16th note (t16) / 8th note triplet (t8t) / dotted 16th note (t16.) / 8th note (t8) / quarter note triplet (t4t) / dotted 8th note (t8.) / quarter note (t4) / half note triplet (t2t) / dotted quarter note (t4.) / half note (t2) / dotted half note (t2.) / whole note (t1) If a pattern is playing, the tempo of the pattern is used as the reference. If a pattern is playing, or if **["Effect tempo mode"](#page-19-1)** (p. 20) is set to synchronize to the tempo of the pattern sequencer, the tempo of the pattern is used as the reference.

### **MFX bank B**

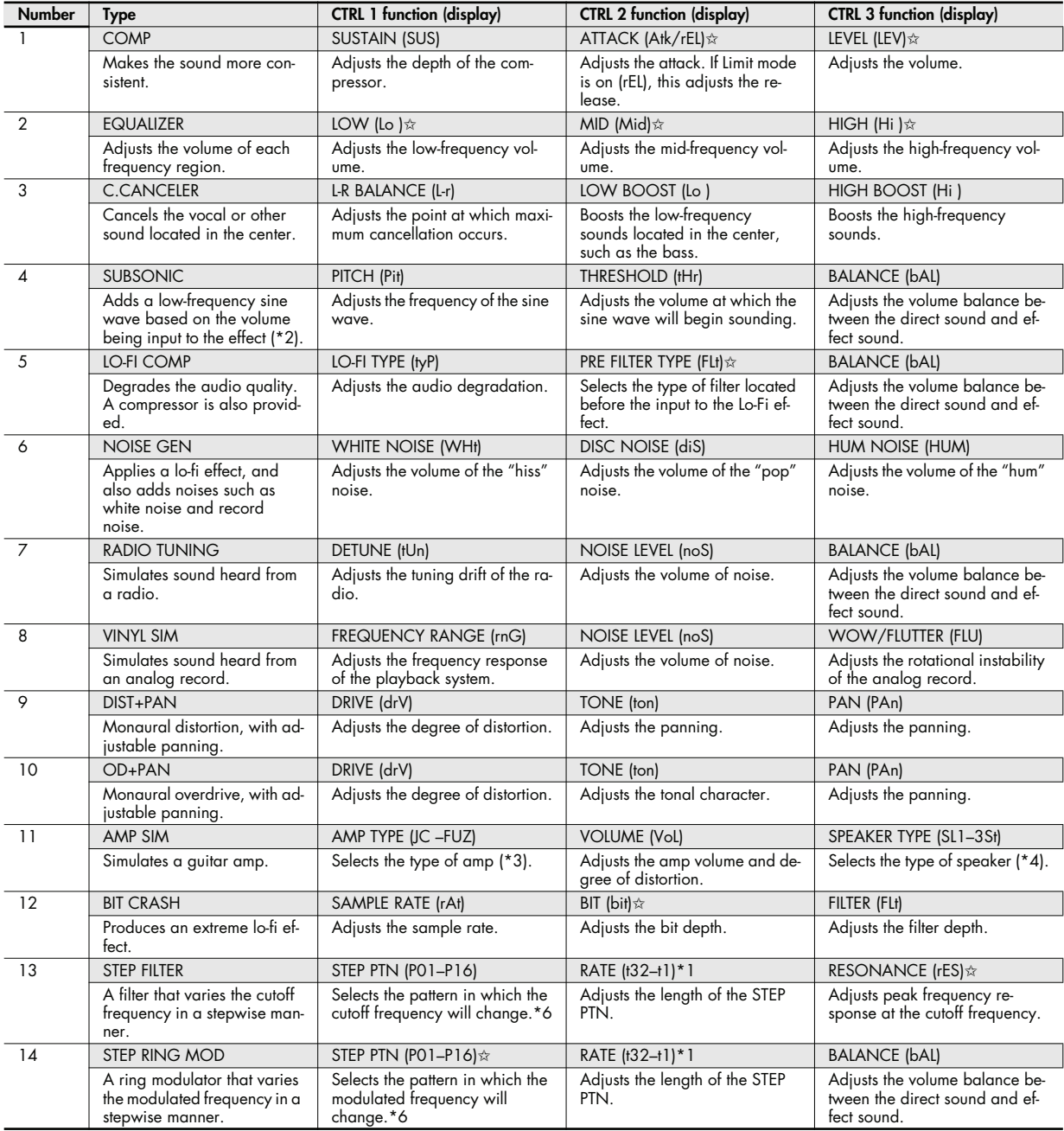

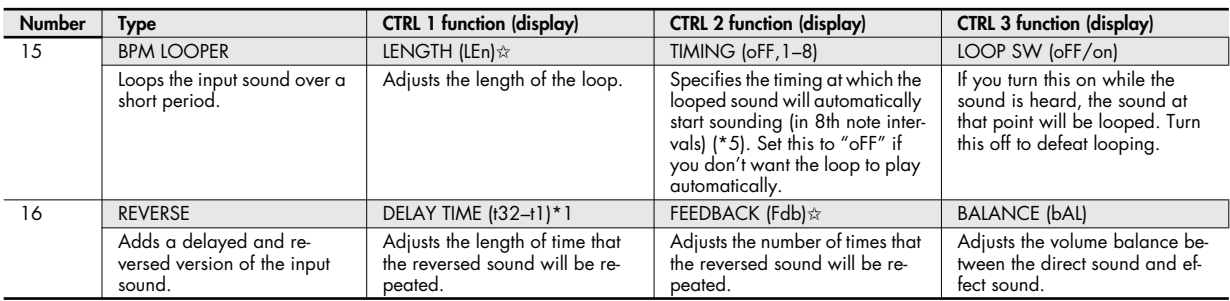

✩ : The depth of these parameters will be limited if you turn on **["Effect Limit mode"](#page-19-0)** (p. 20).

\*1: RATE is specified as a note value relative to the tempo of the longest sample of the samples to which the effect is being applied. Note values that you can specify:

32nd note (t32) / 16th note (t16) / 8th note triplet (t8t) / dotted 16th note (t16.) / 8th note (t8) / quarter note triplet (t4t) / dotted 8th note (t8.) / quarter note (t4) / half note triplet (t2t) / dotted quarter note (t4.) / half note (t2) / dotted half note (t2.) / whole note (t1) If a pattern is playing, the tempo of the pattern is used as the reference. If a pattern is playing or if **["Effect tempo mode"](#page-19-1)** (p. 20) has been set to synchronize to the tempo of the pattern sequencer, the tempo of the pattern is also used as the reference.

- \*2: Turn the CTRL 3 balance toward 12 o'clock, turn the CTRL 1 pitch all the way to the right, and use CTRL 2 to adjust the threshold so that the sine wave is sounded appropriately according to the input source. When you've finished setting the threshold, adjust the pitch and balance. This is a convenient way to supplement the kick drum.
- \*3: JC-120( JC)/ CLEAN TWIN(CLn)/ MATCH DRIVE(Mdr)/ BG LEAD( bG)/ MS1959(I MS1)/ MS1959II(MS2)/ MS1959I+II(MS3)/ SLDN LEAD(SLd)/ METAL 5150(Mt1)/ METAL LEAD(Mt2)/ OD-1(od1)/ OD2 TURBO(od2)/ DISTORTION(dSt)/ FUZZ(FUZ)
- \*4: SMALL1(SL1)/ SAMLL2(SL2)/ MIDDLE(MID)/ JC-120( JC)/ BUILT IN1(bL1)/ BUILT IN2(bL2)/ BUILT IN3(bL3)/ BUILT IN4(bL4)/ BUILT IN5(bL5)/ BG STACK1(bG1)/ BG STACK2(bG2)/ MS STACK1(MS1)/ MS STACK2(MS2)/ METAL STACK(MtL)/ 2STACK(2St)/ 3STACK(3St)
- \*5: The TIMING cycle will synchronize to the tempo of the longest sample to which the effect is being applied. However, if a pattern is playing, it will synchronize to the tempo of the pattern.
- \*6: The pattern cycle will synchronize to the tempo of the longest sample to which the effect is being applied. However, if a pattern is playing, it will synchronize to the tempo of the pattern.

You can use RATE to adjust the synchronization speed as follows.

RATE maximum (turn the CTRL 2 knob all the way to the right): One cycle of TIMING PTN corresponds to one measure.

RATE minimum (turn the CTRL 2 knob all the way to the left): One cycle of TIMING PTN corresponds to a 32nd note.

By turning the CTRL 2 knob you can change this to any value from a 32nd note up to one measure.

## **Quick reference of operations**

### **Sampling operations**

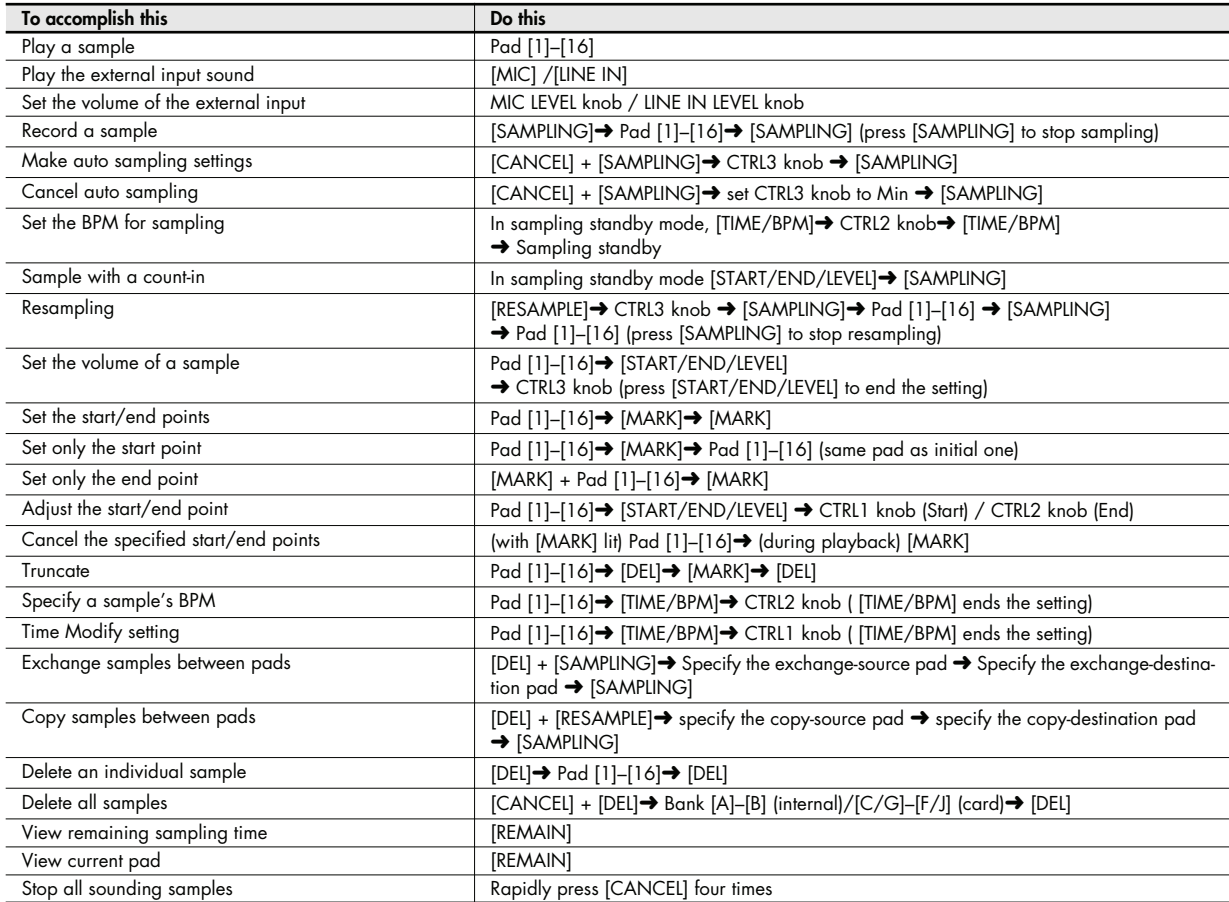

### **Effect operations**

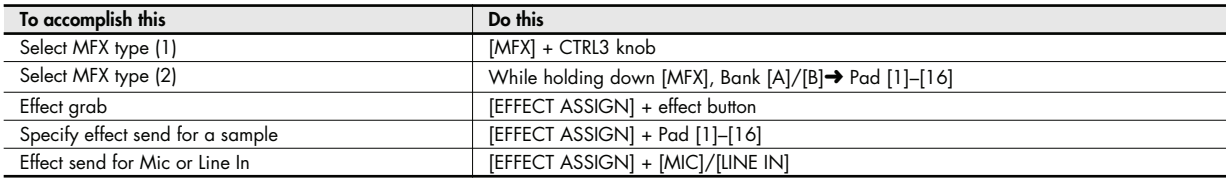

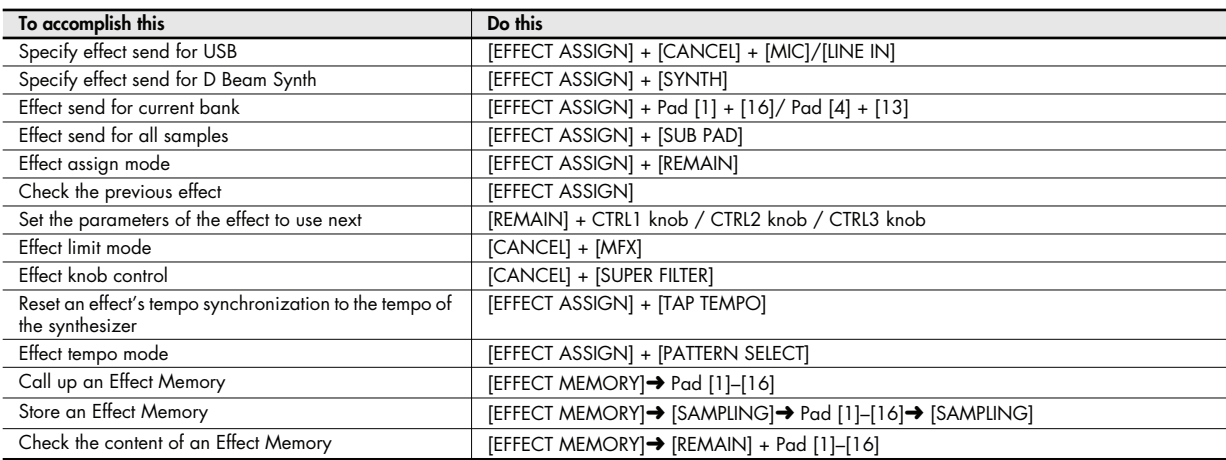

### **Loop Capture operations**

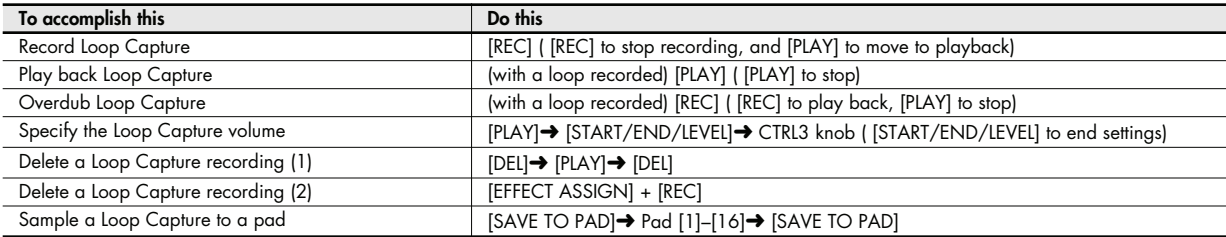

### **Pattern operations**

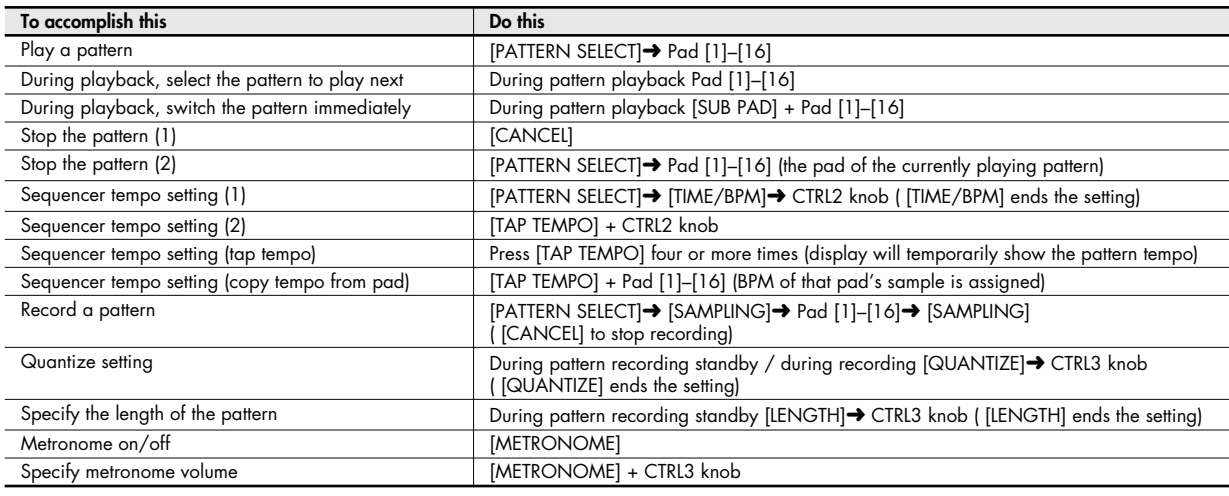

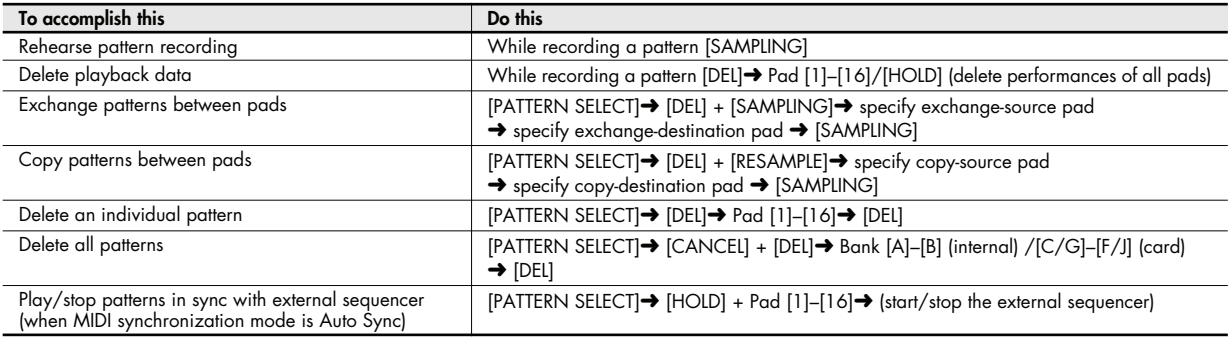

## **D-Beam controller operations**

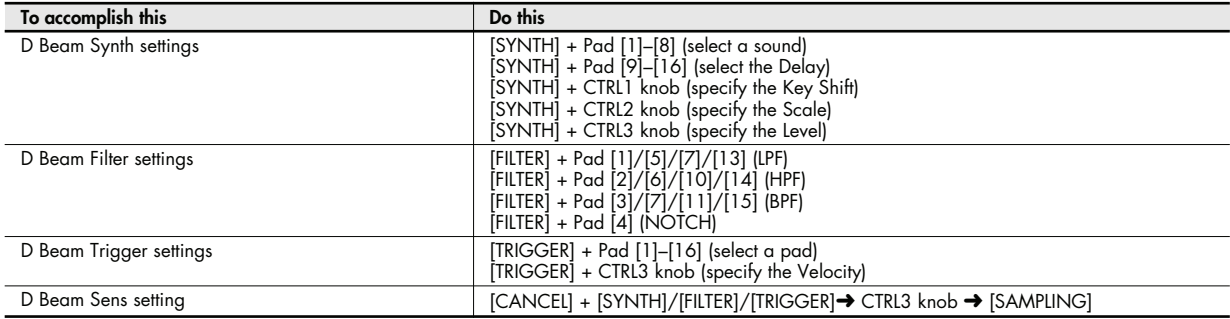

### **System settings**

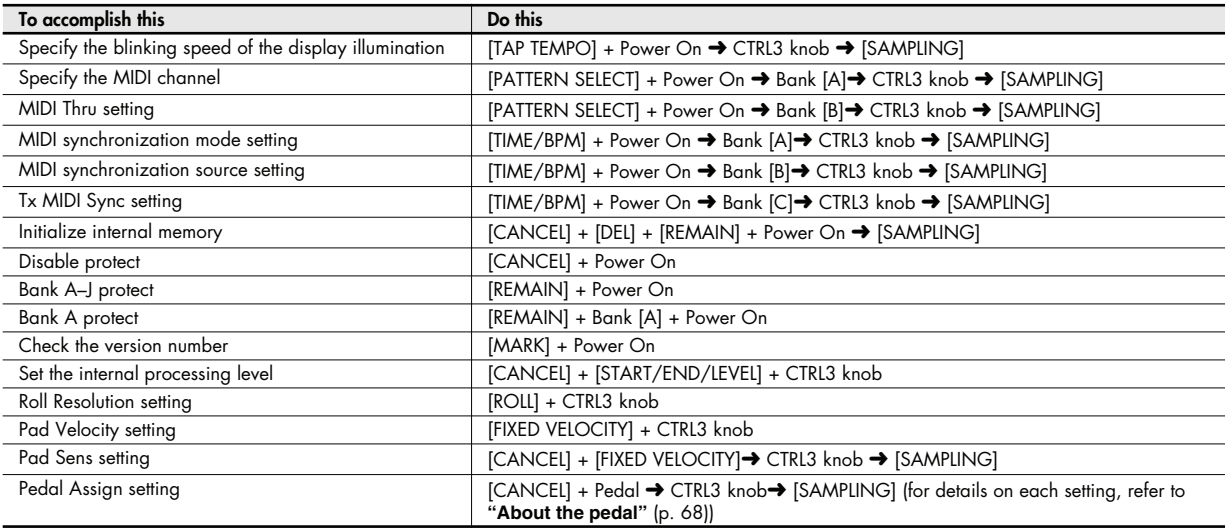

### **CompactFlash card operations**

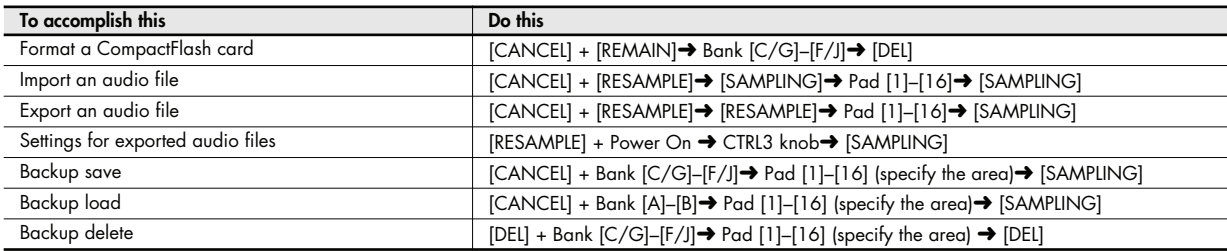

### **USB MIDI/audio interface operations**

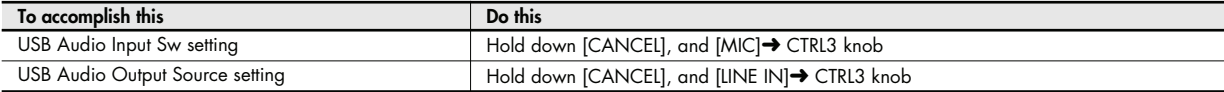

### **V-LINK operations**

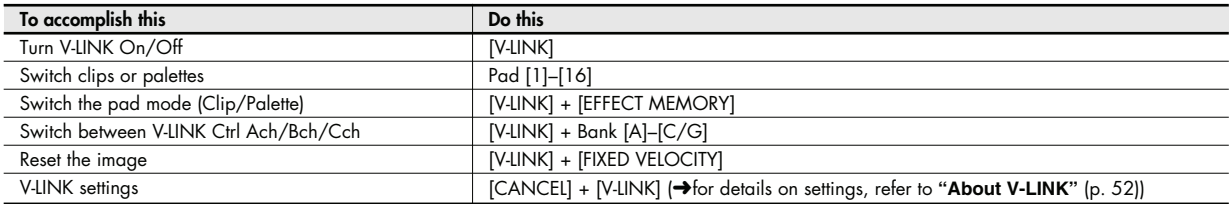

## **Parameters that can change the start-up state**

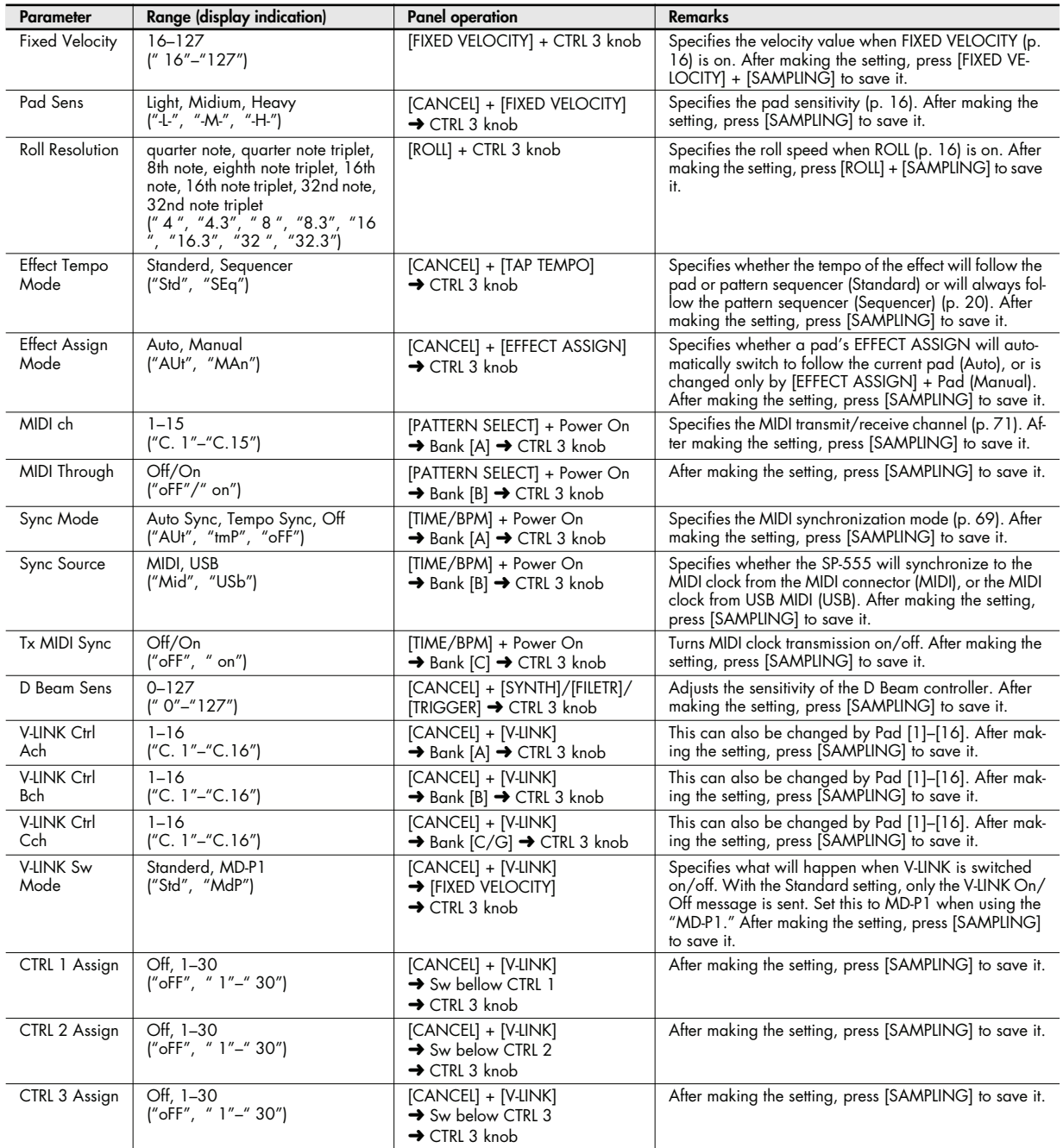

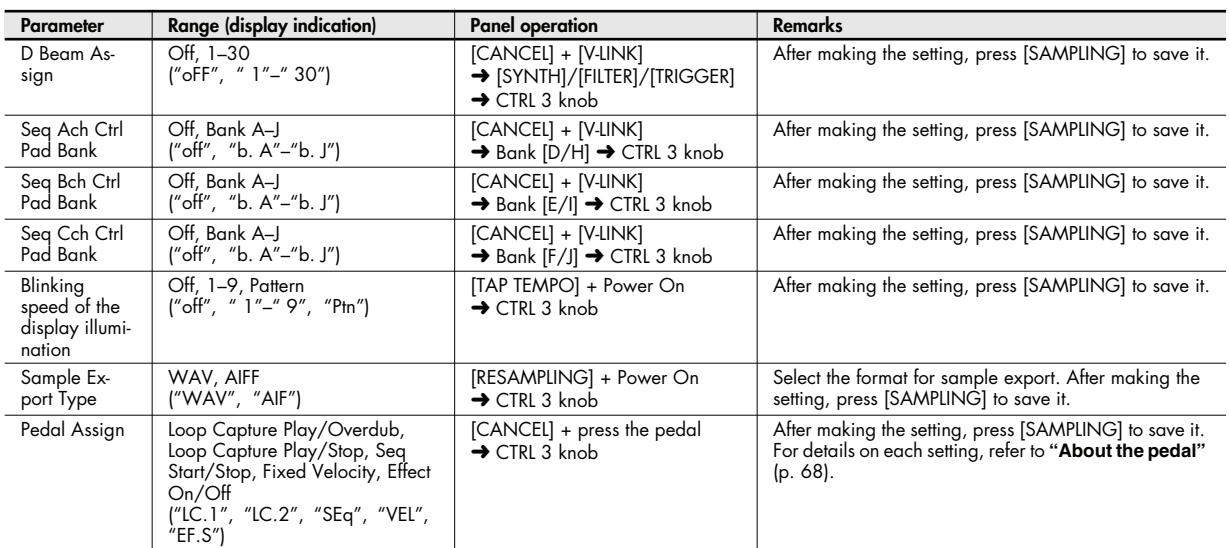

## **Error message list**

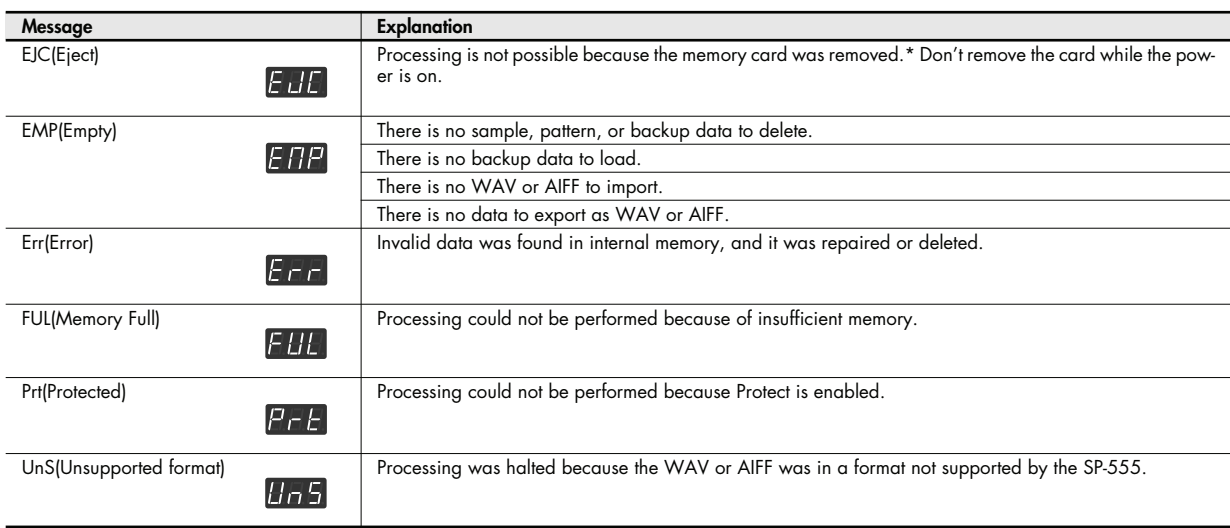

### **Troubleshooting**

This section lists some items to check and actions to take if you experience problems. Refer to the section appropriate for your situation.

### **No sound / Insufficient volume**

#### **Has the power to the SP-555 and your connected equipment been turned on?**

#### **Are the SP-555 and your external equipment connected correctly?**

Check the connections.

**Could an audio cable be broken?**

#### **Could you be using an audio cable that contains a built-in resistor?**

Use a connection cable that does not contain a built-in resistor (such as one from the Roland PCS series).

#### **Could the volume of the connected amp or mixer be turned down?**

Adjust the volume to an appropriate level.

#### **Could the SP-555's volume be lowered?**

Adjust the volume to an appropriate level.

#### **Check whether you hear sound in your headphones.**

If you hear sound in your headphones, the connection cable may be broken, or there may be a problem with the connected amp or mixer. Check the connections and the connected equipment.

#### **If you're using a CompactFlash card, is the card inserted correctly?**

Check the CompactFlash card.

#### **If you're attempting to play a sample, is its pad lit?** The sample will play when you press a lit pad. No sample is

assigned to a pad that is unlit.

### **Could the sample level be lowered?**

Adjust the level of the sample. ([p. 28](#page-27-0))

### **Could the effect level be lowered?**

For some effect types, the level can be adjusted by a control knob. For details on effect types and the control knob assignments, refer to **["Effect list"](#page-53-0)** (p. 54).

### **No sound or insufficient volume from equipment connected to LINE IN**

#### **Is [LINE IN] lit?**

To play sounds from the line input, press [LINE IN] so it's lit.

### **Could the external input level be lowered?**

Turn the LINE IN LEVEL knob to adjust the level appropriately. ([p. 22](#page-21-0))

#### **Could the volume of the device connected to LINE IN be lowered?**

Adjust the level appropriately.

#### **Is the audio cable connected correctly?** Check the connection.

**Could the audio cable be broken?**

#### **Could you be using an audio cable that contains a built-in resistor?**

Use a connection cable that does not contain a built-in resistor (such as the Roland PCS series).

### **No sound or insufficient volume from a mic**

#### **Is [MIC] lit?**

To play sound from the mic input, press [MIC] to make the pad light.

#### **Could the external input level be lowered?**

Turn the MIC knob to adjust the level appropriately.

### **Is the mic cable connected correctly?**

Check the connections.

#### **Could the mic cable be broken?**

### **The mic picks up noise**

#### **The MIC volume can't be turned down to zero**

If you're not using the mic, turn [MIC] off.

### **Can't sample**

#### **Could there be insufficient memory?**

If there is insufficient memory, the display will indicate "FUL" (Memory Full) when you attempt to sample. Delete unneeded samples to increase the amount of free memory. [\(p. 23\)](#page-22-0)

#### **Is the CompactFlash card inserted correctly?**

If you're sampling to sample banks C–J, make sure that the CompactFlash card is inserted correctly. ([p. 45](#page-44-0))

#### **Is the CompactFlash card formatted correctly?**

Format the CompactFlash card using the SP-555. ([p. 45\)](#page-44-1)

#### **Are samples assigned to all pads?**

You can't sample if there are no vacant pads. Delete unwanted samples to free up some pads. [\(p. 23\)](#page-22-0)

#### **Could [PATTERN SELECT] be lit?**

If [PATTERN SELECT] is lit, you're recording patterns, and will not be able to sample. Press [PATTERN SELECT] so its light is turned off.

#### **Could [DEL] be lit or blinking?**

If [DEL] is lit or blinking, you are deleting samples, and will not be able to sample.

### **Excessive noise or distortion in the sampled sound**

#### **Is the input level appropriate?**

The sampled sound will be distorted if the input level is too high, and if the level is too low there will be excessive noise. Adjust the level so that the PEAK indicator lights occasionally.

#### **Are the effect settings appropriate?**

Some types of effect will make the level higher than the original sample, or may distort the sound itself. Some effects also emphasize the noise. Try turning the effect off, and check whether the noise or distortion is present in the original sample itself. Then adjust the effect settings appropriately.

#### **Could you be playing more than one sample simultaneously?**

Even if the level of each sample is appropriate, playing multiple samples simultaneously will raise the overall level excessively, possibly causing distortion. Lower the level of each sample to avoid distortion.

### **Sound is distorted when you save a Loop Capture phrase**

#### **Did you save at an appropriate level?**

When you overdub repeatedly, the phrase level may increase, causing distortion when you save it to a pad. Adjust the level when saving the sound to a pad. [\(p. 27\)](#page-26-0)

### **An inserted CompactFlash card is not recognized, or its data cannot be selected**

### **Is the CompactFlash card inserted correctly?**

Check the CompactFlash card. ([p. 45](#page-44-0))

#### **Is the CompactFlash card an appropriate type?**

You can use CompactFlash cards with a capacity between 32 MB and 2 GB. Other cards cannot be used. [\(p. 44\)](#page-43-0)

#### **Is the CompactFlash card formatted correctly?**

CompactFlash cards formatted by a device other than the SP-555 cannot be used. Please format the CompactFlash card. ([p. 45](#page-44-1))

### **Data is not saved correctly in the SP-555's internal memory**

#### **It is possible that the power was turned off while data was being written into internal memory (i.e., while the dot was blinking in the display). The lost data cannot be recovered.**

In this case, it is possible that all data in internal memory has been destroyed. Additional malfunctions may occur if you attempt to continue using the SP-555. Please initialize the internal memory. ([p. 50\)](#page-49-0).

\* When you initialize the memory, all data in internal memory will be lost.

### **Data is not saved correctly in the CompactFlash card**

**It is possible that the power was turned off while data was being written into the CompactFlash card (i.e., while the dot was blinking in the display). The lost data cannot be recovered.**

In this case, it is possible that all data in the CompactFlash card has been destroyed. Additional malfunctions may occur if you attempt to continue using the card. Please format the CompactFlash card. ([p. 45](#page-44-1)).

\* When you format the CompactFlash card, all data in the card will be lost.

### **Pattern sequencer does not synchronize to an external MIDI device**

#### **Have you made the correct settings so that the pattern sequencer can synchronize?**

Check the settings. ([p. 69](#page-68-0))

#### **Is the external MIDI device set to transmit MIDI clock messages?**

Some devices have a setting that turns MIDI clock transmission on/off. Also, some external devices, such as sequencers, transmit MIDI clock only during playback.

**Does the tempo of the external MIDI device exceed the tempo range to which the SP-555 is able to synchronize?** The SP-555 can synchronize to a tempo in the 40–200 range. It may be unable to synchronize to a tempo that is outside this range.

## <span id="page-67-0"></span>**About the pedal**

If you connect a pedal switch (DP series; sold separately) to the rear panel PEDAL jack, you'll be able to perform the following operations by pressing the pedal.

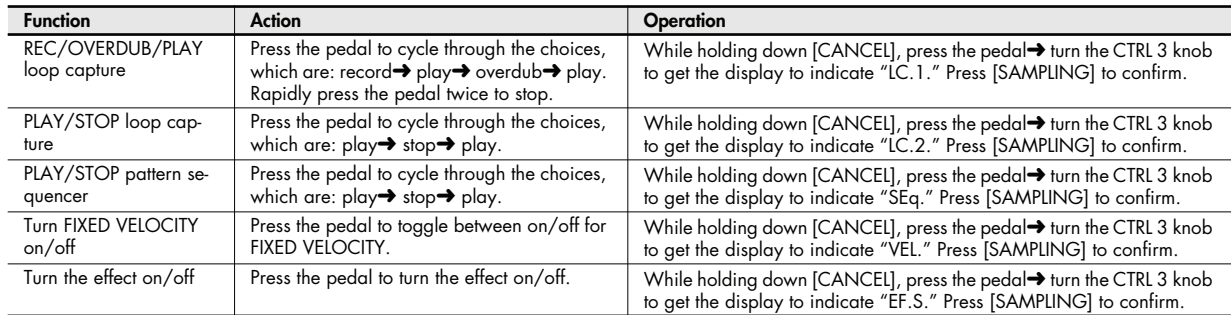

### **Attaching the stand (sold separately)**

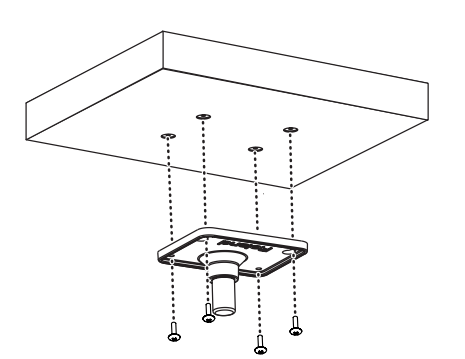

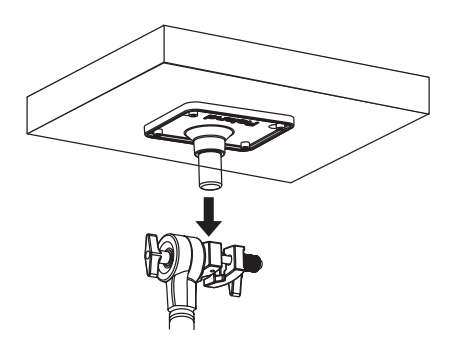

- **1. Using the screws located on the bottom of the SP-555, attach the stand holder of the PDS-10 pad stand (sold separately) as shown in the illustration.**
	- \* You must use these screws. Using any other screws will cause malfunctions.

#### **NOTE**

When turning the unit upside-down, get a bunch of newspapers or magazines, and place them under the four corners or at both ends to prevent damage to the buttons and controls. Also, you should try to orient the unit so no buttons or controls get damaged.

#### **NOTE**

When turning the unit upside-down, handle with care to avoid dropping it, or allowing it to fall or tip over.

#### **2. Attach the SP-555 to the PDS-10 pad stand.**

For details on assembling the pad stand or attaching the stand holder, refer to the owner's manual of the pad stand.

#### **NOTE**

If you attach the SP-555 to the PDS-10, you must spread the legs of the PDS-10 to their full extent. You must set up the stand so that the total height including the SP-555 itself does not exceed one meter.

This stand for use only with specific Roland musical instruments. See apparatus instructions. Use with other models is capable of resulting in instability causing possible injury.

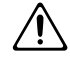

## **Using the SP-555 with other MIDI equipment**

MIDI stands for Musical Instrument Digital Interface, and is a global standard that allows electronic musical instruments and computers to exchange performance data. The SP-555 is compatible with MIDI, and provides two MIDI connectors, MIDI IN and MIDI OUT. By connecting these connectors to other MIDI devices you can create a wide range of setups.

#### (MEMO)

**["MIDI Implementation"](#page-71-0)** (p. 72) is a chart that provides an easy way of checking which MIDI messages the SP-555 is able to receive. By comparing the MIDI implementation charts of the SP-555 and some other MIDI device, you can see which messages are compatible between the two devices.

### **About MIDI Synchronizing the SP-555 with another MIDI device**

#### <span id="page-68-0"></span>**1. While holding down [TIME/BPM], turn on the power.**

#### **2. Press bank [A].**

The display will indicate "Mod," and then the MIDI synchronization mode will be displayed. Synchronization will operate according to the MIDI synchronization mode.

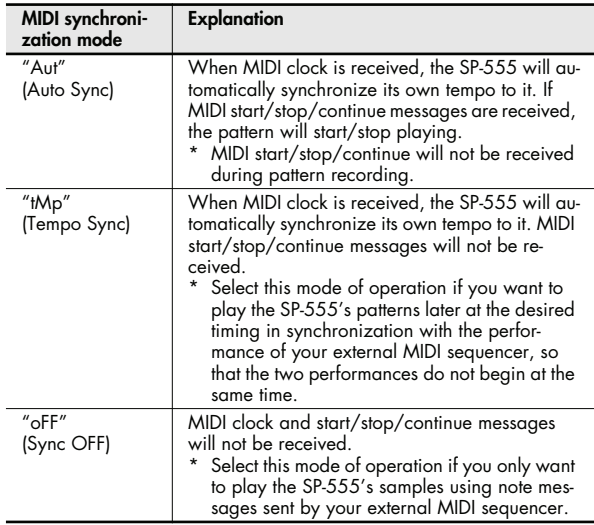

#### **3. Turn the CTRL 3 knob to select the MIDI synchronization mode.**

#### (MEMO)

With the factory settings this is set to "Aut."

#### **4. Press [SAMPLING] so its light is turned off.**

This completes the MIDI synchronization mode setting.

#### (MEMO)

This setting will not change when you turn off the power.

### **Synchronizing the pattern tempo and playback start/stop with an external MIDI sequencer**

With the factory settings, the SP-555 (whose MIDI synchronization mode will be set to "Aut") can be connected to your external MIDI sequencer, and the external MIDI sequencer can control the start/stop and tempo of the pattern playback.

- **1. Use a MIDI cable to connect your external MIDI sequencer's MIDI OUT connector to the SP-555's MIDI IN connector.**
- **2. Press [PATTERN SELECT] so the button is lit.**
- **3. Press a BANK [A]–[F/J] button to select the bank of the pattern you want to play.**

To select a pattern bank G–J, press BANK [C/G]–[F/J] once again so the button is blinking.

#### **MEMO**

If no CompactFlash card is inserted, you won't be able to select pattern banks C–J.

**4. While holding down [HOLD], press the pad of the pattern you want to play.**

The pad of the specified pattern will light.

#### (MEMO)

If you simply press the pad without pressing [HOLD], the pattern will begin playing immediately.

#### **5. Start your external MIDI sequencer.**

The specified pattern will begin playing in synchronization with your external MIDI sequencer. The pattern tempo will synchronize to the tempo of your external MIDI sequencer.

#### **6. When you stop your external MIDI sequencer, the pattern will stop playing.**

#### (MEMO)

If the pattern playback does not start when you start your external MIDI sequencer, or if the tempo does not synchronize to your external MIDI sequencer, it is possible that your external MIDI sequencer is not transmitting MIDI clock or start/ continue/stop messages.

Refer to the owner's manual of your external MIDI sequencer and check its settings.

### **Transmitting MIDI clock at the pattern tempo**

If you make this setting, the SP-555's MIDI IN connector will transmit timing clock in synchronization with the pattern tempo, as well as synchronization-related MIDI messages (start, stop, continue).

#### **NOTE**

If the SP-555 is synchronized to an external MIDI device, it will not transmit timing clock or synchronization-related MIDI messages.

**1. While holding down [TIME/BPM], switch on the SP-555's power.**

#### **2. Press BANK [C].**

The display will indicate "tH."

**3. Turn the CTRL 3 knob to turn MIDI clock transmission on/off.**

If you turn this "on," synchronization messages will be transmitted from the MIDI OUT connector and from the USB's MIDI OUT.

#### **4. Press [SAMPLING] to save the setting.**

#### (MEMO)

In order to synchronize an external MIDI device to the SP-555, the MIDI device must be set to follow these synchronization messages. For details on these settings and how to make them, refer to the owner's manual for your MIDI device.

### <span id="page-70-0"></span>**MIDI channel (Pad Base Ch.) and note numbers**

Use the following MIDI channels and note numbers when playing the SP-555's samples from an external MIDI device, or when using the SP-555's pads to play an external MIDI device.

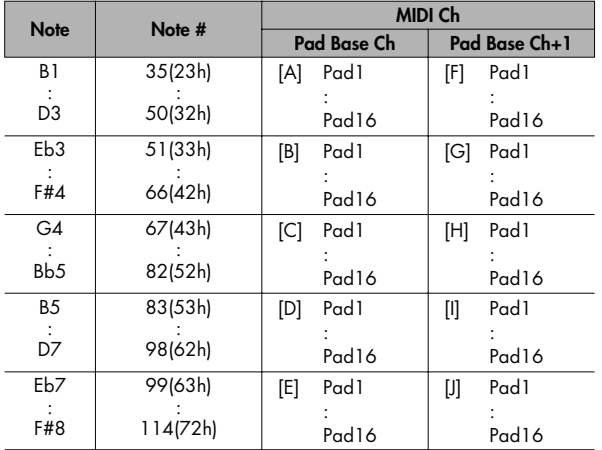

### **Changing the MIDI channel (Pad Base Ch.)**

- **1. While holding down [PATTERN SELECT], switch on the SP-555's power.**
- **2. Press BANK [A].** The display will indicate "C.1."
- **3. Turn the CTRL 3 knob to specify the MIDI channel.**
- **4. Press [SAMPLING] to save the setting.**

#### (MEMO)

You can't change the MIDI channel used for transmission by the pattern sequencer. The pattern sequencer always operates under the assumption that Pad Base Ch. =  $1$ .

### **MIDI Thru setting**

- **1. While holding down [PATTERN SELECT], switch on the SP-555''s power.**
- **2. Press BANK [B].** The display will indicate "trU."
- **3. Turn the CTRL 3 knob to turn MIDI Thru on/off.** If this is "on," MIDI messages received at the MIDI IN connector or the USB MIDI input will be retransmitted ("thru-ed") from the MIDI OUT connector. MIDI messages from the MIDI IN connector will be "thrued" to the USB MIDI output. The "thru-ed" MIDI messages will be merged with the pad performance and pattern sequencer performance, and sent to each MIDI output.
- **4. Press [SAMPLING] to save the setting.**

# <span id="page-71-0"></span>**MIDI Implementation**

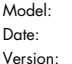

SP-555 May 01, 2007  $\overline{1.00}$ 

### **1. Receive data**

### ■**Channel Voice Messages**

\* For the correspondence between note numbers and pad banks, refer to **["MIDI](#page-70-0) [channel \(Pad Base Ch.\) and note numbers"](#page-70-0)** (p. 71).

#### ●**Note Off**

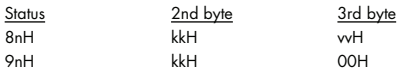

n = MIDI channel number: 0H - FH (ch.1 - ch.16) kk = note number: 23H - 72H (35 - 114) vv = note off velocity: 00H - 7FH (0 - 127)

#### ●**Note On**

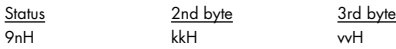

n = MIDI channel number: 0H - FH (ch.1 - ch.16) kk = note number: 23H - 72H (35 - 114) vv = note on velocity: 01H - 7FH (1 - 127)

### ■**Channel Mode Messages**

\* If the following channel mode message is received during realtime recording, note-off messages will be generated for all notes on the corresponding channel that are currently on, and those note-off messages will be recorded.

#### ●**All Sounds Off (Controller number 120)**

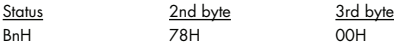

n = MIDI channel number: 0H - FH (ch.1 - ch.16)

\* If the All Sound Off message is received, all notes will be silenced regardless of their channel.

### ■**System Common Message**

#### ●**Song Position Pointer**

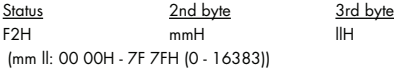

\* This message is received if Sync Mode is AUTO.

#### ■**System Realtime Message**

#### ●**Timing Clock**

Status F8H

\* This message is received if Sync Mode is AUTO or TEMPO.

#### ●**Start**

Status FAH

\* This message is received if Sync Mode is AUTO.

#### ●**Continue**

Status FBH

\* This message is received if Sync Mode is AUTO.

#### ●**Stop**

**Status** FCH

\* This message is received if Sync Mode is AUTO.

#### ●**Active Sensing**

Status FEH

### **2. Transmit data**

\* For details on the messages that are transmitted during V-LINK operation, refer to **["About V-LINK"](#page-51-1)** (p. 52).

### ■**Channel Voice Messages**

\* For the correspondence between note numbers and pad banks, refer to **["MIDI](#page-70-0) [channel \(Pad Base Ch.\) and note numbers"](#page-70-0)** (p. 71).

#### ●**Note Off**

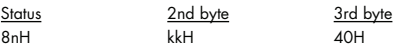

n = MIDI channel number: 0H - FH (ch.1 - ch.16) kk = note number: 23H - 72H (35 - 114)
### ●**Note On**

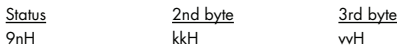

n = MIDI channel number: 0H - FH (ch.1 - ch.16) kk = note number: 23H - 72H (35 - 114)

vv = note on velocity: 01H - 7FH (1 - 127)

### ●**Control Change**

### ❍**CTRL1 (Controller number 13)**

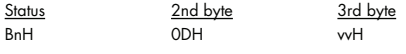

n = MIDI channel number: 0H - EH (ch.1 - ch.15) vv = Control value: 00H - 7FH (0 - 127)

### ❍**CTRL2 (Controller number 14)**

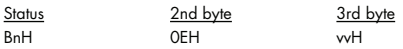

n = MIDI channel number: 0H - EH (ch.1 - ch.15) vv = Control value: 00H - 7FH (0 - 127)

### ❍**CTRL3 (Controller number 15)**

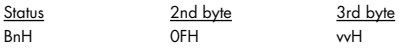

n = MIDI channel number: 0H - EH (ch.1 - ch.15) vv = Control value: 00H - 7FH (0 - 127)

### ■**System Realtime Message**

### ●**Timing Clock**

Status F8H

\* This message is transmitted only if Tx MIDI Sync is ON.

### ●**Start**

Status FAH

\* This message is transmitted only if Tx MIDI Sync is ON.

### ●**Continue**

**Status** FBH

\* This message is transmitted only if Tx MIDI Sync is ON.

### ●**Stop**

Status FCH

\* This message is transmitted only if Tx MIDI Sync is ON.

### ●**Active Sensing**

Status FFH

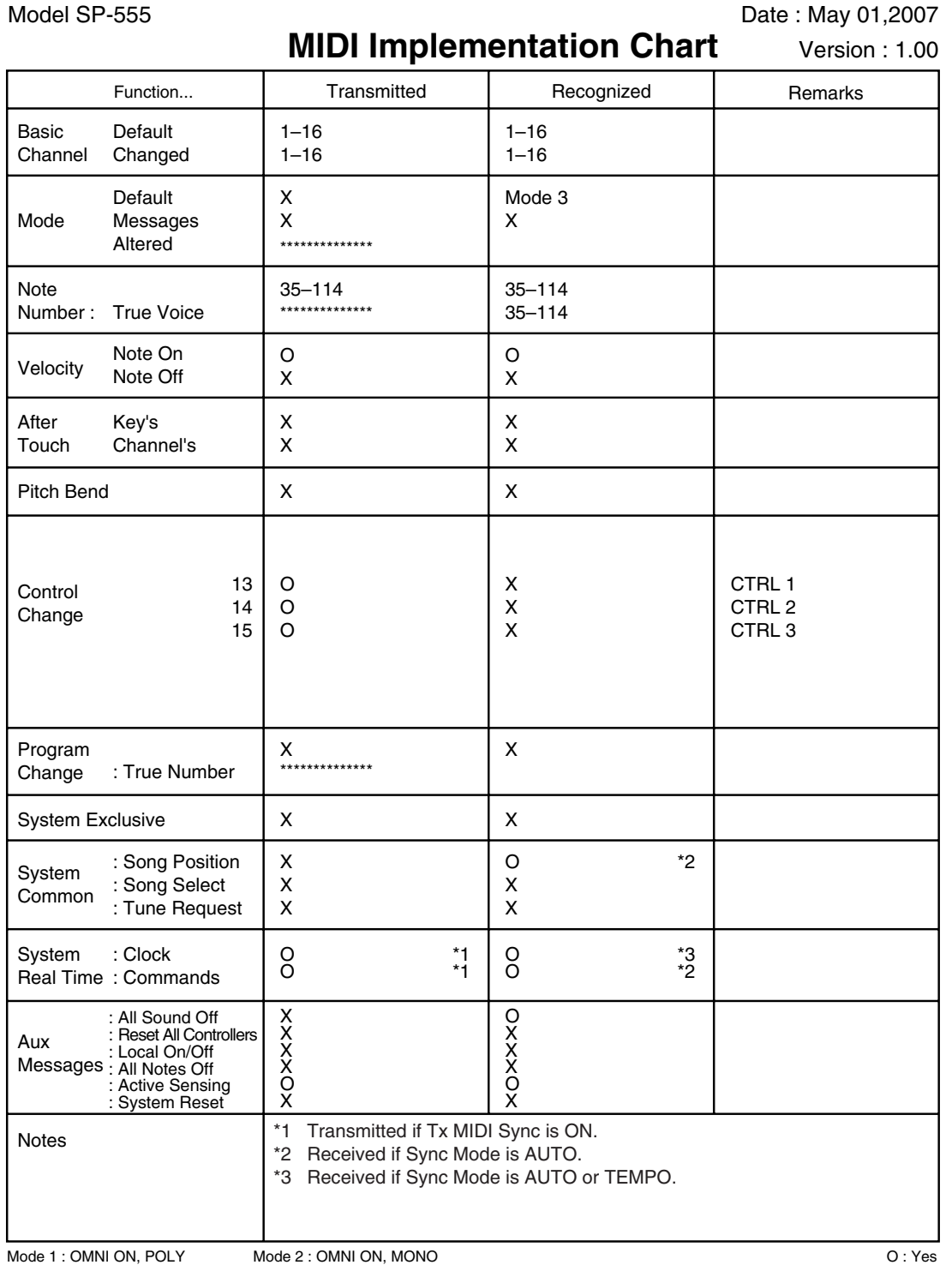

Mode 1 : OMNI ON, POLY Mode 3 : OMNI OFF, POLY Mode 4 : OMNI OFF, MONO

X : No

# **Specifications**

### **SP-555: Sampler**

**Maximum Polyphony**

12 voices

**Sampling Frequency**

44.1 kHz

**Data Format** SP-555 original format (WAV/AIFF import/export possible)

**Sampling Mode**

STANDARD, LO-FI

### **Maximum Sampling Time (mono, approx.)**

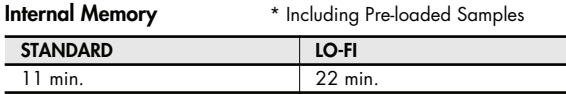

### **Memory Card (CompactFlash)**

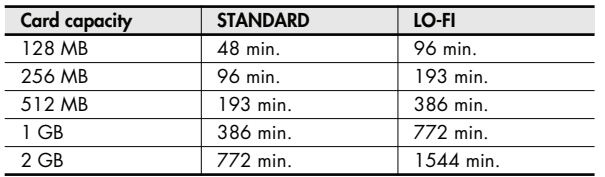

### **Internal Memory**

Samples: 32 (16 samples x 2 banks) \* Including Pre-loaded Samples Patterns: 32 (16 patterns x 2 banks) \* Including Pre-loaded Patterns

### **Memory Card (CompactFlash)**

Samples: 128 (16 samples x 8 banks) Patterns: 128 (16 patterns x 8 banks)

### **Loop Capture**

Maximum recording time: approx. 15 sec.

### **Pattern Sequencer**

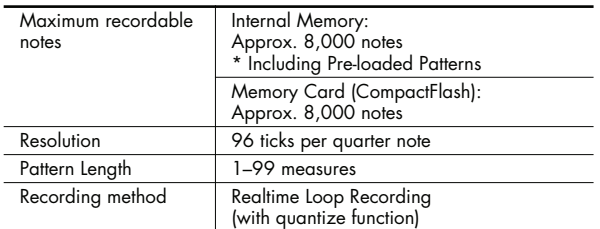

### **Effects**

37 types

### **Signal Processing**

AD Conversion: 24 bits DA Conversion: 24 bits

### **Pads**

16 with velocity sensitivity

### **Controllers**

Control Knobs x 3, D Beam Controller

### **Display**

7 segments, 3 characters (LED)

### **Onboard Mic**

Mono x 1

### **Connectors**

LINE INPUT Jacks (L, R) (RCA phono type) LINE OUTPUT Jacks (L, R) (RCA phono type) Headphones (PHONES) Jack (Stereo 1/4 inch phone type) MIC Jack (1/4 inch phone type / XLR type, Hi-Z, phantom power) Pedal Jacl (1/4 inch phone type) MIDI Connector (IN, OUT) USB Connector (supports USB MIDI and USB Audio) AC Adaptor Jack Memory Card Slot (CompactFlash)

### **Power Supply**

DC 9 V (AC Adaptor)

### **Current Draw**

800 mA

### **Dimensions**

280.0 (W) x 263.7 (D) x 73.7 (H) mm 11-1/16 (W) x 10-7/16 (D) x 2-15/16 (H) inches

### **Weight**

1.8 kg 4 lbs (excluding AC Adaptor)

### **Accessories**

CD-ROM x2 (SONAR LE, WAVE CONVERTER/USB DRIVER) AC Adaptor Owner's Manual Quick Start Guide

### **Options**

Pedal Switch (DP-2) Foot Switch (BOSS FS-5U) Pad Stand (PDS-10)

> \* In the interest of product improvement, the specifications and/ or appearance of this unit are subject to change without prior notice.

# Index

### $\Delta$

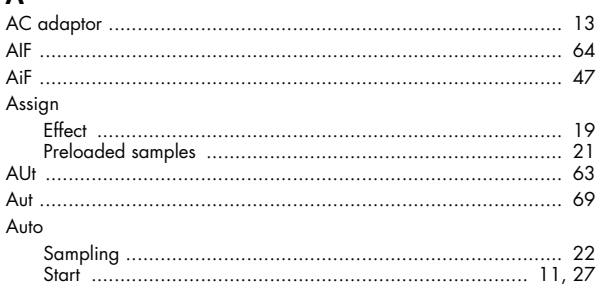

### $\overline{B}$

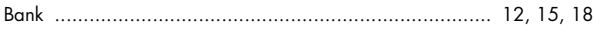

### $\mathsf{C}$

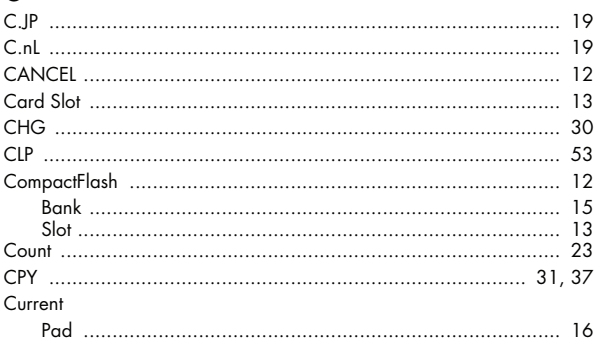

### D

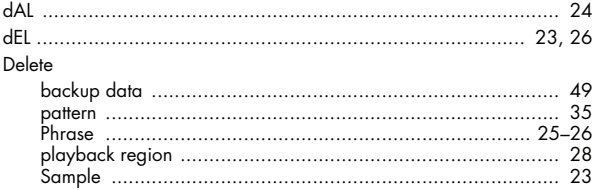

### E

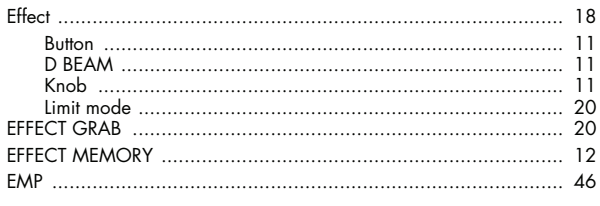

### Erase

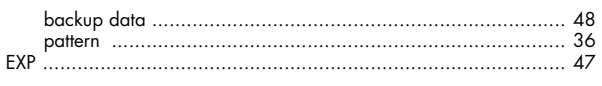

### F

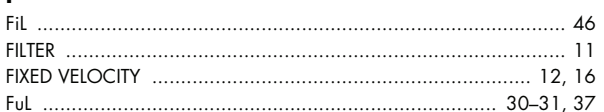

### ${\mathsf G}$

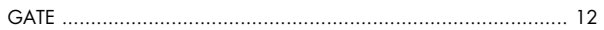

### $H$

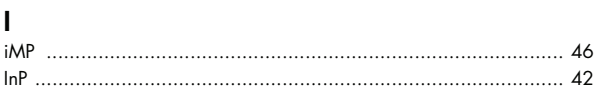

### $\mathbf L$

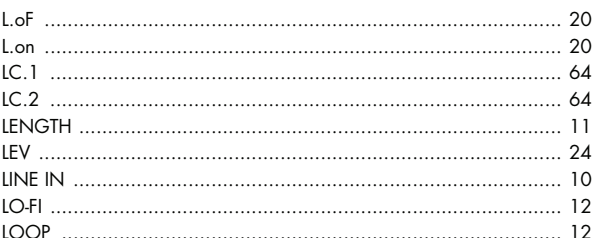

### $\mathsf{M}$

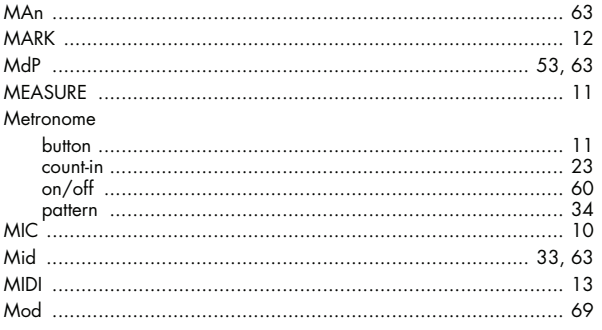

### $\mathbf{o}$

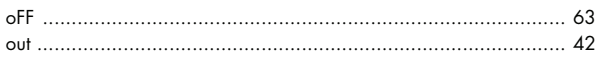

## $P$

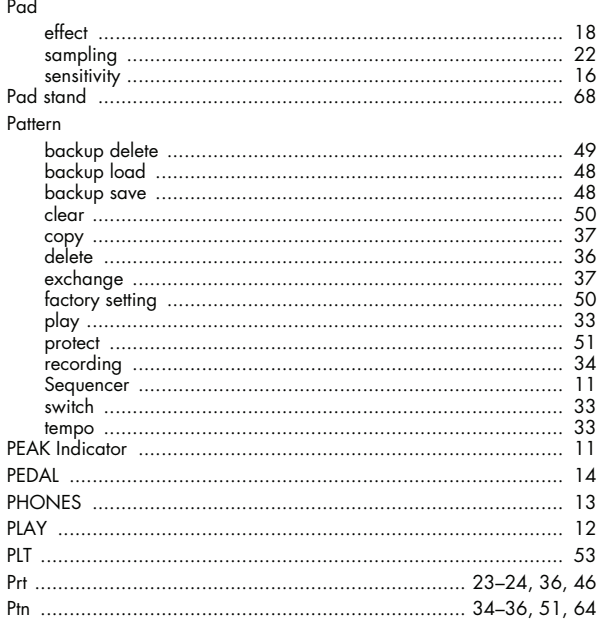

## $\mathbf Q$

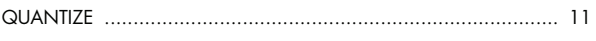

### ${\bf R}$

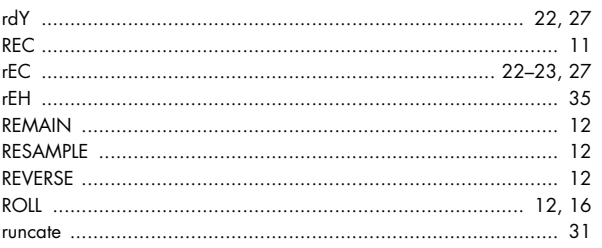

### $\mathsf{s}$

Sample

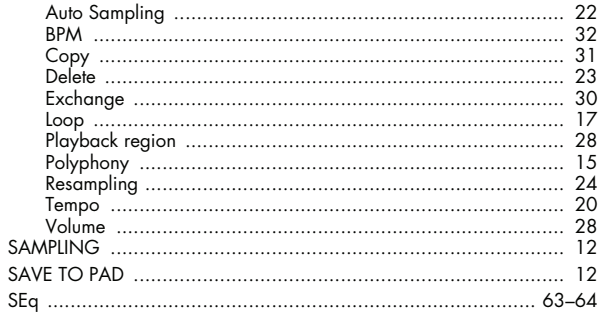

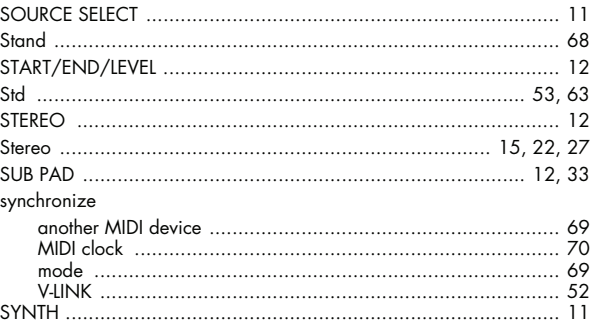

### $\mathbf{T}$

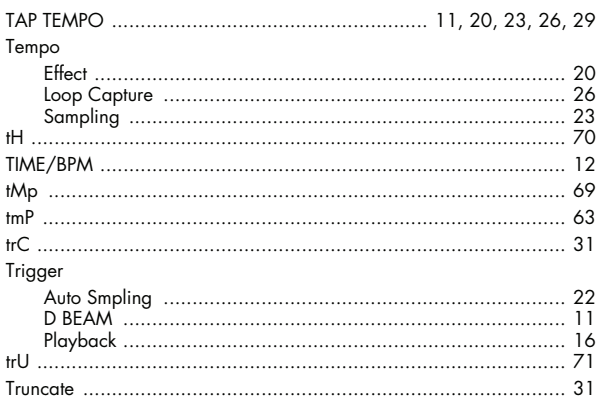

### $\mathsf{U}$

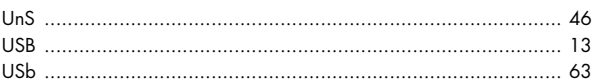

### $\mathsf{V}$

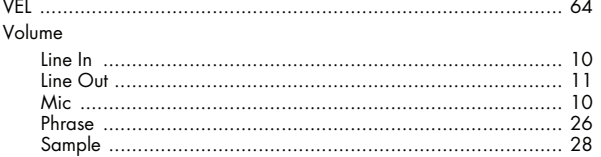

### W

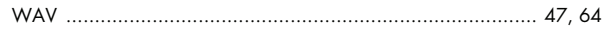

#### **For EU Countries**

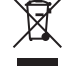

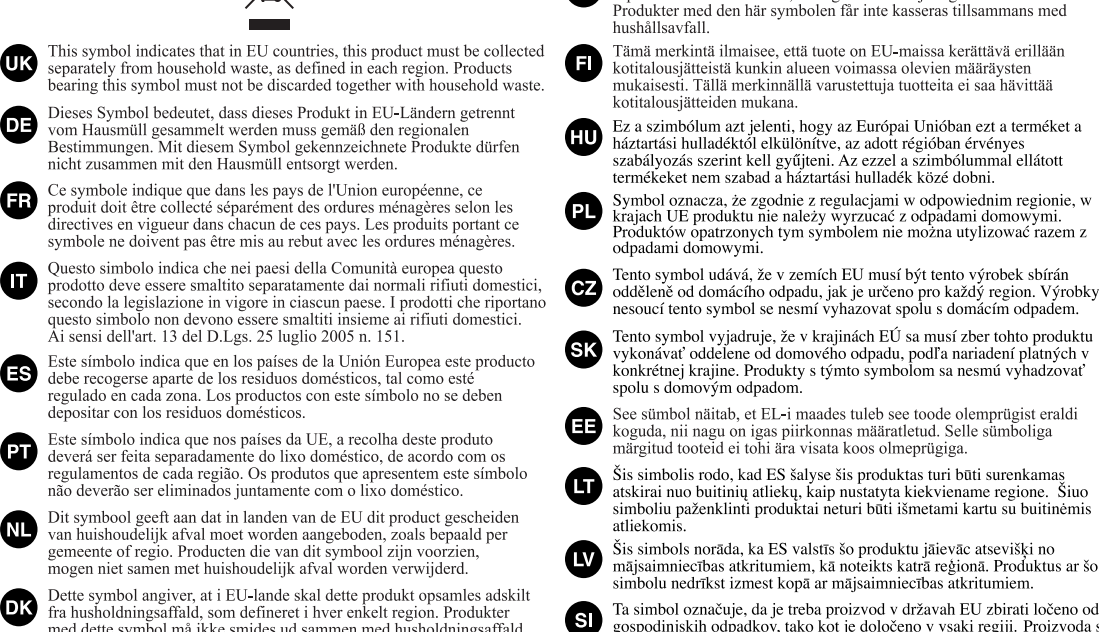

med dette symbol må ikke smides ud sammen med husholdningsaffald. Dette symbolet indikerer at produktet må behandles som spesialavfall i EU-land, iht. til retningslinjer for den enkelte regionen, og ikke kastes sammen med vanlig husholdningsavfall. Produkter som er merket med dette symbolet, må ikke kastes sammen med vanlig husholdningsavfall.

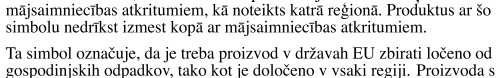

tem znakom ni dovoljeno odlagati skupaj z gospodinjskimi odpadki. Το σύμβολο αυτό υποδηλώνει ότι στις χώρες της Ε.Ε. το συγκεκριμένο προϊόν

Symbolen anger att i EU-länder måste den här produkten kasseras

separat från hushållsavfall, i enlighet med varje regions bestämmelser.

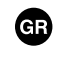

63

πρέπει να συλλέγεται χωριστά από τα υπόλοιπα οικιακά απορρίμματα, σύμφωνα με όσα προβλέπονται σε κάθε περιοχή. Τα προϊόντα που φέρουν το συγκεκριμένο σύμβολο δεν πρέπει να απορρίπτονται μαζί με τα οικιακά απορρίμματα.

**For China**

# 有关产品中所含有害物质的说明

本资料就本公司产品中所含的特定有害物质及其安全性予以说明。 本资料适用于2007年3月1日以后本公司所制造的产品。

### 环保使用期限

(NO)

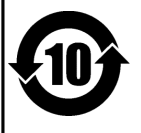

此标志适用于在中国国内销售的电子信息产品,表示环保使用期限的年数。所谓环保使用期限是指在自制造日起的规 定期限内,产品中所含的有害物质不致引起环境污染,不会对人身、财产造成严重的不良影响。 环保使用期限仅在遵照产品使用说明书, 正确使用产品的条件下才有效。 不当的使用, 将会导致有害物质泄漏的危险。

### 产品中有毒有害物质或元素的名称及含量

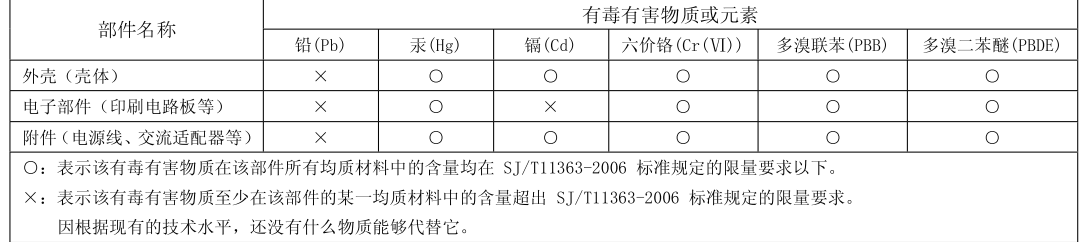

**For the U.K.**

**IMPORTANT:** THE WIRES IN THIS MAINS LEAD ARE COLOURED IN ACCORDANCE WITH THE FOLLOWING CODE.

BLUE: BROWN: LIVE NEUTRAL

As the colours of the wires in the mains lead of this apparatus may not correspond with the coloured markings identifying the terminals in your plug, proceed as follows:

The wire which is coloured BLUE must be connected to the terminal which is marked with the letter N or coloured BLACK. The wire which is coloured BROWN must be connected to the terminal which is marked with the letter L or coloured RED. Under no circumstances must either of the above wires be connected to the earth terminal of a three pin plug.

**For EU Countries**

This product complies with the requirements of European Directive 89/336/EEC.

**For the USA**

### **FEDERAL COMMUNICATIONS COMMISSION RADIO FREQUENCY INTERFERENCE STATEMENT**

This equipment has been tested and found to comply with the limits for a Class B digital device, pursuant to Part 15 of the FCC Rules. These limits are designed to provide reasonable protection against harmful interference in a residential installation. This equipment generates, uses, and can radiate radio frequency energy and, if not installed and used in accordance with the instructions, may cause harmful interference to radio communications. However, there is no guarantee that interference will not occur in a particular installation. If this equipment does cause harmful interference to radio or television reception, which can be determined by turning the equipment off and on, the user is encouraged to try to correct the interference by one or more of the following measures:

- Reorient or relocate the receiving antenna.
- Increase the separation between the equipment and receiver.
- Connect the equipment into an outlet on a circuit different from that to which the receiver is connected.<br>– Consult the dealer or an experienced radio/TV technician for help
- Consult the dealer or an experienced radio/TV technician for help.

This device complies with Part 15 of the FCC Rules. Operation is subject to the following two conditions: (1) this device may not cause harmful interference, and

(2) this device must accept any interference received, including interference that may cause undesired operation.

Unauthorized changes or modification to this system can void the users authority to operate this equipment. This equipment requires shielded interface cables in order to meet FCC class B Limit.

**For Canada**

### **NOTICE**

This Class B digital apparatus meets all requirements of the Canadian Interference-Causing Equipment Regulations.

### **AVIS**

Cet appareil numérique de la classe B respecte toutes les exigences du Règlement sur le matériel brouilleur du Canada.

**For the USA**

### **DECLARATION OF CONFORMITY Compliance Information Statement**

Model Name : SP-555 Type of Equipment : Sampler Responsible Party : Roland Corporation U.S. Address : 5100 S. Eastern Avenue, Los Angeles, CA 90040-2938 Telephone : (323) 890-3700

### **Information** When you need repair service, call your nearest Roland Service Center or authorized Roland

### **AFRICA**

#### **EGYPT**

**Al Fanny Trading Office** 9, EBN Hagar Al Askalany Street, ARD E1 Golf, Heliopolis, Cairo 11341, EGYP TEL: 20-2-417-1828

#### **REUNION**

**Maison FO - YAM Marcel** 25 Rue Jules Hermann, Chaudron - BP79 97 491 Ste Clotilde Cedex, REUNION ISLAND TEL: (0262) 218-429

#### **SOUTH AFRICA T.O.M.S. Sound & Music (Pty)Ltd. 37EM.**<br>ASTRON ROAD DENVER

JOHANNESBURG ZA 2195, SOUTH AFRICA TEL: (011)417 3400

**Paul Bothner(PTY)Ltd.** Royal Cape Park, Unit 24 Londonderry Road, Ottery 7800 Cape Town, SOUTH AFRICA TEL: (021) 799 4900

### **CHINA ASIA**

### **Roland Shanghai Electronics**

Co. Ltd. 5F. No.1500 Pingliang Road Shanghai 200090, CHINA TEL: (021) 5580-0800

**Roland Shanghai Electronics**  Co. Ltd. **(BEIJING OFFICE)** 10F. No.18 3 Section Anhuaxili Chaoyang District Beijing 100011 CHINA TEL: (010) 6426-5050

#### **HONG KONG**

**Tom Lee Music Co., Ltd. Service Division** 22-32 Pun Shan Street, Tsuen Wan, New Territories, HONG KONG TEL: 2415 0911

**Parsons Music Ltd.**  8th Floor, Railway Plaza, 39 Chatham Road South, T.S.T, Kowloon, HONG KONG TEL: 2333 1863

### **INDIA**

**Rivera Digitec (India) Pvt. Ltd.**<br>411, Nirman Kendra<br>Mahalaxmi Flats Compound Off. Dr. Edwin Moses Road, Mumbai-400011, INDIA TEL: (022) 2493 9051

#### **INDONESIA**

**PT Citra IntiRama** Jl. Cideng Timur No. 15J-15O Jakarta Pusat INDONESIA TEL: (021) 6324170

### **KOREA**

**Cosmos Corporation** 1461-9, Seocho-Dong, Seocho Ku, Seoul, KOREA TEL: (02) 3486-8855

#### **MALAYSIA**

**Roland Asia Pacific Sdn. Bhd.** 45-1, Block C2, Jalan PJU 1/39, Dataran Prima, 47301 Petaling Jaya, Selangor, MALAYSIA TEL: (03) 7805-3263

### **VIET NAM**

**Suoi Nhac Company, Ltd**  370 Cach Mang Thang Tam St. Dist.3, Ho Chi Minh City, VIET NAM TEL: 9316540

### **PHILIPPINES**

**G.A. Yupangco & Co. Inc.** 339 Gil J. Puyat Avenue Makati, Metro Manila 1200, PHILIPPINES TEL: (02) 899 9801

#### **SINGAPORE**

**SWEE LEE MUSIC COMPANY PTE. LTD.** 150 Sims Drive, SINGAPORE 387381 TEL: 6846-3676

#### **TAIWAN**

**ROLAND TAIWAN ENTERPRISE CO., LTD.** Room 5, 9fl. No. 112 Chung Shan N.Road Sec.2, Taipei, TAIWAN, R.O.C. TEL: (02) 2561 3339

**THAILAND Theera Music Co. , Ltd.** 330 Soi Verng NakornKasem, New Road, Sumpantawongse, Bangkok 10100, THAILAND TEL: (02) 224-8821

### **AUSTRALIA/ NEW ZEALAND**

#### **AUSTRALIA/ NEW ZEALAND Roland Corporation Australia Pty.,Ltd.**

38 Campbell Avenue Dee Why West. NSW 2099 **AUSTRALIA** 

For Australia Tel: (02) 9982 8266 For New Zealand Tel: (09) 3098 715

### **CENTRAL/LATIN AMERICA**

**ARGENTINA Instrumentos Musicales S.A.** Av.Santa Fe 2055 (1123) Buenos Aires ARGENTINA TEL: (011) 4508-2700

#### **BARBADOS A&B Music Supplies LTD** 12 Webster Industrial Park Wildey, St.Michael, Barbados TEL: (246)430-1100

**BRAZIL**<br>Roland Brasil Ltda **Roland Brasil Ltda.**<br>Rua San Jose, 780 Sala B<br>Parque Industrial San Jose Cotia - Sao Paulo - SP, BRAZIL TEL: (011) 4615 5666

### **CHILE Comercial Fancy II S.A.** Rut.: 96.919.420-1 Nataniel Cox #739, 4th Floor Santiago - Centro, CHILE TEL: (02) 688-9540

**COLOMBIA Centro Musical Ltda.** Cra 43 B No 25 A 41 Bododega 9 Medellin, Colombia TEL: (574)3812529

#### **COSTA RICA JUAN Bansbach Instrumentos Musicales** Ave.1. Calle 11, Apartado 10237, San Jose, COSTA RICA TEL: 258-0211

**TRINIDAD AMR Ltd** Ground Floor Maritime Plaza Barataria Trinidad W.I. TEL: (868) 638 6385

Distribuciones Musicales SAC Juan Fanning 530 Miraflores Lima - Peru TEL: (511) 4461388

#### **Zeelandia Music Center Inc. URUGUAY**

distributor in your country as shown below.

**CURACAO**

Orionweg 30 Curacao, Netherland Antilles TEL:(305)5926866

**Instrumentos Fernando Giraldez** Calle Proyecto Central No.3 Ens.La Esperilla Santo Domingo, Dominican Republic TEL:(809) 683 0305 **ECUADOR Mas Musika** Rumichaca 822 y Zaruma Guayaquil - Ecuador TEL:(593-4)2302364 **EL SALVADOR OMNI MUSIC** 75 Avenida Norte y Final Alameda Juan Pablo II, Edificio No.4010 San Salvador, EL SALVADOR TEL: 262-0788 **GUATEMALA Casa Instrumental** Calzada Roosevelt 34-01,zona 11 Ciudad de Guatemala Guatemala TEL:(502) 599-2888 **HONDURAS Almacen Pajaro Azul S.A. de C.V.** BO.Paz Barahona  $2$  Ave. 11  $C_2$ lle S.O. San Pedro Sula, Honduras TEL: (504) 553-2029 **MARTINIQUE Musique & Son** Z.I.Les Mangle 97232 Le Lamantin Martinique F.W.I. TEL: 596 596 426860 **Gigamusic SARL** 10 Rte De La Folie 97200 Fort De France Martinique F.W.I. TEL: 596 596 715222 **MEXICO**

**Casa Veerkamp, s.a. de c.v.** Av. Toluca No. 323, Col. Olivar de los Padres 01780 Mexico

D.F. MEXICO TEL: (55) 5668-6699 **NICARAGUA Bansbach Instrumentos Musicales Nicaragua** Altamira D'Este Calle Principal de la Farmacia 5ta.Avenida 1 Cuadra al Lago.#503 Managua, Nicaragua TEL: (505)277-2557 **PANAMA SUPRO MUNDIAL, S.A.** Boulevard Andrews, Albrook, Panama City, REP. DE

PANAMA TEL: 315-0101 **PARAGUAY Distribuidora De Instrumentos Musicales** J.E. Olear y ESQ. Manduvira Asuncion PARAGUAY TEL: (595) 21 492147 **PERU Audionet**

**DOMINICAN REPUBLIC Todo Musica S.A.** Francisco Acuna de Figueroa 1771 C.P.: 11.800 Montevideo, URUGUAY TEL: (02) 924-2335

> **VENEZUELA Instrumentos Musicales Allegro,C.A.** Av.las industrias edf.Guitar import #7 zona Industrial de Turumo Caracas, Venezuela

### TEL: (212) 244-1122 **EUROPE**

### **AUSTRIA**

**Roland Elektronische Musikinstrumente HmbH. Austrian Office** Eduard-Bodem-Gasse 8, A-6020 Innsbruck, AUSTRIA TEL: (0512) 26 44 260

#### **BELGIUM/FRANCE/ HOLLAND/ LUXEMBOURG**

**Roland Central Europe N.V.** Houtstraat 3, B-2260, Oevel (Westerlo) BELGIUM TEL: (014) 575811

#### **CROATIA ART-CENTAR** Degenova 3. HR - 10000 Zagreb TEL: (1) 466 8493

**CZECH REP. CZECH REPUBLIC DISTRIBUTOR s.r.o** Voctárova 247/16 CZ - 180 00 PRAHA 8, CZECH REP. TEL: (2) 830 20270

#### **DENMARK Roland Scandinavia A/S** Nordhavnsvej 7, Postbox 880, DK-2100 Copenhagen DENMARK TEL: 3916 6200

**FINLAND Roland Scandinavia As, Filial Finland** Elannontie 5 FIN-01510 Vantaa, FINLAND

#### TEL: (0)9 68 24 020 **GERMANY Roland Elektronische Musikinstrumente HmbH.** Oststrasse 96, 22844 Norderstedt, GERMANY

TEL: (040) 52 60090 **GREECE/CYPRUS STOLLAS S.A.**

#### **Music Sound Light**<br>155 New National Road 155, New National Road Patras 26442, GREECE TEL: 2610 435400

#### **HUNGARY Roland East Europe Ltd.** Warehouse Area 'DEPO' Pf.83 H-2046 Torokbalint, HUNGARY TEL: (23) 511011

**IRELAND Roland Ireland** G<sub>2</sub> Calmount Park, Calmount Avenue, Dublin 12 Republic of IRELAND TEL: (01) 4294444

#### **ITALY Roland Italy S. p. A.**

\*04672023-02\* Download from Www.Somanuals.com. All Manuals Search And Download.

Viale delle Industrie 8, 20020 Arese, Milano, ITALY TEL: (02) 937-78300

### **NORWAY**

**Roland Scandinavia Avd. Kontor Norge** Lilleakerveien 2 Postboks 95 Lilleaker N-0216 Oslo NORWAY TEL: 2273 0074

#### **POLAND ROLAND POLSKA SP. Z O.O.** UL. Gibraltarska 4. PL-03 664 Warszawa POLAND TEL: (022) 679 4419

**PORTUGAL Roland Iberia, S.L. Portugal Office** Cais das Pedras, 8/9-1 Dto 4050-465, Porto, PORTUGAL TEL: 22 608 00 60

#### **ROMANIA FBS LINES** Piata Libertatii 1, 535500 Gheorgheni, ROMANIA TEL: (266) 364 609

**RUSSIA MuTek** Dorozhnaya ul.3,korp.6 117 545 Moscow, RUSSIA TEL: (095) 981-4967

**SLOVAKIA DAN Acoustic s.r.o.**  Povazská 18. SK - 940 01 Nové Zámky TEL: (035) 6424 330

**SPAIN Roland Iberia, S.L.**  Paseo García Faria, 33-35 08005 Barcelona SPAIN TEL: 93 493 91 00

**SWEDEN Roland Scandinavia A/S SWEDISH SALES OFFICE** Danvik Center 28, 2 tr. S-131 30 Nacka SWEDEN TEL: (0)8 702 00 20

#### **SWITZERLAND Roland (Switzerland) AG**  Landstrasse 5, Postfach, CH-4452 Itingen, SWITZERLAND TEL: (061) 927-8383

**UKRAINE EURHYTHMICS Ltd.** P.O.Box: 37-a. Nedecey Str. 30 UA - 89600 Mukachevo, UKRAINE TEL: (03131) 414-40

**UNITED KINGDOM Roland (U.K.) Ltd.** Atlantic Close, Swanse Enterprise Park, SWANSEA SA7 9FJ, UNITED KINGDOM TEL: (01792) 702701

### **MIDDLE EAST**

#### **BAHRAIN Moon Stores** No.1231&1249 Rumaytha Building Road 3931, Manama 339 BAHRAIN TEL: 17 813 942

**IRAN MOCO INC.** No.41 Nike St., Dr.Shariyati Ave., Roberoye Cerahe Mirdamad Tehran, IRAN TEL: (021) 285-4169

#### **ISRAEL Halilit P. Greenspoon & Sons Ltd.** 8 Retzif Ha'alia Hashnia St.

Tel-Aviv-Yafo ISRAEL TEL: (03) 6823666

#### **JORDAN**

**MUSIC HOUSE CO. LTD. FREDDY FOR MUSIC**  P. O. Box 922846 Amman 11192 JORDAN TEL: (06) 5692696

**KUWAIT EASA HUSAIN AL-YOUSIFI & SONS CO.** Abdullah Salem Street, Safat, KUWAIT TEL: 242-6209

**LEBANON Chahine S.A.L.** George Zeidan St., Chahine Bldg., Achrafieh, P.O.Box: 16- 5857 Beirut, LEBANON TEL: (01) 20-1441

**OMAN TALENTZ CENTRE L.L.C.** Malatan House No.1 Al Noor Street, Ruwi SULTANATE OF OMAN TEL: 2478 3443

**QATAR Al Emadi Co. (Badie Studio & Stores)** P.O. Box 62, Doha, QATAR TEL: 4423-554

**SAUDI ARABIA aDawliah Universal Electronics APL**<br>Corniche Road Aldossary Corniche Road, Aldossary Bldg., 1st Floor, Alkhobar, 31952 SAUDI ARABIA

P.O.Box 2154, Alkhobar 31952 SAUDI ARABIA TEL: (03) 898 2081

**SYRIA Technical Light & Sound Center**

Rawda, Abdul Qader Jazairi St. Bldg. No. 21, P.O.BOX 13520,<br>Pamascus, SYRIA Damascus, SYRIA TEL: (011) 223-5384 **TURKEY** 

**ZUHAL DIS TICARET A.S.** Galip Dede Cad. No.37 Beyoglu - Istanbul / TURKEY TEL: (0212) 249 85 10

**U.A.E. Zak Electronics & Musical Instruments Co. L.L.C.** Zabeel Road, Al Sherooq Bldg., No. 14, Ground Floor, Dubai, U.A.E. TEL: (04) 3360715

### **NORTH AMERICA**

#### **CANADA Roland Canada Ltd. (Head Office)** 5480 Parkwood Way

Richmond B. C., V6V 2M4 CANADA TEL: (604) 270 6626

**Roland Canada Ltd. (Toronto Office)** 170 Admiral Boule Mississauga On L5T 2N6 CANADA TEL: (905) 362 9707

**U. S. A.** 

**Roland Corporation U.S.** 5100 S. Eastern Avenue Los Angeles, CA 90040-2938, U. S. A. TEL: (323) 890 3700

04672023 07-07-2N

As of May 1, 2007 (ROLAND)

Free Manuals Download Website [http://myh66.com](http://myh66.com/) [http://usermanuals.us](http://usermanuals.us/) [http://www.somanuals.com](http://www.somanuals.com/) [http://www.4manuals.cc](http://www.4manuals.cc/) [http://www.manual-lib.com](http://www.manual-lib.com/) [http://www.404manual.com](http://www.404manual.com/) [http://www.luxmanual.com](http://www.luxmanual.com/) [http://aubethermostatmanual.com](http://aubethermostatmanual.com/) Golf course search by state [http://golfingnear.com](http://www.golfingnear.com/)

Email search by domain

[http://emailbydomain.com](http://emailbydomain.com/) Auto manuals search

[http://auto.somanuals.com](http://auto.somanuals.com/) TV manuals search

[http://tv.somanuals.com](http://tv.somanuals.com/)